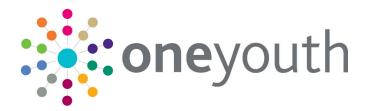

## One Youth Justice Handbook

last updated for the Summer 2019 release

Handbook

## CAPITA

### Copyright

© Capita Business Services Ltd 2019. All rights reserved. No part of this publication may be reproduced, photocopied, stored on a retrieval system, translated or transmitted without the express written consent of the publisher. Microsoft® and Windows® are either registered trademarks or trademarks of Microsoft Corporation in the United States and/or other countries.

www.capita-one.co.uk

### **Contacting One Application Support**

You can log a call with One Application Support via the Customer Service tool available on <u>My Account</u>.

### **Providing Feedback on Documentation**

We always welcome comments and feedback on the quality of our documentation including online help files and handbooks. If you have any comments, feedback or suggestions regarding the module help file, this handbook (PDF file) or any other aspect of our documentation, please email:

#### onepublications@capita.co.uk

Please ensure that you include the document name, version and aspect of documentation on which you are commenting.

## Contents

| 01         | Document Change Control                    | 6    |
|------------|--------------------------------------------|------|
| <b>02</b>  | Homepage                                   | 9    |
|            | Logging in                                 | . 10 |
| 03         | Creating a New Client Record               | .11  |
| 04         | Accessing Client Records                   | .13  |
|            | Accessing Client Records from My Homepage  | . 13 |
|            | Creating a Client Bookmark                 | . 13 |
|            | Accessing a Bookmarked Client Record       | . 13 |
|            | Removing a Client Bookmark                 | . 14 |
|            | Managing Key Clients                       | . 14 |
| <i>0</i> 5 | Situations                                 | .15  |
|            | Overview of Situations                     | . 15 |
|            | Adding an Unlinked Situation               | . 15 |
|            | Adding a Linked Situation                  | . 18 |
|            | Editing ETE Status                         | . 22 |
| <i>0</i> 6 | Entering a New Notification                | .26  |
| <b>07</b>  | Locking and Unlocking Records              | .27  |
|            | Manually Locking a YJ Case Record          | . 27 |
|            | Unlocking a YJ Case Record                 | . 27 |
|            | Unlocking Records                          | . 28 |
| <b>08</b>  | Allocating Workers                         | .30  |
| <i>0</i> 9 | Offences                                   | .32  |
|            | Entering a New Offence                     | . 32 |
|            | Updating an Existing Offence               | . 33 |
|            | Knife Related Offence                      | 35   |
| 10         | Pre-court Interviews and Decisions         | .36  |
|            | Entering a Pre-court Decision              | 36   |
|            | Entering a Pre-court Interview             | . 37 |
| 11         | Antisocial Behaviour                       | .39  |
|            | Recording an Antisocial Behaviour Incident | . 39 |
|            | Editing an Antisocial Behaviour Incident   | . 39 |
| 12         | Events                                     | 41   |
|            | Creating a New Event                       | . 41 |
|            | Viewing an Event                           | 42   |
|            | Editing an Event                           | 43   |
|            | Bulk Updating Events                       | . 44 |
|            | Introduction                               | . 44 |
|            | Creating a Client Group                    | . 44 |

|    | Saving Client Lists                             | 45 |
|----|-------------------------------------------------|----|
|    | Bulk Updating an Event                          | 46 |
| 13 | Court Appearances                               | 48 |
| _  | Entering Court Appearances                      | 48 |
|    | Viewing Court Appearances                       | 51 |
|    | Editing Court Appearances                       | 51 |
| 14 | AssetPlus                                       | 53 |
| -  | Introduction                                    | 53 |
|    | Creating a New AssetPlus Stage                  | 54 |
|    | Editing an AssetPlus Stage                      | 56 |
|    | Adding People to a Stage                        | 57 |
|    | Updating Parent and Carer Details               | 59 |
|    | Episodes                                        | 61 |
|    | Introduction                                    | 61 |
|    | Creating an Episode                             | 61 |
|    | Adding to an Existing Episode                   | 62 |
|    | Removing an Offence or Incident from an Episode | 62 |
|    | Attaching Documents                             | 63 |
|    | Introduction                                    | 63 |
|    | Attaching Documents to a Stage                  | 64 |
|    | Stopping an AssetPlus Stage                     | 66 |
|    | Requesting Signoff for an AssetPlus Stage       | 67 |
|    | Assigning Workers                               | 68 |
|    | Signing Off an AssetPlus Stage                  | 68 |
|    | Accessing Messages                              | 69 |
|    | Signing Off the Stage                           | 69 |
|    | Completing an AssetPlus Stage                   | 70 |
|    | Auditing Stage History                          | 71 |
|    | Printing and Exporting Stages                   | 73 |
| 15 | Intervention Programmes                         | 77 |
|    | Entering a New Intervention Programme           | 77 |
|    | Updating Intervention Programmes                | 78 |
|    | Deleting an Intervention Programme              | 78 |
| 16 | Managing Breaches                               | 80 |
|    | Breach Process Flowchart                        | 80 |
|    | Creating a Breach Process Initiation            | 80 |
|    | Creating a Breach Decision Authorisation        | 81 |
|    | Creating a Breach Pack Preparation              | 82 |
|    | Creating a Breach Hearing                       | 83 |
|    | Updating a Breach Hearing                       | 83 |
|    | Staying a Breach                                | 84 |
| 17 | New Referrals                                   | 85 |

| 86<br><b>87</b>                  |
|----------------------------------|
| 87                               |
|                                  |
| 87                               |
| 89                               |
| 90                               |
| 90                               |
| 92                               |
| 92                               |
|                                  |
|                                  |
| 95                               |
|                                  |
|                                  |
|                                  |
| 99                               |
|                                  |
| 101                              |
| 102                              |
| 103                              |
| 105                              |
| 106                              |
| 107                              |
| 108                              |
| 108                              |
| 110                              |
| 112                              |
| 113                              |
|                                  |
| 113                              |
|                                  |
| 113                              |
| 113<br>114                       |
| 113<br>114<br>114                |
| 113<br>114<br>114<br><b>11</b> 6 |
|                                  |
|                                  |
|                                  |
|                                  |
|                                  |
|                                  |
|                                  |

| 27   Appointment Timetables                             | 126 |
|---------------------------------------------------------|-----|
| 28   YJ Case Manager Tool                               | 127 |
| 29 Submitting an AssetPlus stage to the YJB             | 128 |
| Submitting an AssetPlus stage overview                  | 128 |
| Validating a stage for YJB submission                   | 129 |
| Requesting signoff and completing a stage               | 129 |
| Submitting a stage to the YJB                           | 130 |
| Reviewing YJB submissions                               | 131 |
| 30  Submitting YJMIS Returns                            | 132 |
| Submitting a YJMIS Export Job                           | 132 |
| Downloading the YJMIS Return                            | 133 |
| 31   Appendix A: Offences and Episodes                  | 134 |
| Criteria for Outstanding, Current and Historic Offences | 134 |
| Episodes and Stage Pre-population                       | 134 |
| 32   Appendix B: ASB Incidents and Episodes             | 135 |
| Criteria for Current and Historic ASB Incidents         | 135 |
| Episodes and Stage Pre-population                       | 135 |
| 33   Appendix C: Additional AssetPlus Modules           | 136 |
| Index                                                   | 140 |

# **01** Document Change Control

| Date           | Release | Description                                                                                                    |
|----------------|---------|----------------------------------------------------------------------------------------------------|
| Summer<br>2019 | 3.69    | YJB Statutory changes for 2019/20 applied in this release for the following: <ul> <li>Knife Offence</li> </ul>                                                                                                    |
|                |         | New rule to automatically triggering 'knife related' for<br>11 YJB specified offence, introduced in this release                                                                                                    |
|                |         | For more details see: Knife Related Offence Page 35                                                                                                    |
|                |         | YJB Schema                                                                                                    |
|                |         | The Youth Analytical Data Schema file has changed with the removal of several fields. All references to version 3.0.1 have changed to v4.0.0. <i>(Info only no action required)</i>                                                                                     |
|                |         | Gang Association                                                                                                    |
|                |         | Gang Associations' response in AssetPlus (Personal<br>Family & Social Factors / Parenting Family &<br>Relationships and Core record / Alerts & Flags) will<br>be collected by the YJB and is now included in<br>the Schema.<br>( <i>Info only no action required</i> ). |
|                |         | Police National Legal Database                                                                                                    |
|                |         | The PNLD (Police National Legal Database) offences list has been updated to the latest version 4.5, published by the YJB in April 2019. ( <i>Info only no action required</i> ).                                                                                        |
|                |         | YJB Submissions to Placements                                                                                                    |
|                |         | YJB Submissions to Placements have been updated to process a 3rd message response from the YJB hub and update a version number being transmitted to the YJB hub. ( <i>Info only no action required</i> ).                                                               |

| Date   | Release | Description                                                                                                    |      |      |                |
|--------|---------|----------------------------------------------------------------------------------------------------|------|------|----------------|
| Autumn | 3.67    | 3.67                                                                                                    | 3.67 | 3.67 | Case Transfers |
| 2018   |         | Changes have been made to facilitate Case Transfers in preparation for a future release:                                                                                                    |      |      |                |
|        |         | <ul> <li>In the Actions menu on the Client View, the YJB<br/>Submissions option has been renamed Placement<br/>History. This distinguishes between Placements and<br/>Case Transfer history. There is also a new option in<br/>the Actions Menu named Case Transfer History.<br/>This takes you to an Under Construction page until<br/>case transfers is live.</li> </ul> |      |      |                |
|        |         | <ul> <li>When creating a stage, there is a new field named<br/>Case Type. This is a mandatory, dropdown field.</li> </ul>                                                                                                    |      |      |                |
|        |         | <ul> <li>The AssetPlus Stage Summary screen now displays<br/>the Case Type field.</li> </ul>                                                                                                    |      |      |                |
|        |         | Please be aware that some screenshots in this document may not have been updated to reflect all of these changes.                                                                                                    |      |      |                |

## **02** Homepage

The main screen in Youth Justice is **my homepage**. From **my homepage** you can access your clients, appointments and messages through their respective panels. Your System Administrator configures your **my homepage** to display the panels relevant to you.

| my homepage                                                                                                    |                        |                                                 | my homepage   clients   providers   opportunities   ys activities<br>log out \$ |
|----------------------------------------------------------------------------------------------------|------------------------|-------------------------------------------------|---------------------------------------------------------------------------------|
| General / Client                                                                                                    | Provider / Opportunity | Admin / Manager                                 |                                                                                 |
| User                                                                                                    |                        | IYSS Links                                      | 🔊 🛽 Todays Appointments 🛛 🛞                                                     |
| User:<br>Tel: Not Available.                                                                                                    |                        | Update IYSS Year Groups                         | No appointments.                                                                |
| Email: Not Available.                                                                                                    |                        | View Documents                                  | Future Appointments                                                             |
| Team: Workgroup 1                                                                                                    |                        | <ul> <li>Import User Document</li> </ul>        | No appointments.                                                                |
| Centre: Centre 1<br>Service: YJ                                                                                                    |                        | <ul> <li>View Reports</li> </ul>                | Missed Appointments                                                             |
| change team/centre ►                                                                                                    |                        | User Security Details                           | No appointments.                                                                |
| change passwords)                                                                                                    |                        | New Opportunity                                 | Future Events/Reminders                                                         |
| change service >                                                                                                    |                        | New Provider                                    | No events/reminders.                                                            |
| My Caseload & Shared Se                                                                                                    | earches 🗐              | New Client - Standard                           | Referrals Awaiting An Outcome                                                   |
| 🐒 My Intensive Clients                                                                                                    | Ŭ                      | New Group Session     Youth Service MI Reports  | No referrals.                                                                   |
| 🐒 My Supported level clients                                                                                                    |                        | New Client Request                              | Plan Reviews                                                                    |
| 🐒 My clients in NEET                                                                                                    |                        | Caseload Management                             | No Plan Review Reminders.                                                       |
| 🐒 My clients in Year 11 with depen                                                                                                    | ndencies               | My Caseload Tool                                |                                                                                 |
| 2º My clients with expired situation                                                                                                    | ns                     | Victim Search                                   | Todays YJ Appointments                                                          |
| 🐒 My year 11 clients with an unde                                                                                                    |                        | Parent / Carer Search                           |                                                                                 |
| 🛒 Clients in NEET where I am a cr                                                                                                    | ontact                 | New Client - Simple                             | Future YJ Appointments (S)<br>No appointments.                                  |
| My Client Searches                                                                                                    | (=                     | YJ Case Manager Tool                            |                                                                                 |
| My YJ Cases                                                                                                    |                        | Assign Workers                                  | My Clients in Court                                                             |
| J 1)                                                                                                    |                        | EYE Submissions                                 |                                                                                 |
| Lead Case Worker                                                                                                    |                        | Assign Users to Manager                         | My Reports Due                                                                  |
| Z     Z     Z |                        | Cohort Management                               |                                                                                 |
| K     S)     Lead Case Worker                                                                                                    |                        | Useful Links                                    | My Reports for Sign Off ()<br>Pre-Sentence Report (Psr) Due 15/11/2013          |
| • A 8)                                                                                                    |                        |                                                 | Requested 28/10/2013                                                            |
| Lead Case Worker<br>A 2)                                                                                                    |                        |                                                 | My Victim Cases                                                                 |
| Lead Case Worker                                                                                                    |                        |                                                 | No cases.                                                                       |
| Key Clients                                                                                                    |                        | You have 14 messages     14 Unread              | My Parenting Interventions                                                      |
| My Clients in Breach                                                                                                    |                        | Message Administration                          | No parent / carers.                                                             |
| No breaches.                                                                                                    |                        | Last 6 Clients Viewed                           | ล                                                                               |
| My Saved Client Lists                                                                                                    | (                      |                                                 |                                                                                 |
| P Group session YJ -                                                                                                    | (20/02/2014)           | Statutory Education at High School, Year 11     |                                                                                 |
|                                                                                                    | (20/02/2014)           | Statutory Education at High School, Year 9      |                                                                                 |
| Unallocated Reports<br>No reports.                                                                                                    |                        | Statutory Education at School, Year 7           |                                                                                 |
| Client Interventions Endi                                                                                                    | ing Within 2 Weeks     | Statutory Education at Secondary School, Year 9 |                                                                                 |
| No clients.                                                                                                    | ·                      | Statutory Education at College, Year 11         |                                                                                 |
| Unallocated Parenting In<br>No parent / carers.                                                                                                    | terventions            | Statutory Education at Upper School, Year 11    |                                                                                 |
| Unallocated Victim Cases                                                                                                    | s                      | My Assets (                                     |                                                                                 |
| • S                                                                                                    |                        | Asset Incomplete                                |                                                                                 |
| My Referrals Received                                                                                                    |                        | 🖄 📕 Case Review Due 🤇                           | 3                                                                               |
| No reminders.                                                                                                    |                        | • ] (3 )                                        |                                                                                 |
| Clients in Court                                                                                                    |                        | Not Reviewed     Z     (8 )                     |                                                                                 |
| No clients in court.                                                                                                    |                        | Not Reviewed                                    |                                                                                 |
|                                                                                                    |                        | King (9)     Not Reviewed                       |                                                                                 |
|                                                                                                    |                        | • A ( B)                                        |                                                                                 |
|                                                                                                    |                        | Not Reviewed                                    |                                                                                 |
|                                                                                                    |                        | Not Reviewed                                    |                                                                                 |

## Logging in

1. In your web browser, go to the IYSS homepage. If you do not know the address, contact your Youth Justice coordinator.

| Welcome to the ONE IYSS Application                                                                                                    |  |  |  |  |
|----------------------------------------------------------------------------------------------------|--|--|--|--|
| login                                                                                                    |  |  |  |  |
| User ID:                                                                                                    |  |  |  |  |
| Password:                                                                                                    |  |  |  |  |
| Please select the requested characters from your Memorable Data:                                                                                              |  |  |  |  |
| Character 2:                                                                                                    |  |  |  |  |
| Character 6:                                                                                                    |  |  |  |  |
| log in                                                                                                    |  |  |  |  |
| You only have 6 login attempts before being locked out. If you are locked out, please contact your system administrator on xxxxx xxxxxx.                      |  |  |  |  |
| If you share your computer, or if others might have access to it, you should log out and close all your browser windows when you have finished using oneiyss. |  |  |  |  |
| So you don't forget, we'll log you out automatically if your secure session is inactive for a long period of time.                                            |  |  |  |  |
|                                                                                                    |  |  |  |  |

- 2. Enter your User ID.
- 3. Enter your **Password**.
- 4. Click the log in button.

# **03** Creating a New Client Record

To create a new Youth Justice record for a young person:

- 1. Log in to **my homepage**.
- 2. In the blue header, click the clients hyperlink to display the Client Search screen.

| clients                |                                                                                                    | my homepage   clients   pro | oviders   opportunities   ys activities<br>log out 💈      |
|------------------------|----------------------------------------------------------------------------------------------------|-----------------------------|-----------------------------------------------------------|
| my homepage > client s | search                                                                                                    |                             |                                                           |
| Actions                | Client Search                                                                                                    |                             | search >                                                  |
| New Search             | Name:                                                                                                    | Alias:                      | One ID:                                                   |
|                        | Date of Birth (dd mm Gender:<br>yyyy):<br>ULN: UPN:                                                                                                    | In Cohort: IYSS and People: | IYSS Records IYSS Inactive<br>(Person Inactive): Records: |
|                        | To select clients with a situation linked to a<br>To select clients with a situation linked to ar<br>Statutory Education Provider <b>select</b><br>Statutory School Leaving Year: |                             |                                                           |

- 3. Enter as much detail as possible into the relevant fields.
- 4. Click the **search** button to display a list of matching results.

| clients                                                                                                    |                                  |                  | my hor                      | nepage                                                                                                    | clients   providers   opp                                                                                                  | oortunities   ys activities<br>log out 🍫                 |
|----------------------------------------------------------------------------------------------------|----------------------------------|------------------|-----------------------------|----------------------------------------------------------------------------------------------------|----------------------------------------------------------------------------------------------------|----------------------------------------------------------|
| my homepage > client search > client search results         Actions         Actions         Vew Search         Save Search         Select All Clients On Page         Report Templates         Print Page |                                  |                  |                             |                                                                                                    |                                                                                                    |                                                          |
| Views<br>Condensed                                                                                                    | Name 🔻                           | Date of<br>Birth | Postcode /<br>Address       |                                                                                                    | Current Situation                                                                                                    | Team                                                     |
| Condensed<br>Card<br>Yr11 Guarantee Summary<br>Yr11 Guarantee Detail                                                                                                    |                                  |                  | No Correspondenc<br>Address | <ul> <li>(v)</li> <li>(v)</li></ul> | Unknown, LEAVER at<br>Secondary School from<br>FE College at<br>Emp/Trg NVQ2 & above,<br>at from<br>Statutory Education at | Workgroup 1<br>Workgroup 1<br>Workgroup 1<br>Workgroup 1 |
|                                                                                                    | 4 client(s) found, showing 1 - 4 | of 4             | Unknown                     | <ul> <li>(&gt;)</li> </ul>                                                                                                    | Statutory Euclation at                                                                                                    | workgroup 1                                              |

5. Click the appropriate name to display the **Client Summary** screen.

| client                                                                                                    |                                                                                                    | my homepage   clients   prov                   | viders   opportunities   ys activities<br>log out 🗸               |
|----------------------------------------------------------------------------------------------------|----------------------------------------------------------------------------------------------------|------------------------------------------------|-------------------------------------------------------------------|
| my homepage > client search                                                                                                    | a > client search results > client                                                                    |                                                |                                                                   |
| Actions<br>Change Client Request<br>Set Client Inactive Request<br>Set Student to<br>Deceased/Inactive<br>Set IYSS Client Inactive<br>Add Appointment<br>Key Client<br>Bookmark Client<br>Client in Danger | Summary Date of Birth: Gender: ULN: UPN: Ethnicity: UNC - Unclassified Language at Home: Unclassified | Client does not have a<br>Address Unknown or I | Change )<br>any addresses and is not marked as<br>No Fixed Abode. |
| Change Alerts<br>Future Events and Reminders<br>Client Update Activities<br>Current Situation Confirmed                                                                                                    | Situations                                                                                            |                                                | (more ≽)(change ))(▲)                                             |
| Current Situation Commen                                                                                                    | Current Situation expires on<br>Actively Seeking: No<br>1 Has School History                          |                                                |                                                                   |
|                                                                                                    | No Youth Justice Notifications                                                                        |                                                |                                                                   |
|                                                                                                    | No Interactions and Communications                                                                    |                                                | (new ▶)(▲)                                                        |
|                                                                                                    | Additional Needs                                                                                      |                                                | (more ≽) (change ) (▲                                             |
|                                                                                                    | 1 Disabled: X                                                                                         |                                                |                                                                   |
|                                                                                                    | No Professional Contacts and Involvements<br>No Carer Contacts                                        |                                                | (change ▶) (▲)                                                    |
|                                                                                                    | No YS Achievements and PIPA                                                                           |                                                | (change ▶) (▲                                                     |
|                                                                                                    | No Exclusions and Attendance                                                                          |                                                | (                                                                 |

6. In the **No Youth Justice Case** panel, click the **new** button to create a blank client record.

| client                                                                                         |                                                                     | my                              | v homepage   clients   provide | rs   opportunities   ys activities<br>log out 🗸 |
|------------------------------------------------------------------------------------------------|---------------------------------------------------------------------|---------------------------------|--------------------------------|-------------------------------------------------|
| my homepage > client s                                                                         | earch > client search results > client                              | > youth justice case            |                                |                                                 |
|                                                                                                |                                                                     |                                 |                                |                                                 |
| Actions<br>Bookmark Client<br>Delete Case<br>View Client<br>New Case Review<br>Context Reports | Client Summary Date of Birth: Gender: Ethnicity: UNC - Unclassified |                                 | Address                        | (more ⊗) (change )) (▲)                         |
| EYE Submissions<br>Link to User Message                                                        | Language at Home: Unclass<br>Current Situation On                   | ified @<br>Hours SuitableImpact |                                |                                                 |
| Lock Case                                                                                      | Unknown LEAVER                                                      | X                               |                                |                                                 |
|                                                                                                | No Carer Contacts                                                   |                                 |                                | change 🕨 🏝                                      |
|                                                                                                | No Notifications                                                    |                                 |                                | new 🕨 🏝                                         |
|                                                                                                | Case Details                                                        |                                 |                                | Change 🕨 🌢                                      |
|                                                                                                | Status:                                                             |                                 | Outcome:                       |                                                 |
|                                                                                                | Intervention Level:                                                 |                                 | FOC:                           |                                                 |
|                                                                                                | ROSH Level:                                                         |                                 | Case Review Due On:            |                                                 |
|                                                                                                | Vulnerability Level:                                                |                                 | Service Centre:                |                                                 |
|                                                                                                | Case Notes                                                          |                                 |                                |                                                 |
|                                                                                                | Case Workers                                                        |                                 |                                | new 🕨 🏝                                         |
|                                                                                                | No Referrals                                                        |                                 |                                | new 🕨 🏝                                         |
|                                                                                                | No Current Intervention                                             | Programmes                      |                                | new 🕨 🏝                                         |
|                                                                                                | No Events                                                           |                                 |                                | new 🕨 🏝                                         |
|                                                                                                | No Offences                                                         |                                 |                                | new 🕨 🏝                                         |

7. To add information to the record, see the relevant sections of this guide.

## **04** Accessing Client Records

Panels containing your Youth Justice cases and more recently viewed clients, as well as clients in certain situations are displayed on **my homepage**. You may wish to bookmark important clients to facilitate access to their record without needing to return to **my homepage**.

## Accessing Client Records from My Homepage

- 1. Log in to my homepage.
- 2. In the My YJ Cases panel, click the name of the client to access their record.

| My YJ Cases                                    | $\otimes$ |
|------------------------------------------------|-----------|
| )<br>Lead Case Worker<br>J<br>Lead Case Worker |           |

### **Creating a Client Bookmark**

To create a client bookmark:

1. Access the required client record. For more information, see <u>Accessing Client Records</u> on page *13*.

| client                                                                                                    |                                                                  |                  | my hom | epage   clients | providers | opportunities  | ys activities<br>log out 🖌 |
|----------------------------------------------------------------------------------------------------|------------------------------------------------------------------|------------------|--------|-----------------|-----------|----------------|----------------------------|
| my homepage > client >                                                                                                    | youth justice case                                               |                  |        |                 |           |                |                            |
| Print Junes (881                                                                                                    | HH7)                                                             |                  |        |                 |           | Lead Case Work | er: Marine Static          |
| Actions                                                                                                    | Client Summary                                                   |                  |        |                 |           |                | (more 😵) (cha              |
| Bookmark Client<br>Delete Case<br>View Client<br>New Case Review<br>Context Reports<br>EYE Submissions<br>Link to User Message | Date of Birth: Contraction (Age D)<br>Gender: Male<br>Ethnicity: |                  |        | 482<br>M        | k.        |                |                            |
| You have 1 messages<br>1 Unread                                                                                                | Current Situation<br>Statutory Education Year                    | On<br>01/09/2013 | Hours  | Suitable        | Impact    |                |                            |
|                                                                                                    | No Carer Contacts                                                | 01/09/2013       | U      | -               |           |                | Cha                        |
|                                                                                                    | Notification: 1 Notification                                     |                  |        |                 |           |                | (more 😵 ) 🗖 n              |

2. In the Actions menu on the left-hand side, click the Bookmark Client hyperlink.

## Accessing a Bookmarked Client Record

You can access client records through bookmarks from most screens other than the **General** / **Client, Provider** / **Opportunity** or **Admin** / **Manager** tabs on the my homepage main screen. You can find bookmarked clients in the grey bar denoted by the bookmark bar icon. To access a bookmarked client record, click the required client name to display their record.

Bookmark bar icon

| client                                    | my homepage   clients   providers   opportunities   ys activities<br>log out Ø |
|-------------------------------------------|--------------------------------------------------------------------------------|
| my homepage > client > youth justice case |                                                                                |
| J A ( )   J D ( )                         |                                                                                |
|                                           | Lead Case Worker:                                                              |
| Actions Client Summary                    |                                                                                |

## **Removing a Client Bookmark**

To remove a client bookmark:

1. In the bookmarks bar at the top of the screen, click the name of the required client to access their client record.

| client                                                                  |                                                                                    |            | my h            | iomepage   c | lients   provide | rs   opportunities   ys activities<br>log out 🗸 |
|-------------------------------------------------------------------------|------------------------------------------------------------------------------------|------------|-----------------|--------------|------------------|-------------------------------------------------|
| my homepage > client :                                                  |                                                                                    |            |                 |              |                  |                                                 |
| Jan (89 7)   F                                                          | (8 7)                                                                              |            |                 |              |                  |                                                 |
| Jen Linky (8901                                                         | 3117)                                                                              |            |                 |              |                  | Lead Case Worker: Da                            |
| Actions                                                                 | Client Summary                                                                     |            |                 |              |                  | (more ≽) Change ▶) 🌢                            |
| <u>Remove Bookmark</u><br>Delete Case<br>View Client<br>New Case Review | Date of Birth: 05/mil 1047 (Age 1.)<br>Gender: Female<br>Ethnicity: WBRI - British |            | <b>X</b><br>(0) | Add          | ress Unknown     |                                                 |
| Context Reports<br>EYE Submissions                                      |                                                                                    |            | Un              | known from 1 | 18/03/2014       |                                                 |
| Link to User Message                                                    | Current Situation                                                                  | On         | Hours           | Suitable     | Impact           |                                                 |
|                                                                         | Statutory Education Year                                                           | 01/09/2010 | 0               | ×            |                  |                                                 |
|                                                                         | No Carer Contacts                                                                  |            |                 |              |                  | Change 🕨 🌢                                      |
|                                                                         | <b>Notification:</b> 1 Notification                                                |            |                 |              |                  | (more 🛛 new 🕨 🌢                                 |

2. In the Actions menu on the left-hand side, click the Remove Bookmark hyperlink.

## **Managing Key Clients**

To receive email updates about changes to clients, you must set them as Key Clients. This also enables you to determine if and when a hyperlink to their client record is displayed on in the **Key Clients** panel in **my homepage**. The Key Client function is an IYSS function, and so is managed through clients' IYSS records, not the Youth Justice module.

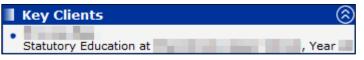

To create or edit Key client settings:

- 1. Access the required client record. For more information, see <u>Accessing Client Records</u> on page 13.
- 2. In the **Actions** menu on the left-hand side, click the **View Client** hyperlink to display the clients' IYSS record
- 3. In the **Actions** menu on the left-hand side, click the **Key Client** hyperlink to display the **Change Key Client** screen.

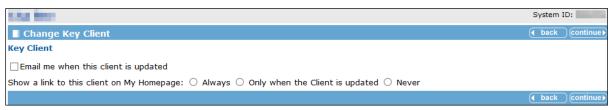

- 4. If you want email notifications for this client, select the **Email me when this client is updated** check box.
- 5. Select the appropriate radio button in the Show a link to this client on My Homepage field.
- 6. Click the **continue** button to save changes and return to the client record.

## **05** | Situations

### **Overview of Situations**

The client's case record displays the client's current situation as part of the **Client Summary** panel. Situation information includes the client's current education, employment or training status. You cannot update or add situation information from within the client's YJ case record. However, you can use the **Situations** section of the client record (accessed via the **View Client** link from the **Actions** menu) to add or amend situation information.

## **Adding an Unlinked Situation**

The following procedure shows how to add an unlinked situation to a client record. This example adds a new NEET situation, but the process is similar for all types of situations.

1. Access the required client case. For more information, see <u>Accessing Client Records</u> on page *13*.

| client                                                                  |                                                                                                    |                                      | my homepage   clients   providers | opportunities   ys activities<br>log out 4 |
|-------------------------------------------------------------------------|----------------------------------------------------------------------------------------------------|--------------------------------------|-----------------------------------|--------------------------------------------|
| my homepage > client                                                    | > youth justice case                                                                               |                                      |                                   | Service: YJ                                |
|                                                                         | 80 C                                                                                               |                                      |                                   | Lead Case Worker:                          |
| Actions                                                                 | Client Summary                                                                                     |                                      |                                   | less :                                     |
| Bookmark Client<br>Delete Case<br>View Client<br>New Case Review        | Date of Birth: 05/06/ (Ag<br>Gender: Female<br>Ethnicity: WBRI - White Britis                      |                                      | Address Unknown                   |                                            |
| Context Reports<br>YJB Submissions<br>Link to User Message<br>Lock Case |                                                                                                    | ffective Date Other YOT<br>5/03/2014 |                                   |                                            |
|                                                                         | Current Situation                                                                                  |                                      |                                   |                                            |
|                                                                         | Situation         O           NEET Long Term Illness         0           Address Unknown / No Fixe | 7/02/2018 0 🗸                        | itable Impact<br>Negative         |                                            |
|                                                                         | C Type Start                                                                                       | End                                  |                                   |                                            |
|                                                                         | Unknown 18/03/2014                                                                                 |                                      |                                   |                                            |
|                                                                         | No Carer Contacts                                                                                  |                                      |                                   |                                            |
|                                                                         | <b>Notification:</b> 1 Notification                                                                | 1                                    |                                   | (more s                                    |
|                                                                         | Case Details                                                                                       |                                      |                                   |                                            |
|                                                                         | Status:                                                                                            | Open as of 15/03/                    | Outcome:                          |                                            |
|                                                                         | Intervention Level:                                                                                |                                      |                                   |                                            |
|                                                                         | ROSH Level:                                                                                        | ¥07                                  | Case Review Due On:               | 23/04/2014                                 |
|                                                                         | Service Centre:                                                                                    | YOT                                  |                                   |                                            |
|                                                                         | Case Workers: 1 case w                                                                             | orker                                |                                   | more a                                     |
|                                                                         | Type Lead Case Worker                                                                              |                                      | Dates                             | Role                                       |
|                                                                         | 8 • =                                                                                              |                                      | 16/03/2014                        | Lead Case Worker                           |
|                                                                         | No Referrals                                                                                       |                                      |                                   |                                            |
|                                                                         | No Current Intervention Pr                                                                         | ogrammes                             |                                   |                                            |
|                                                                         |                                                                                                    | event 0 future events, showing       | j1to1of1 ⓐll≫                     | filter                                     |
| <                                                                       | Persona de la                                                                                      |                                      |                                   |                                            |

2. Click the View Client hyperlink in the Actions menu to display the client record.

#### Situations

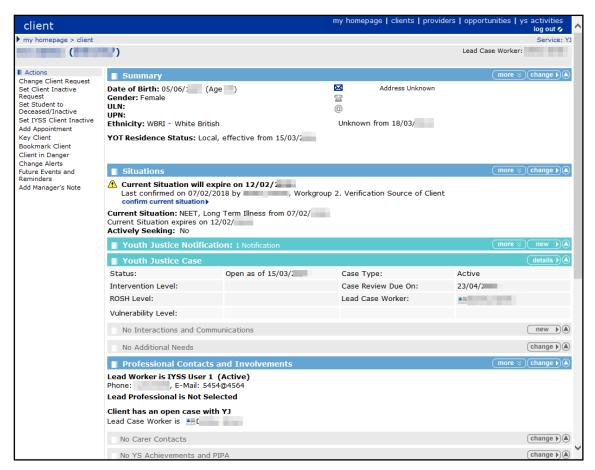

#### 3. In the **Situations** panel, click the **change** button to display the **Change Situations** page.

| client                                                                                                    |                   | my homepage   clients   provide | ers   opp | ortunitie |           | ctivities<br>og out 💋 |
|----------------------------------------------------------------------------------------------------|-------------------|---------------------------------|-----------|-----------|-----------|-----------------------|
| my homepage > client > update client                                                                            |                   |                                 |           |           |           | Service: Y.           |
| and an application of the second second second second second second second second second second second second s |                   |                                 |           | 5         | System II | D:                    |
| Change Situations                                                                                               |                   |                                 |           |           | back      | continue              |
| New Situation                                                                                                   |                   |                                 |           |           |           |                       |
| To add a new primary situation, select a situation group and click 'new'                                        | (none)            | ► new ►                         |           |           |           |                       |
| To add a new secondary situation, select a situation group and click 'ne                                        | w' (none)         | ✓ new ►                         |           |           |           |                       |
| Vacancy Matching                                                                                                |                   |                                 |           |           |           |                       |
| Actively Seeking: 🔾 Yes 💿 No                                                                                    |                   |                                 |           |           |           |                       |
| Final Education Details                                                                                         |                   |                                 |           |           |           |                       |
| Add Final Further Education Details ( new )                                                                     |                   |                                 |           |           |           |                       |
| Statutory Education Leaving Date: 28/06/ from Uppe                                                              | er School Change  | Þ                               |           |           |           |                       |
| Current Situation                                                                                               |                   |                                 |           |           |           |                       |
| Current Situation expires on 31/08/<br>Last confirmed on 06/02/2 by , Workgroup 2. Verificatio                  | n Source of Clier | t                               |           |           |           |                       |
| Situation History                                                                                               |                   |                                 |           |           |           |                       |
| Delete Situations                                                                                               | Start Date        | End Date                        | Wks       | Prim      | Conf      | D                     |
| NEET, New Deal Gateway                                                                                          | 03 05             |                                 |           | •         |           |                       |
| Statutory Education at Upper School, Year 10                                                                    | 01 09             |                                 | 388       | ٠         | ٠         |                       |
|                                                                                                    |                   |                                 |           | (         | back )    | (continue)            |
|                                                                                                    |                   |                                 |           |           |           |                       |

4. In the New Situation panel, select NEET from the situation group drop-down list.

| client                                                                                                    | my homepage   clients   providers | opportuniti |           | tivities<br>og out 💋 |  |  |  |
|----------------------------------------------------------------------------------------------------|-----------------------------------|-------------|-----------|----------------------|--|--|--|
| my homepage > client > update client                                                                            |                                   |             | e.        | Service: YJ          |  |  |  |
| in the second second second second second second second second second second second second second second second |                                   |             | System ID |                      |  |  |  |
| Change Situations                                                                                               |                                   |             | • back    | continue▶            |  |  |  |
| New Situation                                                                                                   |                                   |             |           |                      |  |  |  |
| To add a new primary situation, select a situation group and click 'new' <b>NEET</b>                            | ✓ new ►                           |             |           |                      |  |  |  |
| To add a new secondary situation, select a situation group and click 'new' (no                                  | one) V new V                      |             |           |                      |  |  |  |
| Vacancy Matching                                                                                                |                                   |             |           |                      |  |  |  |
| Actively Seeking: O Yes 💿 No                                                                                    |                                   |             |           |                      |  |  |  |
| Final Education Details                                                                                         |                                   |             |           |                      |  |  |  |
| Add Final Further Education Details new                                                                         |                                   |             |           |                      |  |  |  |
| Statutory Education Leaving Date: 28/06/ from Upper School                                                      | ol change )                       |             |           |                      |  |  |  |
| Current Situation                                                                                               |                                   |             |           |                      |  |  |  |
| Current Situation expires on 31/08/<br>Last confirmed on 06/02/                                                 | e of Client                       |             |           |                      |  |  |  |
| Situation History                                                                                               |                                   |             |           |                      |  |  |  |
| Delete Situations Start                                                                                         | Date End Date                     | Wks Prim    | Conf      | D                    |  |  |  |
| NEET, New Deal Gateway                                                                                          | 05                                | •           |           |                      |  |  |  |
| Statutory Education at Upper School, Year 10                                                                    |                                   | 388 🔶       | •         |                      |  |  |  |
|                                                                                                    |                                   |             | • back    | continue►            |  |  |  |
|                                                                                                    |                                   |             |           |                      |  |  |  |

5. Click the **new** button to display the **New NEET Situation** page.

| client                                                                                                    | my homepage                                        | clients   providers   opportunities   ys activities<br>log out / |
|----------------------------------------------------------------------------------------------------|----------------------------------------------------|------------------------------------------------------------------|
| my homepage > client > update client                                                                            |                                                    | Service: YI                                                      |
| in the second second second second second second second second second second second second second second second |                                                    | System ID:                                                       |
| New NEET Situation                                                                                              |                                                    | ● back Continue                                                  |
| ✓<br>Primary                                                                                                    |                                                    | Confirmed                                                        |
| Date Start (dd mm yyyy):                                                                                        | Situation Hours:                                   | Reason for Change:<br>(none)                                     |
| Situation Sub Group *                                                                                           |                                                    |                                                                  |
| ○ Start Date Agreed for EET                                                                                     | ○ Interviewed E2E - Awaiting Start Date            | O Lack of Lifeskills                                             |
| ○ Long Term Illness                                                                                             | ○ New Deal Gateway                                 | ○Not Available - Other                                           |
| ONot Available - Religious                                                                                      | ○ Not Work Ready                                   | ○ Personal Development - Unpaid                                  |
| O Personal Development - Paid                                                                                   | OPlace Not Available for Level 3 or above Training | ) 🔿 Place Not Available for below Level 2 Training               |
| O Place Not Available for Level 2 Training                                                                      | ○ Pregnancy                                        | ○ SN Inactive Lab Market                                         |
| O Seeking Employment or Training                                                                                | ○ Supporting Family - Teenage Parent               | O Supporting Family - Young Carer                                |
| Situation Impact                                                                                                |                                                    |                                                                  |
| None                                                                                                    |                                                    |                                                                  |
| ONegative                                                                                                    | ONone                                              | OPositive                                                        |
| Notes                                                                                                    |                                                    |                                                                  |
| ^                                                                                                    |                                                    |                                                                  |
| $\sim$                                                                                                    |                                                    |                                                                  |
|                                                                                                    |                                                    | ( back ) continue ►                                              |
|                                                                                                    |                                                    |                                                                  |

- 6. Enter the details of the situation. Required items are marked with an asterisk (\*).
- 7. Click the **continue** button to return to the **Change Situations** page.

| client                                                                                                    | my homepage   clients   provider | s   oppor | rtunities |        | tivities<br>g out 💋 |  |  |  |
|----------------------------------------------------------------------------------------------------|----------------------------------|-----------|-----------|--------|---------------------|--|--|--|
| my homepage > client > update client                                                                                                    |                                  |           |           | 5      | Service: YJ         |  |  |  |
| and the second second se |                                  |           | Sys       | tem ID |                     |  |  |  |
| Change Situations                                                                                                    |                                  |           | (b        | ack    | continue▶           |  |  |  |
| New Situation                                                                                                    |                                  |           |           |        |                     |  |  |  |
| To add a new primary situation, select a situation group and click 'new' (none)                                                                                                    | ✓ new ►                          |           |           |        |                     |  |  |  |
| To add a new secondary situation, select a situation group and click 'new' (none)                                                                                                    | ✓ new ►                          |           |           |        |                     |  |  |  |
| Please check that the actively seeking status is correct. You should also check that the client has up to date<br>aspirations or they will not be included in the vacancy matching searches.                                                                                                    |                                  |           |           |        |                     |  |  |  |
| Vacancy Matching                                                                                                    |                                  |           |           |        |                     |  |  |  |
| Actively Seeking: 🔿 Yes 💿 No                                                                                                    |                                  |           |           |        |                     |  |  |  |
| Final Education Details                                                                                                    |                                  |           |           |        |                     |  |  |  |
| Final Further Education Leaving Date: 06/02/2018 from Sharnbrook Upper School ឲ                                                                                                    | hange 🕨                          |           |           |        |                     |  |  |  |
| Statutory Education Leaving Date: 28/06/2013 from Sharnbrook Upper School Chan                                                                                                    | ge 🕨                             |           |           |        |                     |  |  |  |
| Current Situation                                                                                                    |                                  |           |           |        |                     |  |  |  |
| Configurable Currency/Expected End Date : 12 02                                                                                                    |                                  |           |           |        |                     |  |  |  |
| Last confirmed on 07/02/2018 by Danny Jones, Workgroup 2. Verification Source of Cli                                                                                                    | ent                              |           |           |        |                     |  |  |  |
| Situation History                                                                                                    |                                  |           |           |        |                     |  |  |  |
| Delete Situations Start Date                                                                                                    | End Date                         | Wks       | Prim      | Conf   | D                   |  |  |  |
| NEET, New Deal Gateway                                                                                                    |                                  |           | •         |        |                     |  |  |  |
| NEET, Long Term Illness                                                                                                    |                                  | 0         | •         | ٠      |                     |  |  |  |
| Statutory Education at Sharnbrook Upper School, Year 10                                                                                                    | 06 02                            | 388       | ٠         | ٠      |                     |  |  |  |
|                                                                                                    |                                  |           | ( b       | ack    | continue▶           |  |  |  |
|                                                                                                    |                                  |           |           |        |                     |  |  |  |

The new situation is listed in the **Situation History** panel. Depending on the situation type, there might be reminders to complete additional tasks.

8. Click the **continue** button to return to the client record.

### **Adding a Linked Situation**

This following procedure shows how to add a situation to a client's record that is linked to a provider and opportunity, for example, a school.

1. Access the required client case. For more information, see <u>Accessing Client Records</u> on page *13*.

#### Situations

| client                                                     |                                                                                              | my                         | homepage   clients   providers   o | pportunities   ys activities<br>log out 🗸 |
|------------------------------------------------------------|----------------------------------------------------------------------------------------------|----------------------------|------------------------------------|-------------------------------------------|
| my homepage > client                                       | > youth justice case                                                                         |                            |                                    | Service: Y                                |
|                                                            | 1945 C                                                                                       |                            | Le                                 | ad Case Worker:                           |
| l Actions<br>Bookmark Client                               | Client Summary                                                                               |                            |                                    | less                                      |
| Delete Case<br>View Client<br>New Case Review              | Date of Birth: 05/06/ (Age )<br>Gender: Female<br>Ethnicity: WBRI - White British            |                            | Address Unknown                    |                                           |
| Context Reports<br>YJB Submissions<br>Link to User Message | YOT Residence Status Status Effective D                                                      | ate Other YOT              |                                    |                                           |
| Lock Case                                                  | Local 15/03/2014                                                                             |                            |                                    |                                           |
|                                                            | Situation           Situation         On           NEET Long Term Illness         07/02/2018 | Hours Suitable             | Impact<br>Negative                 |                                           |
|                                                            | Address Unknown / No Fixed Abode                                                             |                            |                                    |                                           |
|                                                            | Type         Start         End           Unknown         18/03/2014                          |                            |                                    |                                           |
|                                                            | No Carer Contacts                                                                            |                            |                                    |                                           |
|                                                            | <b>Notification:</b> 1 Notification                                                          |                            |                                    | more                                      |
|                                                            | Case Details                                                                                 |                            |                                    |                                           |
|                                                            | Status: Ope                                                                                  | en as of 15/03/            | Outcome:                           |                                           |
|                                                            | Intervention Level:                                                                          |                            |                                    |                                           |
|                                                            | ROSH Level:                                                                                  |                            | Case Review Due On:                | 23/04/2014                                |
|                                                            | Service Centre: YO                                                                           | т                          |                                    |                                           |
|                                                            | Case Notes                                                                                   |                            |                                    |                                           |
|                                                            | Case Workers: 1 case worker                                                                  |                            |                                    | more                                      |
|                                                            | Type Lead Case Worker                                                                        |                            | Dates                              | Role                                      |
|                                                            | 8 • •                                                                                        |                            | 16/03/2014                         | Lead Case Worker                          |
|                                                            | No Referrals                                                                                 |                            |                                    |                                           |
|                                                            | No Current Intervention Programmes                                                           | S                          |                                    |                                           |
|                                                            | Events: Filter Applied: 1 event 0 fu                                                         | uture events, showing 1 to | 1 of 1                             | filter                                    |
| <                                                          | Parena a contra a contra                                                                     | 1.*                        |                                    |                                           |

2. Click the **View Client** hyperlink in the **Actions** menu to display the client record.

| client                                                                                                    |                                                                                                    |                                                      | my homepage   clients   provide                      |                   | ctivities   |
|----------------------------------------------------------------------------------------------------|----------------------------------------------------------------------------------------------------|------------------------------------------------------|------------------------------------------------------|-------------------|-------------|
| ▶ client                                                                                                    |                                                                                                    |                                                      |                                                      |                   | Service: YJ |
| territeter (March                                                                                                    |                                                                                                    |                                                      |                                                      | Lead Case Worker: |             |
| Actions                                                                                                    | Summary                                                                                                    |                                                      |                                                      | (more 😵)Cł        | hange 🕨 🔺   |
| Change Client Request<br>Set Client Inactive<br>Request<br>Set Student to<br>Deceased/Inactive<br>Set IYSS Client Inactive<br>Add Appointment<br>Key Client<br>Bookmark Client<br>Client in Danger | Date of Birth: 05/06/ (Ag<br>Gender: Female<br>ULN:<br>UPN:<br>Ethnicity: WBRI - White British<br>YOT Residence Status: Local,                             |                                                      | Address Unknown<br>Comparison<br>Unknown from 18/03/ |                   |             |
| Change Alerts<br>Future Events and                                                                                                    | Situations                                                                                                    |                                                      |                                                      | (more 😵) (ct      | hange 🔪 🔺   |
| Reminders<br>Add Manager's Note                                                                                                    | Current Situation will exp<br>Last confirmed on 07/02/2<br>confirm current situation<br>Current Situation expires on 12<br>Current Situation expires on 12 | by Danny Jones, Workgrou<br>Term Illness from 07/02/ | up 2. Verification Source of Client                  |                   |             |
|                                                                                                    | Actively Seeking: No                                                                                                    | /02/.                                                |                                                      |                   |             |
|                                                                                                    | Youth Justice Notificati                                                                                                    | on: 1 Notification                                   |                                                      | (more 🛛           | new 🕨 🛆     |
|                                                                                                    | Vouth Justice Case                                                                                                    |                                                      |                                                      | d                 | letails )   |
|                                                                                                    | Status:                                                                                                    | Open as of 15/03/2014                                | Case Type:                                           | Active            |             |
|                                                                                                    | Intervention Level:                                                                                                    |                                                      | Case Review Due On:                                  | 23/04/2014        |             |
|                                                                                                    | ROSH Level:                                                                                                    |                                                      | Lead Case Worker:                                    |                   |             |
|                                                                                                    | Vulnerability Level:                                                                                                    |                                                      |                                                      |                   |             |
|                                                                                                    | No Interactions and Comm                                                                                                    | unications                                           |                                                      |                   | new 🕨 🌒     |
|                                                                                                    | No Additional Needs                                                                                                    |                                                      |                                                      | 10)               | hange 🕨 🌢   |
|                                                                                                    | Professional Contacts a                                                                                                    | and Involvements                                     |                                                      | (more ×) (cł      | hange ▶ (▲) |
|                                                                                                    | Lead Worker is IYSS User 1 (<br>Phone: 1 , E-Mail: 5<br>Lead Proressional is Not Sele                                                                      | (Active)                                             |                                                      |                   |             |
|                                                                                                    |                                                                                                    |                                                      |                                                      |                   |             |
|                                                                                                    | Client has an open case with<br>Lead Case Worker is                                                                                                    |                                                      |                                                      |                   |             |
|                                                                                                    | No Carer Contacts                                                                                                    |                                                      |                                                      | Ct                | hange 🔊 🌢 🖌 |

3. In the **Situations** panel, click the **change** button to display the **Change Situations** page.

| client                                                                               | my homepage   clients | providers   opp | ortunities   ys | activities<br>log out 🖉 🔥 |
|--------------------------------------------------------------------------------------|-----------------------|-----------------|-----------------|---------------------------|
| client > update client                                                               |                       |                 |                 | Service: YJ               |
|                                                                                      |                       |                 | System          | ID:                       |
| Change Situations                                                                    |                       |                 | d back          | Continue▶                 |
| New Situation                                                                        |                       |                 |                 |                           |
| To add a new primary situation, select a situation group and click 'new' (none)      | ✓ new ►               |                 |                 |                           |
| To add a new secondary situation, select a situation group and click 'new' (none)    | ✓ new ►               |                 |                 |                           |
| Vacancy Matching                                                                     |                       |                 |                 | _                         |
| Actively Seeking: O Yes 💿 No                                                         |                       |                 |                 |                           |
| Final Education Details                                                              |                       |                 |                 |                           |
| Final Further Education Leaving Date: 06/02/ from Jpper School                       | hange 🕨               |                 |                 |                           |
| Statutory Education Leaving Date: 28/06/: from Upper School Chan                     |                       |                 |                 |                           |
| Current Situation                                                                    |                       |                 |                 |                           |
| Configurable Currency/Expected End Date : 12 02                                      |                       |                 |                 |                           |
| Last confirmed on 07/02/2018 by Danny Jones, Workgroup 2. Verification Source of Cli | ent                   |                 |                 |                           |
| Situation History                                                                    |                       |                 |                 | _                         |
| Delete Situations Start Date                                                         | End Date              | Wks             | Prim Conf       | F D                       |
| NEET, New Deal Gateway 03 05                                                         |                       |                 | •               |                           |
| NEET, Long Term Illness 07 02                                                        |                       | 0               | • •             |                           |
| Statutory Education at Upper School, Year 10                                         | 06 02 ]               | 388             | • •             |                           |
|                                                                                      |                       |                 | d back          | Continue▶                 |
|                                                                                      |                       |                 |                 |                           |

4. In the **New Situation** panel, select **Sixth Form College** from the **situation group** drop-down list.

| client                                                                                                    | my homepage   clients   providers   o | pportunities   ys activities<br>log out 🗸 |
|----------------------------------------------------------------------------------------------------|---------------------------------------|-------------------------------------------|
| client > update client                                                                                                    |                                       | Service: YJ                               |
| the state of the state of the s |                                       | System ID:                                |
| Change Situations                                                                                                    |                                       | ● back Continue                           |
| New Situation                                                                                                    |                                       |                                           |
| To add a new primary situation, select a situation group and click 'new' Sixth Form C                                                                                                    | ollege 🗸 new                          |                                           |
| To add a new secondary situation, select a situation group and click 'new' (none)                                                                                                    | ✓ new ►                               |                                           |
| Vacancy Matching                                                                                                    |                                       |                                           |
| Actively Seeking: 🔾 Yes 💿 No                                                                                                    |                                       |                                           |
| Final Education Details                                                                                                    |                                       |                                           |
| Final Further Education Leaving Date: 06/02 from House Upper School                                                                                                    | change 🕨                              |                                           |
| Statutory Education Leaving Date: 28/06/ from Supper School Char                                                                                                    | ige 🕨                                 |                                           |
| Current Situation                                                                                                    |                                       |                                           |
| Configurable Currency/Expected End Date : 12 02                                                                                                    |                                       |                                           |
| Last confirmed on 07/02/ by by Workgroup 2. Verification Source of Cl                                                                                                    | ient                                  |                                           |
| Situation History                                                                                                    |                                       |                                           |
| Delete Situations Start Date                                                                                                    | End Date Wks                          | Prim Conf 🗋                               |
| NEET, New Deal Gateway                                                                                                    |                                       | •                                         |
| NEET, Long Term Illness 07 02                                                                                                    | • • • • • • • • • • • • • • • • • • • | • •                                       |
| Statutory Education at Upper School, Year 10                                                                                                    | 06 02 2018 388                        | • •                                       |
|                                                                                                    |                                       | ● back Continue                           |
|                                                                                                    |                                       |                                           |

5. Click the **new** button adjacent to the primary situation drop-down to display the **New Situation** page.

| client                                                                                                    | my homepage   clients   providers   opportunities   ys activities<br>log out ø |
|----------------------------------------------------------------------------------------------------|--------------------------------------------------------------------------------|
| my homepage > client > update client                                                                            | Service: YI                                                                    |
| Para de la casa de la casa de la casa de la casa de la casa de la casa de la casa de la casa de la casa de la c | System ID:                                                                     |
| New Situation                                                                                                   | ( back ) continue ▶                                                            |
| Enter a provider name and click search to view results                                                          |                                                                                |
|                                                                                                    | ( back continue)                                                               |
|                                                                                                    |                                                                                |

6. Enter the client's sixth form education provider in the search box and click the **search** button to display the search results.

| client                                          | my homepage   clients   providers   oppo    |        | activities<br>log out 🔗 |
|-------------------------------------------------|---------------------------------------------|--------|-------------------------|
| my homepage > client > update client            |                                             |        | Service: YJ             |
|                                                 |                                             | System | ID:                     |
| New Situation                                   |                                             | 🖣 back | Continue ►              |
| Enter a provider name and click search to view  | results                                     |        |                         |
| search )                                        |                                             |        |                         |
| Results from provider search, please selec      | t and continue                              |        |                         |
| College (8)                                     |                                             |        |                         |
| College (22)                                    | Bedford Road (                              |        |                         |
| O College (21)                                  | Avon Drive I                                |        |                         |
| O Sixth Form College (10)                       |                                             |        |                         |
| If the provider you require is not in the list, | enter a new provider name and search again. |        |                         |
|                                                 |                                             | 🖣 back | Continue►               |
|                                                 |                                             |        |                         |

7. From the search results, select the client's sixth form education provider and click the **continue** button to display the **New Situation** dialog.

| client                                       |                                           | my homepage   clients   providers   opportunit | ies   ys | activities<br>log out 💋 |
|----------------------------------------------|-------------------------------------------|------------------------------------------------|----------|-------------------------|
| my homepage > client > update client         |                                           |                                                |          | Service: YJ             |
| Terr Callings                                |                                           |                                                | System   | ID:                     |
| New Situation                                |                                           |                                                | • back   | Continue►               |
| Live Opportunities for Provider:             | th Form College, please select and co     | ntinue                                         |          |                         |
| Year 13 (29)                                 | Further Education                         |                                                |          |                         |
| Year 12 (28)                                 | Further Education                         |                                                |          |                         |
| No Non-Live Opportunities                    |                                           |                                                |          |                         |
| If the opportunity you require is not in the | e list, return to the provider search and | d search again.                                |          |                         |
|                                              |                                           |                                                | d back   | Continue►               |
|                                              |                                           |                                                |          |                         |

8. Select the client's current education year group and click the **continue** button to display the **New Sixth Form College** situation page.

| client                                                                                                    |                                   | my homepage   clients   providers   opportun | ities   ys | activities<br>log out 🔗 |
|----------------------------------------------------------------------------------------------------|-----------------------------------|----------------------------------------------|------------|-------------------------|
| my homepage > client > update client                                                                                                    |                                   |                                              |            | Service: YJ             |
| The local sector of the local sector of the lo |                                   |                                              | System     | ID:                     |
| New Sixth Form College / Year 13 Situ                                                                                                    | ation                             |                                              | ▲ back     | Continue►               |
| √<br>Primary                                                                                                    | ✓ Confirmed                       | Placed                                       |            |                         |
| Date Start (dd mm yyyy):                                                                                                    | Situation Hours:                  | Reason for Change:<br>(none)                 | ~          |                         |
| Course:                                                                                                    | Tutor Group:                      | Year Group:                                  |            |                         |
| (none)                                                                                                    | ~                                 | Year 13 🗸                                    |            |                         |
| Situation Sub Group *                                                                                                    |                                   |                                              |            |                         |
| ○ Home Tuition                                                                                                    | ○ Independent Specialist Provider | ○ Out of Year/Resits                         |            |                         |
| O Special Needs Course                                                                                                    | ⊖Year 12                          | • Year 13                                    |            |                         |
| ⊖Year 14                                                                                                    | ⊖Year 15                          |                                              |            |                         |
| Course Level *                                                                                                    |                                   |                                              |            |                         |
| (none) V                                                                                                    |                                   |                                              |            |                         |
| Situation Impact                                                                                                    |                                   |                                              |            |                         |
| None                                                                                                    |                                   |                                              |            |                         |
| ○ Negative                                                                                                    | ONone                             |                                              |            |                         |
| Notes                                                                                                    |                                   |                                              |            |                         |
| 0                                                                                                    |                                   |                                              |            |                         |
|                                                                                                    |                                   |                                              | ▲ back     | Continue►               |
|                                                                                                    |                                   |                                              |            |                         |

- 9. Enter the details of the situation. Required items are marked with an asterisk (\*).
- 10. Click the **continue** button to return to the **Change Situations** page.

The new situation is listed in the **Situation History** panel. Depending on the situation type, there might be reminders to complete additional tasks.

11. Click the **continue** button to return to the client record.

### **Editing ETE Status**

A client's current status regarding education, training or employment (ETE) is displayed in the **Situations** panel in the **Client Summary** screen. The **Current Situation** has an expiry date, to encourage the monitoring of end of school year activity and changes. The ETE hours (the time a client spends in ETE activity) must be recorded.

To record the ETE hours:

1. Access the required client case. For more information, see <u>Accessing Client Records</u> on page *13*.

#### Situations

|                                |                                                                                                    |                |                   | my homepage   cli |              | log ວເ           |
|--------------------------------|----------------------------------------------------------------------------------------------------|----------------|-------------------|-------------------|--------------|------------------|
| ny homepage > client           | > youth justice case                                                                                   |                |                   |                   |              | Serv             |
| 1.00                           | 66-5                                                                                                   |                |                   |                   | Le           | ead Case Worker: |
| ctions<br>okmark Client        | Client Summary                                                                                         |                |                   |                   |              | (                |
| lete Case                      | Date of Birth: 05/06/ (Age                                                                             | )              |                   | 🔀 Addre           | ss Unknown   |                  |
| w Client                       | Gender: Female                                                                                         |                |                   |                   |              |                  |
| v Case Review<br>ntext Reports | Ethnicity: WBRI - White British                                                                        |                |                   | 0                 |              |                  |
| Submissions                    | YOT Residence Status                                                                                   |                |                   |                   |              |                  |
| to User Message                |                                                                                                    | ective Date    | Other YOT         |                   |              |                  |
| k Case                         | Local 15/0                                                                                             | 03/2014        |                   |                   |              |                  |
|                                | Current Situation                                                                                      |                |                   |                   |              |                  |
|                                | Situation On                                                                                           |                | urs Suita         |                   |              |                  |
|                                | NEET Long Term Illness 07/0                                                                            | 02/2018 0      | 1                 | Negative          |              |                  |
|                                | Address Unknown / No Fixed                                                                             | Abode          |                   |                   |              |                  |
|                                | Type Start                                                                                             | End            |                   |                   |              |                  |
|                                | Unknown 18/03/2014                                                                                     |                |                   |                   |              |                  |
|                                |                                                                                                    |                |                   |                   |              |                  |
|                                | No Carer Contacts                                                                                      |                |                   |                   |              |                  |
|                                | <b>Notification:</b> 1 Notification                                                                    |                |                   |                   |              | ſ                |
|                                |                                                                                                    |                |                   |                   |              |                  |
|                                | Case Details                                                                                           |                |                   |                   |              |                  |
|                                | Status:                                                                                                | Open as        | of 15/03/         | Outcome           | 2:           |                  |
|                                | Intervention Level:                                                                                    |                |                   |                   |              |                  |
|                                | ROSH Level:                                                                                            |                |                   |                   |              |                  |
|                                |                                                                                                    |                |                   | Case Re           | view Due On: | 23/04/2014       |
|                                |                                                                                                    | VOT            |                   | Case Re           | view Due On: | 23/04/2014       |
|                                | Service Centre:                                                                                        | YOT            |                   | Case Re           | view Due On: | 23/04/2014       |
|                                |                                                                                                    | YOT            |                   | Case Re           | view Due On: | 23/04/2014       |
|                                | Service Centre:                                                                                        |                |                   | Case Re           | view Due On: | 23/04/2014       |
|                                | Service Centre:                                                                                        |                |                   | Case Re           |              |                  |
|                                | Service Centre: Case Notes Case Workers: 1 case workers: 1 case workers: 1 case workers: 1 case worker |                |                   |                   |              | C                |
|                                | Service Centre:<br>Case Notes<br>Case Workers: 1 case work<br>Type Lead Case Worker<br>Case Worker     |                | _                 | Dates             |              | C<br>Role        |
|                                | Service Centre:<br>Case Notes<br>Case Workers: 1 case work<br>Type Lead Case Worker<br>No Referrals    | ker            |                   | Dates             |              | C<br>Role        |
|                                | Service Centre:<br>Case Notes<br>Case Workers: 1 case work<br>Type Lead Case Worker<br>Case Worker     | ker            |                   | Dates             |              | C<br>Role        |
|                                | Service Centre:<br>Case Notes<br>Case Workers: 1 case work<br>Type Lead Case Worker<br>No Referrals    | ker<br>grammes | events, showing 1 | Dates<br>16/03,   |              | C<br>Role        |

2. Click the **View Client** hyperlink in the **Actions** menu to display the client record.

| client                                                                                                    |                                                                                                    |                       | my homepage   clients   provid      | lers   opportunities | ys activities<br>log out 🖉 |
|----------------------------------------------------------------------------------------------------|----------------------------------------------------------------------------------------------------|-----------------------|-------------------------------------|----------------------|----------------------------|
| Client                                                                                                    |                                                                                                    |                       |                                     |                      | Service: YJ                |
| territer (MACC)                                                                                                    |                                                                                                    |                       |                                     | Lead Case Worker     | :                          |
| Actions                                                                                                    | Summary                                                                                                    |                       |                                     | (more 🗞              | Change  A                  |
| Change Client Request<br>Set Client Inactive<br>Request<br>Set Student to<br>Deceased/Inactive<br>Set IYSS Client Inactive<br>Add Appointment<br>Key Client<br>Bookmark Client<br>Client in Danger | Date of Birth: 05/06/ (Ag<br>Gender: Female<br>ULN:<br>UPN:<br>Ethnicity: WBRI - White British<br>YOT Residence Status: Local | 1                     | Address Unknown                     |                      |                            |
| Change Alerts<br>Future Events and                                                                                                    | Situations                                                                                                    |                       |                                     | ( more 🗞             | (change ▶)▲)               |
| Reminders<br>Add Manager's Note                                                                                                    | ▲ Current Situation will exp                                                                                                  |                       | up 2. Verification Source of Client | t                    |                            |
|                                                                                                    | Current Situation: NEET, Long<br>Current Situation expires on 12<br>Actively Seeking: No                                      |                       |                                     |                      |                            |
|                                                                                                    | Youth Justice Notificati                                                                                                    | ion: 1 Notification   |                                     | (more 🗞              | ⊘ new ▶ 🌢                  |
|                                                                                                    | Youth Justice Case                                                                                                    |                       |                                     |                      | details )                  |
|                                                                                                    | Status:                                                                                                    | Open as of 15/03/2014 | Case Type:                          | Active               |                            |
|                                                                                                    | Intervention Level:                                                                                                    |                       | Case Review Due On:                 | 23/04/2014           |                            |
|                                                                                                    | ROSH Level:                                                                                                    |                       | Lead Case Worker:                   | 4                    |                            |
|                                                                                                    | Vulnerability Level:                                                                                                    |                       |                                     |                      |                            |
|                                                                                                    | No Interactions and Comm                                                                                                    | unications            |                                     |                      | new 🕨 🏝                    |
|                                                                                                    | No Additional Needs                                                                                                    |                       |                                     |                      | (change ▶) ▲               |
|                                                                                                    | Professional Contacts a                                                                                                    | and Involvements      |                                     | ( more 🗞             | ) change ►) ▲              |
|                                                                                                    | Lead Worker is IYSS User 1<br>Phone: 1 , E-Mail: 5                                                                            |                       |                                     |                      |                            |
|                                                                                                    | Lead Proressional is Not Sele                                                                                                 | ected                 |                                     |                      |                            |
|                                                                                                    | Client has an open case with<br>Lead Case Worker is                                                                           | נץ ו                  |                                     |                      |                            |
|                                                                                                    |                                                                                                    |                       |                                     |                      |                            |

3. In the **Situations** panel, click the **change** button to display the **Change Situations** page.

| client                                                                                                    | my homepage   clie | ents   providers | opportunitie |           | ctivities<br>og out 🔗 |
|----------------------------------------------------------------------------------------------------|--------------------|------------------|--------------|-----------|-----------------------|
| my homepage > client > update client                                                                                                    |                    |                  |              |           | Service: YJ           |
| and the second second se |                    |                  | 5            | System ID | D:                    |
| Change Situations                                                                                                    |                    |                  | (            | back      | continue▶             |
| New Situation                                                                                                    |                    |                  |              |           |                       |
| To add a new primary situation, select a situation group and click 'new' (non-                                                                                                    | e) 🗸 nev           | v 🕨              |              |           |                       |
| To add a new secondary situation, select a situation group and click 'new' (n                                                                                                    | one) 🗸 ne          | N D              |              |           |                       |
| Vacancy Matching                                                                                                    |                    |                  |              |           |                       |
| Actively Seeking: O Yes   No                                                                                                    |                    |                  |              |           |                       |
| Final Education Details                                                                                                    |                    |                  |              |           |                       |
| Final Further Education Leaving Date: 06/02/1 from Upper S                                                                                                    | chool change       |                  |              |           |                       |
| Statutory Education Leaving Date: 28/06/ from Upper School                                                                                                    | ol change          |                  |              |           |                       |
| Current Situation                                                                                                    |                    |                  |              |           |                       |
| Current Situation expires on 31/08/<br>Last confirmed on 09/02/: by , Workgroup 2. Verification Sour                                                                                                    | ce of Client       |                  |              |           |                       |
| Situation History                                                                                                    |                    |                  |              |           |                       |
| Delete Situations Star                                                                                                    | t Date End Date    | w                | /ks Prim     | Conf      | D                     |
| Sixth Form College at Sixth Form College, Year                                                                                                    | 02                 |                  | 1 🔸          | ٠         |                       |
| Statutory Education at k Upper School, Year                                                                                                    | 09 01 02           | 3                | 87 🔶         | ٠         |                       |
|                                                                                                    |                    |                  |              | back      | (continue ►           |
|                                                                                                    |                    |                  |              |           |                       |

4. Click the relevant link in the **Situation History** section to display the current details for the situation.

| client                                      |                                | my homepage   clients   providers   opportunities   ys acti | ivities<br>Jout 🔗 |
|---------------------------------------------|--------------------------------|-------------------------------------------------------------|-------------------|
| my homepage > client > update client        |                                | Se                                                          | ervice: YJ        |
|                                             |                                | System ID:                                                  |                   |
| Change Situation                            |                                |                                                             | ontinue►          |
| ▼<br>Primary                                | ✓ Confirmed                    | Placed                                                      |                   |
| Situation Hours:<br>20                      | Reason for Change:<br>(none) V | ]                                                           |                   |
| Situation has a provider and opportunity of | Sixth Form College / Year 13   |                                                             |                   |
| Course:                                     | Tutor Group:                   | Year Group:                                                 |                   |
| Business / Administration and Finance       | ✓                              | Year 13 🗸                                                   |                   |
| Course Level *                              |                                |                                                             |                   |
| AS Level V                                  |                                |                                                             |                   |
| Situation Impact                            |                                |                                                             |                   |
| None                                        |                                |                                                             |                   |
| ○ Negative                                  | ONone                          |                                                             |                   |
| Notes                                       |                                |                                                             |                   |
| ^                                           |                                |                                                             |                   |
| ~                                           |                                |                                                             |                   |
|                                             |                                | ( back )                                                    | ontinue)          |
|                                             |                                |                                                             |                   |

5. Enter or update the required information.

#### Situations

| client                                                                                                    |                              | my homepage   clients   providers   opportunities   ys activ<br>log | vities<br>out 💋 |
|----------------------------------------------------------------------------------------------------|------------------------------|---------------------------------------------------------------------|-----------------|
| my homepage > client > update client                                                                            |                              | Ser                                                                 | rvice: YJ       |
| The second second second second second second second second second second second second second second second se |                              | System ID:                                                          | 1787            |
| Change Situation                                                                                                |                              | ( back co                                                           | ntinue▶         |
| .√<br>Primary                                                                                                   | Confirmed                    | Placed                                                              |                 |
| Situation Hours:<br>30                                                                                          | Reason for Change:<br>(none) | ]                                                                   |                 |
| Situation has a provider and opportunity of                                                                     | Sixth Form College / Year 13 |                                                                     |                 |
| Course:                                                                                                    | Tutor Group:                 | Year Group:                                                         |                 |
| Business / Administration and Finance                                                                           | ~                            | Year 13 🗸                                                           |                 |
| Course Level *                                                                                                  |                              |                                                                     |                 |
| AS Level V                                                                                                    |                              |                                                                     |                 |
| Situation Impact                                                                                                |                              |                                                                     |                 |
| None                                                                                                    |                              |                                                                     |                 |
| ○ Negative                                                                                                    | ONone                        |                                                                     |                 |
| Notes                                                                                                    |                              |                                                                     |                 |
| ^                                                                                                    |                              |                                                                     |                 |
| $\sim$                                                                                                    |                              |                                                                     |                 |
|                                                                                                    |                              | ( back ) co                                                         | ntinue          |
|                                                                                                    |                              |                                                                     | minuer          |

- 6. Click the continue button to save the information and return to the Change Situations screen.
- 7. Click the **continue** button to return to the **Client Summary** screen.
- 8. To return to the client case record, click the **details** button in the **Youth Justice Case** panel.

## **06** Entering a New Notification

Notifications are displayed in the **Notification** panel along with the key names and dates. If a client does not have any notifications, the panel header is grey and reads **No Notifications**.

| Notification: 1 Notification: | ation               | less 🆄 new 🕨 🛆   |
|-------------------------------|---------------------|------------------|
| D Notified                    | Notification Source | Outcome          |
| by 💼                          | Police by Sgt       | Case Opened on ( |

To record a new notification:

- 1. Access the required client record. For more information, see <u>Accessing Client Records</u> on page *13*.
- 2. In the **Notification** panel, click the **new** button to display a blank notification.

| client                                                                    | my homepage   clients   providers   opportunities   ys activities<br>log out 4 |
|---------------------------------------------------------------------------|--------------------------------------------------------------------------------|
| my homepage > client > youth justice case > update youth justice referral |                                                                                |
|                                                                           | System ID:                                                                     |
| Change Notification (delete X)                                            | ● back )Continue ●                                                             |
| Notification Date:                                                        | Notes: insert ©                                                                |
| Notification Source: (None)                                               |                                                                                |
| Notified By:                                                              |                                                                                |
| Notification Outcome: (None)                                              |                                                                                |
| Closed On:                                                                |                                                                                |
|                                                                           | € back continue)                                                               |
|                                                                           |                                                                                |

- 3. Enter the **Notification Date** in dd/mm/yyyy format or click the calendar icon to select it from the menu.
- 4. Select the Notification Source.
- 5. Enter the name of the notification source in the Notified By field.
- 6. If known, select the Notification Outcome.
- 7. If known, enter the **Closed On** date in dd/mm/yyyy format or click the calendar icon to select it from the menu.
- 8. Click **Continue** to save and return to **my homepage**

**NOTE**: Contact your System Administrator if you need new **Notification Source** or **Notification Outcome** options configuring.

## **07** Locking and Unlocking Records

Client records can be locked to prevent changes being made to the data. Users with the appropriate permissions can manually lock client records. These records remain locked until a user unlocks them

Client, opportunity and provider records are automatically locked out to other users while they are being edited. This prevents other people from entering information until the editing user has saved the changes. These records might remain locked if the session is terminated before the user has successfully logged out. Records locked in this manner are unlocked when the Cleanup job runs overnight, however they can also be unlocked by users with the 'User Security Details' permission through the IYSS web application.

## Manually Locking a YJ Case Record

To lock a record, you need to have the 'YJ Case – Lock / Unlock' permission assigned. You can lock a record to prevent any changes being made to the data. For more information on permissions, refer to the *Editing Security Group Permissions* topic in the *Security Group* chapter of the *One IYSS System Administration Handbook*, available from the One Publication website (www.onepublications.com).

To lock a YJ Case record:

- 9. Access the required client record. For more information, see <u>Accessing Client Records</u> on page *13*.
- 10. In the Actions menu, click the Lock Case hyperlink to display the Lock Case dialog.

| my homepage > clien                                                                                               | t > youth justice case                                                              |                     |           |    |
|----------------------------------------------------------------------------------------------------|-------------------------------------------------------------------------------------|---------------------|-----------|----|
|                                                                                                    | Lock Case                                                                           |                     | apply 🕨 🗙 |    |
| Actions<br>Bookmark Client<br>Delete Case<br>View Client<br>New Case Review<br>Context Reports<br>EYE Submissions | Reason:                                                                             |                     |           | m  |
| Link to User Message<br>You have 8 messages<br>8 Unread<br>Lock Case                                              | Language at Home:<br>English<br>Current Situation On<br>Statutory<br>Education Year | HoursSuitableImpact |           |    |
|                                                                                                    | Carer Contacts:                                                                     | 3 carer contacts    |           | mc |

- 11. Enter a Reason.
- 12. Click the **apply** button to lock the case. The record is now locked and cannot be updated.

### **Unlocking a YJ Case Record**

To unlock a record to allow changes to be made, you need to have the 'YJ Case – Lock / Unlock' permissions assigned. For more information on permissions, refer to the *Editing Security Group Permissions* topic in the *Security Group* chapter of the *One IYSS System Administration Handbook Part 1*, available from the One Publication website (www.onepublications.com).

To unlock a client record:

- 1. Access the required client record. For more information, see <u>Accessing Client Records</u> on page 13.
- 2. In the Actions menu, click the Unlock Case hyperlink to display a confirmation dialog.

3. Click the **OK** button to unlock the client record. The client record is now unlocked and can be updated.

## **Unlocking Records**

If a record is locked out, the following message is displayed to any users who attempt to edit it:

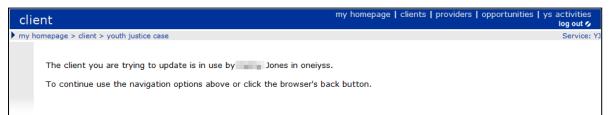

If you have the 'Change User Security Details' permission, you can unlock all records that are 'in use by' (i.e. locked out to) a certain user. Before unlocking records, ensure that this user has logged out of the system, as the process tidies up and unlocks <u>all</u> of that user's active sessions and locked records.

To unlock the records:

1. In the **IYSS Links** panel of my homepage, click the **User Security Details** hyperlink to display the **Change Security Details** page.

| Change Security Details                                  | back     continue   |
|----------------------------------------------------------|---------------------|
| Enter the name of the user and click search for results. |                     |
|                                                          | ( back ) (continue) |

- 2. Enter the name of the user in the search field.
- 3. Click the **search** button to display the results.

| Change Security Details                                                       | back   | continue |
|-------------------------------------------------------------------------------|--------|----------|
| Enter the name of the user and click search for results.                      |        |          |
| Jones search )                                                                |        |          |
| Jones Jones                                                                   |        |          |
| If the user you require is not in the list, enter a new name and search again |        |          |
|                                                                               | • back | continue |

4. Select the required user.

5. Click the **continue** button to display the security details below the results list.

| Change Security Details               |                                       |                                                    | back Continue    |
|---------------------------------------|---------------------------------------|----------------------------------------------------|------------------|
| Enter the name of the user and click  | search for results.                   |                                                    |                  |
| Jones                                 | search )                              |                                                    |                  |
| <ul><li>Jones</li><li>Jones</li></ul> |                                       |                                                    |                  |
| If the user you require is not in the | list, enter a new name and search     | again                                              |                  |
| New Plendradie Data:                  | Commit new memorable bata:            |                                                    |                  |
| Unlock Records                        |                                       |                                                    |                  |
| Warning: Make sure the user is logged | d out of the system before proceeding | . This process will tidy up any sessions before un | locking records. |
| 🗌 Client 🔲 Provider 🗌 Opportuni       | ty                                    |                                                    |                  |
|                                       |                                       |                                                    | ● back continue  |

- 6. In the **Unlock Records** panel, select the required check boxes.
- 7. Click the **continue** button. The records are unlocked and you are taken back to **my homepage**.

## **08** Allocating Workers

A client's assigned case workers are displayed in the **Case Worker** panel on their client record. Until at least one worker is assigned, the panel header is grey and reads **No Case Workers**.

| Case Workers: 1 case worker |       | (more 🗧 new 🕨 🔺  |
|-----------------------------|-------|------------------|
| e Lead Case Worker          | Dates | Role             |
| <ul> <li>##</li> </ul>      |       | Lead Case Worker |
| Referral                    |       | Lead Case Worker |

To allocate a new case worker:

- 1. Access the required client record. For more information, see <u>Accessing Client Records</u> on page *13*.
- 2. In the Case Worker panel, click the new button to access the New Case Worker screen.

| New Case V  | /orker                  | d back | Continue  |
|-------------|-------------------------|--------|-----------|
| Worker:     | new additional worker > |        |           |
| Start Date: |                         |        |           |
| End Date:   |                         |        |           |
| Role:       | (None) •                |        |           |
|             |                         | l back | fcontinue |

- 3. If the worker is a registered Youth Justice user:
  - a. Start typing the name of the **Worker** to display a list of registered case workers.
  - b. Select the worker from the list of options.
- 4. If the worker is employed by a third party and is not a registered Youth Justice user:
  - a. Click the New Additional Worker button to display the Additional Worker dialog.

| Additional     | Worker                                                                                                    |                                               |                        | continue▶      | ×   |
|----------------|----------------------------------------------------------------------------------------------------|-----------------------------------------------|------------------------|----------------|-----|
| Name:          |                                                                                                    |                                               |                        |                |     |
| Organisation:  |                                                                                                    |                                               |                        |                |     |
| Address:       | To search for an address,<br>Click 'find address'.<br>Post Code:<br>Address Line:<br>Click on an address in the<br>Addresses found:<br>(None) ^ |                                               | partial post code or a | an address lir | ne. |
| Phone Number:  |                                                                                                    |                                               |                        |                |     |
| Email Address: |                                                                                                    |                                               |                        |                |     |
| Role:          | <ul> <li>MH Worker</li> <li>Probation Officer</li> </ul>                                                                                        | <ul> <li>Police</li> <li>SM Worker</li> </ul> | OPolice                |                |     |

- b. Complete the relevant fields.
- c. To enter an address:
  - i. If known, enter the **Post Code**.

- ii. If known, enter the house number and street name.
- iii. Click the **find address** button to display a list of matches.
- iv. Select the appropriate address from the Addresses found list.
- d. Click the **continue** button to save the information and close the **Additional Worker** dialog.
- 5. Click the **continue** button to save the information and return to the client record.

## **09** Offences

## **Entering a New Offence**

Offences can be added individually or, if they share the same date and time, multiple offences can be added at the same time. When adding multiple offences, each offence shares the same information, such as **Offence Date** and **Other Offenders**. However, once added, each offence can be edited individually via the **Offences** panel. If adding multiple offences, one offence should have the **Main Offence** check box selected. Until at least one offence is added, the panel header is grey and reads **No Offences**.

| Offe | nces: 3 Off | ences                                                                                                    |          |         | ilter ▼ (more ⊗ (new ) (▲ |
|------|-------------|----------------------------------------------------------------------------------------------------|----------|---------|---------------------------|
| Main | Date        | Offence                                                                                                    | End Date | Charged | Latest Outcome            |
| ٠    |             | Other theft : Theft by walk-in (sneak-in) : 3                                                                                                    |          |         |                           |
|      | -           | Burglary in a dwelling : Burglary dwelling -<br>theft / attempt theft with violence : 7                                                                        | -        |         |                           |
|      |             | Public fear, alarm or distress : Use<br>threatening / abusive / insulting words /<br>behaviour with intent to cause fear of /<br>provoke unlawful violence : 2 | -        |         |                           |

For more information on the criteria defining outstanding, current and historic offences, see <u>Appendix A: Offences and Episodes</u> on page *134*.

To add a new offence:

- 1. Access the required client record. For more information, see <u>Accessing Client Records</u> on page *13*.
- 2. In the **Offences** panel, click the **new** button to display the **New Offence** screen.

| New Offen                                  | ce                 | d back | continue▶ |
|--------------------------------------------|--------------------|--------|-----------|
| Offence:                                   |                    | Notes: | insert O  |
|                                            | ①                  |        |           |
|                                            | Main Offence:      |        |           |
|                                            | Crime URN:         |        |           |
| Offence Date /<br>Time:                    |                    |        |           |
| Offence End<br>Date:                       |                    |        | _         |
| Date Charged:                              |                    |        | Ť         |
| Knife Related:                             |                    |        |           |
| Post code:                                 |                    |        |           |
| Specified<br>Offence:                      | (none)             |        |           |
| Location:                                  | (none) V           |        |           |
| Others<br>Involved:                        | (none) V           |        |           |
| Victim<br>Deliberately<br>Targeted:        | (none)             |        |           |
| Additional<br>Aggravated<br>Circumstances: | (none) V 🕀         |        |           |
| Other<br>Offenders:                        | link client )      |        |           |
| Behaviours<br>involved:                    | [(none) ✓ ⊕ Other: |        |           |
|                                            |                    | d back | continue▶ |

- 3. Start typing the name of the **Offence** to display a list of options, or enter the PNLD code.
- 4. Select the required offence.

- 5. If applicable, select the Main Offence check box and enter the Crime URN.
- 6. Click the + icon to add the offence.
- 7. To add additional offences, repeat steps 2-6.
- 8. Complete the remaining relevant fields.
- 9. If required, complete the Additional Aggravated Circumstances field:
  - a. Select the item from the menu.
  - b. Click the + icon to add the circumstance.
  - c. If required, repeat steps a and b to add additional circumstances.
- 10. If required, add other offenders:
  - a. Click the link client button to display the Add Other Offender screen.

| Add Other Offender          |            | (         | ( back | Continue    |
|-----------------------------|------------|-----------|--------|-------------|
| Search Other Offenders      |            |           |        |             |
| Name:                       |            |           |        |             |
|                             |            | (search ) |        |             |
| Date of Birth: (dd/mm/yyyy) | System ID: |           |        |             |
|                             |            | (         | back   | ) continue) |

- b. Enter as much information as you know.
- c. Click the Search button to reveal people matching the criteria you entered.
- d. Select the radio button next to the person you wish to add.
- e. Click the continue button to save the information and return to the New Offence screen.

**NOTE:** The co-defendants must be available within YJ prior to being added to an offence. Adding a co-defendant does <u>not</u> automatically update the co-defendant's record with the new offence. You must manually add the same offence into the co-defendant's YJ case.

- 11. To add behaviours to the offence:
  - a. Select the behaviour from the **Behaviours involved** drop-down, or enter it into the **Other** field.
  - b. Click the + icon next to the drop-down or **Other** field. Depending on your screen resolution, the + icon for the **Other** field may be below the drop-down:

| Behaviours | (nono) | Y D Other    |  |
|------------|--------|--------------|--|
| involved:  | (none) | V (I) Other: |  |
| involveu.  | Ð      |              |  |

- c. Repeat steps a-b to add any additional behaviours.
- 12. Click the **continue** button to save the offence and return to the client record.

### **Updating an Existing Offence**

To update an existing offence:

1. Access the required client record. For more information, see <u>Accessing Client Records</u> on page *13*.

2. Click the relevant offence in the **Offences** panel to display the **Change Offence** screen.

| Change Of                                  | fence delete X                                                                   | back Continue                         |
|--------------------------------------------|----------------------------------------------------------------------------------|---------------------------------------|
| Offence:                                   | Trafficking class A drug : Supply a controlled drug of Class A - LSD : H2381 : 6 | Notes: insert C                       |
| Main Offence:                              |                                                                                  |                                       |
| Crime URN:                                 |                                                                                  |                                       |
| Offence Date /<br>Time:                    | 01 03 🔤                                                                          |                                       |
| Offence End<br>Date:                       | 01 03 🔤                                                                          | · · · · · · · · · · · · · · · · · · · |
| Date Charged:                              | 08 03 🔳                                                                          |                                       |
| Knife Related:                             |                                                                                  |                                       |
| Post code:                                 |                                                                                  |                                       |
| Specified<br>Offence:                      | (none) V                                                                         |                                       |
| Location:                                  | (none)                                                                           |                                       |
| Others<br>Involved:                        | (none)                                                                           |                                       |
| Victim<br>Deliberately<br>Targeted:        | (none)                                                                           |                                       |
| Additional<br>Aggravated<br>Circumstances: | (none) V                                                                         |                                       |
| Other<br>Offenders:                        | link client >                                                                    |                                       |
| Behaviours<br>involved:                    | Drugs                                                                            |                                       |
| involved.                                  | (none) ✓ ⊕ Other:                                                                |                                       |
|                                            |                                                                                  | (▲ back )continue                     |

- 3. Add or amend any additional information.
- 4. Click the **continue** button to return to the client record.

The updated offence can be viewed by clicking the relevant notes icon in the Offences panel.

If you changed the offence type in the **Offence** field, the previous offence is displayed in the **Offence** dialog:

| Offence                                 |              |                     |                                   |
|-----------------------------------------|--------------|---------------------|-----------------------------------|
| Trafficking class B-C drug : S          | upply a con  | trolled drug of Cla | ss B - Cannabis : H9734 : 3       |
| Original Offence: Trafficking cla       | ass A drug : | Supply a controlled | drug of Class A - LSD : H2381 : 6 |
| Main Offence:                           | Y            |                     |                                   |
| Crime URN:                              |              |                     |                                   |
| Offence Date:                           | 01/03/       | (Wed)               |                                   |
| Offence End Date:                       | 01/03/       |                     |                                   |
| Date Charged:                           | 08/03/       |                     |                                   |
| Knife Related:                          | Ν            |                     |                                   |
| Post code:                              |              |                     |                                   |
| Specified Offence:                      |              |                     |                                   |
| Location:                               |              |                     |                                   |
| Others Involved:                        |              |                     |                                   |
| Victim Deliberately Targeted:           |              |                     |                                   |
| Additional Aggravated<br>Circumstances: |              |                     |                                   |
| Anti-Social Behaviours:                 | Drugs        |                     |                                   |
| Other Offenders:                        |              |                     |                                   |
| Latest Plea:                            |              |                     |                                   |
| Latest Outcome Hearing Type:            |              |                     |                                   |
| Latest Outcome:                         |              |                     |                                   |

If you change the offence type again, the **Original Offence** field is also updated to display the most recent offence. It will no longer display the first offence entered into the offence record.

| Offence                                                                                                   | × |  |
|----------------------------------------------------------------------------------------------------|---|--|
| Trafficking class A drug : Supply a controlled drug of Class A - MDMA : H2382 : 6                         |   |  |
| Original Offence: Trafficking class B-C drug : Supply a controlled drug of Class B - Cannabis : H9734 : 3 |   |  |

## **Knife Related Offence**

To assist in the capture and reporting of knife related crime to the YJB, the Knife Related tick box in the offence details screen will be automatically ticked and cannot be manually unticked, for the following offences specified by the YJB:

| CJS Code | Knife offence description                                                                                              |  |  |
|----------|----------------------------------------------------------------------------------------------------|--|--|
| CJ88117  | Possess knife blade or sharply pointed article                                                                         |  |  |
| CJ88136  | Possess article with blade / point on school premises                                                                  |  |  |
| CJ88144  | Possess knife blade / sharp pointed article in a public place - Criminal Justice Act 1988                              |  |  |
| CJ88145  | Possess article with blade / sharply pointed article on school premises                                                |  |  |
| CJ88146  | Threaten a person with a blade / sharply pointed article on school premises                                            |  |  |
| CJ88146B | Aid abet a person to threaten with a blade / sharply pointed article on school premises                                |  |  |
| CJ88148  | Threaten a person with a blade / sharply pointed article in a public place                                             |  |  |
| CJ88148B | Aid abet a person to threaten with a blade / sharply pointed article in a public place                                 |  |  |
| PR52044  | Unauthorised possession in prison of knife or offensive weapon                                                         |  |  |
| RE59023  | Manufacture / sell / hire / possess / offer a flick / gravity knife                                                    |  |  |
| VC06003  | Use another to look after / hide / transport an offensive weapon / knife / blade - Violent<br>Crime Reduction Act 2006 |  |  |

The List of the 11 offences are as below.

Note: Users can manually tick or untick the Knife Related tick box for any other offence types as needed.

# **10** Pre-court Interviews and Decisions

# **Entering a Pre-court Decision**

Pre-court decisions are displayed in the **Pre-court Interviews and Decisions** panel. If your client has neither, the panel header is grey and reads **No Pre-court Interviews and Decisions**.

|    | Pre-court Interviews and Decisions: 0 pre-court Interviews 3 pre-court Decisions |                           |                  |        |                                                                                        |  |  |  |  |
|----|----------------------------------------------------------------------------------|---------------------------|------------------|--------|----------------------------------------------------------------------------------------|--|--|--|--|
| De | Decisions                                                                        |                           |                  |        |                                                                                        |  |  |  |  |
|    | Opened                                                                           | Туре                      | Issued By        | Closed | Outcome                                                                                |  |  |  |  |
|    |                                                                                  | Charged to Court (bailed) | Custody Sergeant |        |                                                                                        |  |  |  |  |
| Ē. |                                                                                  | Charged to Court (bailed) | Custody Sergeant |        | Conditional Caution with YOT<br>Programme<br>Conditional Caution with YOT<br>Programme |  |  |  |  |
|    |                                                                                  | Community Resolution      | Custody Sergeant |        | Community Resolution                                                                   |  |  |  |  |

To create a new pre-court decision:

- 1. Access the required client record. For more information, see <u>Accessing Client Records</u> on page *13*.
- 2. In the **Pre-court Interviews and Decisions** panel, click the **new** button to display the **Pre-court Decisions** screen.

new ? New Decision button

| New Pre-      | New Pre-court Decision |  |  |  |  |  |
|---------------|------------------------|--|--|--|--|--|
| Opened:       |                        |  |  |  |  |  |
| Issued By:    | (none) V               |  |  |  |  |  |
| Туре:         | (none) V               |  |  |  |  |  |
| Closed:       |                        |  |  |  |  |  |
| Offences link | coffence ►             |  |  |  |  |  |
| Outcomes ne   | v outcome)             |  |  |  |  |  |

- 3. Complete the appropriate fields.
- 4. Click the Link Offence button to display the Link Offence dialog.

| 🛛 Li | n <mark>k Of</mark> f | ence |                                                                                                | continue▶ | x |
|------|-----------------------|------|------------------------------------------------------------------------------------------------|-----------|---|
| Link | Main                  | Date | Offence                                                                                        | Charge    | d |
|      |                       |      | Burglary in a non-dwelling : Conspiracy to commit burglary of a non-dwelling : $\rm H1860$ : 4 |           |   |
|      |                       |      | Other/unspecified non-domestic burglary : Other/unspecified non-domestic burglary : H2042 : 4  |           |   |
|      |                       |      | Vehicle taking : Theft of motor vehicle : H406 : 4                                             |           |   |
|      |                       |      | Other/unspecified vehicle theft/taking : Other/unspecified vehicle theft/taking : H434 : 4     |           |   |
|      |                       |      | Other wounding : Assault occasioning actual bodily harm (ABH) : H479 : 4                       |           |   |

- 5. Select the relevant offences.
- 6. Click the **continue** button to save the offences and close the dialog.
- 7. To record an outcome:
  - a. Click the new outcome button to display the Outcome dialog.

| Outcome  | continue                                                                                   | × |
|----------|--------------------------------------------------------------------------------------------|---|
| Outcome: | (none) V                                                                                   |   |
| Main:    |                                                                                            |   |
| Offence  | : Burglary in a non-dwelling : Conspiracy to commit burglary of a non-dwelling : H1860 : 4 |   |

- b. Select the **Outcome** from the drop-down.
- c. If this is the main outcome for the pre-court decision, select the Main check box.
- d. Select the Offence with which the outcome is associated.
- e. Click the continue button to save the outcome and close the dialog.
- 8. Click the **continue** button to save the decision and return to the client record.

## **Entering a Pre-court Interview**

Pre-court interviews are displayed in the Pre-court Interviews and Decisions panel.

| Pre-court Int | erviews and Decisions: 0  | pre-court Interviews 3 pre-c | ourt Decisions | less ⊗ new ? ► new 🏭 🌢                                                                 |
|---------------|---------------------------|------------------------------|----------------|----------------------------------------------------------------------------------------|
| Decisions     |                           |                              |                |                                                                                        |
| Dened         | Туре                      | Issued By                    | Closed         | Outcome                                                                                |
|               | Charged to Court (bailed) | Custody Sergeant             |                |                                                                                        |
|               | Charged to Court (bailed) | Custody Sergeant             |                | Conditional Caution with YOT<br>Programme<br>Conditional Caution with YOT<br>Programme |
|               | Community Resolution      | Custody Sergeant             |                | Community Resolution                                                                   |

To create a new pre-court interview:

- 1. Access the required client record. For more information, see <u>Accessing Client Records</u> on page *13*.
- 2. In the **Pre-court Interviews and Decisions** panel, click the **new** button to display the **Pre-court Interviews** screen.

| new 🎎 | New Inte | erview button |
|-------|----------|---------------|
|-------|----------|---------------|

| New Pre-court Interview                                                    | 🖣 back  | Continue   |
|----------------------------------------------------------------------------|---------|------------|
| Request Date / Time:                                                       |         |            |
| Travel Time hh:mm:                                                         |         |            |
| Waiting Time hh:mm:                                                        |         |            |
| Interview Start Date / Time:                                               |         |            |
| Interview End Date / Time:                                                 |         |            |
| Interview Type: (None) 🔻                                                   |         |            |
| Attending Worker:  O Additional Worker / Volunteer new additional worker > |         |            |
| (None)                                                                     |         |            |
| Location of Interview:                                                     |         |            |
| Custody Officer:                                                           |         |            |
| Interview Outcome: (None)                                                  |         |            |
| Notes                                                                      |         | insert O   |
|                                                                            |         | 1          |
| Dffences link offence≽                                                     | (∢ back | ∫continue► |

- 3. Complete the appropriate fields.
  - If the attending worker was a registered Youth Justice user:
    - i. Select the **User** radio button.

- ii. Select the worker from the menu.
- If the attending worker was not a registered Youth Justice user:
  - i. Select the Additional Worker / Volunteer radio button.
  - ii. Select the worker from the menu
  - iii. If the worker is not available from the menu, click the **new additional worker** button to create a record for the worker. If you need help completing this step, see step 4 in <u>Allocating Workers</u> on page 30.
- 4. Click the link offence button to display the link offence dialog.

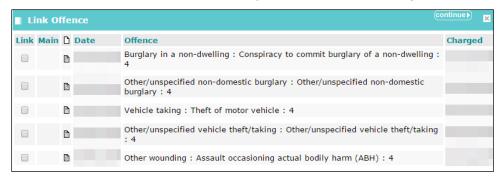

- 5. Denote the relevant offences by selecting the appropriate check boxes.
- 6. Click the **continue** button to save the offences and close the dialog.
- 7. Click the **continue** button to save the decision and return to the client record.

# **11** Antisocial Behaviour

Antisocial behaviour is recorded in the **ASB Incidents** panel. Until at least one incident is recorded, the panel header is grey and reads **No ASB Incidents**.

| ASB Incidents: 1 incident |            | (more ⇒) (new ) (▲                                                                                                    |
|---------------------------|------------|----------------------------------------------------------------------------------------------------|
| Description               | Start Date | End Date                                                                                                    |
| Aggressive behaviour      |            | and the second second sec |

Antisocial behaviour incidents can only be marked as historic if they have been included in an episode within a completed AssetPlus stage. For more information on the criteria defining current and historic ASB incidents, see <u>Appendix B: ASB Incidents and Episodes</u> on page *135*.

# **Recording an Antisocial Behaviour Incident**

To record an antisocial behaviour incident:

- 1. Access the required client record. For more information, see <u>Accessing Client Records</u> on page *13*.
- 2. In the ASB Incidents panel, click the new button to display the New ASB Incident screen.

| New ASB Incident              |            | d back | Continue  |
|-------------------------------|------------|--------|-----------|
| Description:                  |            |        |           |
| Start:                        |            |        |           |
| End:                          |            |        |           |
| Postcode:                     |            |        |           |
| Location:                     | (none) V   |        |           |
| Others Involved:              | (none)     |        |           |
| Victim Deliberately Targeted: | (none)     |        |           |
| Notes:                        | (insert C) |        |           |
|                               |            | 🖣 back | Continue► |

- 3. Enter a **Description** and **Start** and **End** dates.
- 4. As required, complete the other fields.
- 5. Click the **continue** button to save the incident and return to the Youth Justice case record.

# **Editing an Antisocial Behaviour Incident**

To edit an antisocial behaviour incident:

1. Access the required client record. For more information, see <u>Accessing Client Records</u> on page *13*.

2. In the ASB Incidents panel, click the antisocial behaviour **Description** to display the **Change** ASB Incident screen.

| Change ASB Incident           | delete X             | e back | <br>Continue ► |
|-------------------------------|----------------------|--------|----------------|
| Description:                  | Aggressive behaviour |        |                |
| Start:                        |                      |        |                |
| End:                          |                      |        |                |
| Postcode:                     | 100° 1000            |        |                |
| Location:                     | Pub 🗸                |        |                |
| Others Involved:              | No - Alone 🗸         |        |                |
| Victim Deliberately Targeted: | No                   |        |                |
| Notes:                        | (insert e)           |        |                |
| Historic:                     |                      |        |                |
|                               |                      | 🚺 back | Continue►      |

3. Update the details as required.

**NOTE:** The **Historic** check box is only available if the episode has been included in an episode within a completed AssetPlus stage.

4. Click the **continue** button to save the changes and return to the client's Youth Justice case record.

# 12 Events

The Events section of Youth Justice enables the recording of all correspondence, intervention contacts, key processes and case diary entries relevant to the young person. Each event can be linked to the relevant pre-court decision or intervention programme or can be left unlinked completely. The events are displayed in chronological order with the most recent being shown at the top. Until at least one event is added, the panel header is grey and reads **No Events**.

|   | Eve | e <b>nts:</b> Filter Ap | plied: 2 | events 0 fut | ure events , showing 1 to 2 of 2 🛛 🔠 | filter 🍸 🛛 new 🕨 🔺 |
|---|-----|-------------------------|----------|--------------|--------------------------------------|--------------------|
|   | FTC | Date / Time             | Dur      | Attended     | Туре                                 | Who                |
| G |     | 16:30                   | 1h       | Ν            | Appointment<br>Group Session         |                    |
| C |     | 14:19                   | 11m      |              | Letter Out                           | the second second  |

## **Creating a New Event**

- 1. Access the required client record. For more information, see <u>Accessing Client Records</u> on page *13*.
- 2. In the Events panel, click the new button to display the New Event screen.

| New Event                                                   |                                                                                                    | (                          | save 🔛 📢 back | )continue▶ |  |  |
|-------------------------------------------------------------|----------------------------------------------------------------------------------------------------|----------------------------|---------------|------------|--|--|
| Date:                                                       |                                                                                                    | Brief Notes / Description: |               |            |  |  |
| Occurrence:                                                 | <ul> <li>Single Occurrence - Select this to create a single event for<br/>the date entered</li> <li>Weekly Occurrence - Select this if you want to create<br/>weekly events</li> <li>Monday Tuesday Wednesday Thursday Friday Saturday Sunday<br/>End after week(s)</li> </ul> |                            |               |            |  |  |
| YJ Worker:                                                  |                                                                                                    |                            |               |            |  |  |
| Туре:                                                       |                                                                                                    |                            |               |            |  |  |
| Details:<br>For the client - contact<br>name, location etc. |                                                                                                    |                            |               |            |  |  |
| Complied<br>Compliance: Failed<br>to<br>Comply              |                                                                                                    |                            |               |            |  |  |
| Intervention Programm                                       | ne / Requirement                                                                                                    |                            |               |            |  |  |
| $\hfill\square$ Conditional Caution :                       |                                                                                                    |                            |               |            |  |  |
| Supervision :                                               |                                                                                                    |                            |               |            |  |  |
| Youth Rehabilitation C                                      | Order :                                                                                                    |                            |               |            |  |  |
| Supervision :                                               |                                                                                                    |                            |               |            |  |  |
| Open Pre Court Decisions                                    |                                                                                                    |                            |               |            |  |  |
|                                                             | arged to Court (bailed)                                                                                                    |                            |               |            |  |  |
|                                                             | arged to Court (bailed)                                                                                                    |                            |               |            |  |  |
| · Co                                                        | mmunity Resolution                                                                                                    |                            |               |            |  |  |

#### 3. Complete the **Type** field.

**NOTE**: Enter the first few letters of the event type in the **Type** field and a range of options is displayed. You must select one of these options; this is not a free text entry field. Once an option is selected, additional fields that require completing are displayed.

| Туре:                                                       | lett                                                                  | Ι |  |
|-------------------------------------------------------------|-----------------------------------------------------------------------|---|--|
| Details:<br>For the client - contact<br>name, location etc. | Letter/Email Out to Young Person<br>Letter/Email In from Young Person |   |  |
| Complied<br>Compliance: Failed                              | Letter Out<br>Letter/Email/Text - Advocacy                            |   |  |

After the **Type** field has been completed, if appropriate for the type, the **Details** text entry field becomes active and an **Attendance** field is displayed.

| Details:<br>For the client -<br>contact name,<br>location etc. |                      |                            |                                  |  |
|----------------------------------------------------------------|----------------------|----------------------------|----------------------------------|--|
| Attendance:                                                    | $\bigcirc$ Cancelled | $\bigcirc$ Client Attended | $\bigcirc$ Client Did Not Attend |  |

- 4. If required, complete the **Details** field.
- 5. Indicate the client's Attendance by selecting the appropriate radio button.
- If the Client Did Not Attend radio button was selected, a Did Not Attend Reason field is displayed. You must indicate whether the reason was Acceptable or Not Acceptable by selecting the appropriate radio button.
- 7. If the **Client Attended** or the **Client Did Not Attend** radio button is selected, select the appropriate **Compliance** radio button.

NOTE: If the event was cancelled, the Compliance field is removed.

- 8. Select the appropriate Intervention Programme / Requirement and Open Pre Court Decisions check boxes.
- 9. Click the **continue** button to save the event and return to the client record.

## **Viewing an Event**

- 1. Access the required client record. For more information, see <u>Accessing Client Records</u> on page *13*.
- 2. In the **Events** panel, click the relevant icon in the left-hand column of the table to display the **Event** dialog.

3. To close the dialog, click the **x** button in the top right-hand corner of the dialog or click anywhere outside the dialog.

| <b>Event</b>                     |                  |              |                              |                     | («prev) 🔀 | ole<br>Jad Case Worker |
|----------------------------------|------------------|--------------|------------------------------|---------------------|-----------|------------------------|
| Appointment : Non Statu          | itory            |              |                              |                     |           |                        |
| Date:                            |                  | - 1          | 7:30 (1h )                   | Group Session       |           | (filter ▼) new         |
| YJ Worker:                       |                  |              |                              |                     |           | Current Stage          |
| Details:                         | At the YOT       |              |                              |                     |           | : Accepted             |
| Attended:                        | N                |              |                              |                     |           |                        |
| Did Not Attend Reason:           | Not Accept       | table        |                              |                     |           | (                      |
| Event Notes                      |                  |              |                              |                     |           |                        |
| Conditional Cau<br>Supervision : | ition: 5 n       | nonths :     |                              |                     |           |                        |
| Events: F                        | ilter Applied: 2 | events 0 fut | ure events , showi           | ng 1 to 2 of 2 ⓐll≫ |           | filter 🍸 new           |
| FTC Date /                       | Time Dur         | Attended     | Туре                         |                     |           | Who                    |
| (b) 16:30                        | 1h               | N            | Appointment<br>Group Session |                     |           |                        |
| <b>6</b> 14:19                   | 11m              |              | Letter Out                   |                     |           | -                      |

## **Editing an Event**

- 1. Access the required client record. For more information, see <u>Accessing Client Records</u> on page *13*.
- 2. In the **Events** panel, click the date and time of the relevant event to display the **Change Event** screen.

| client                                                                     |                                  | my home       | page   clients   providers   o              | pportunities | ys activities<br>log out 💋 |
|----------------------------------------------------------------------------|----------------------------------|---------------|---------------------------------------------|--------------|----------------------------|
| my homepage > client > y                                                   | outh justice case > change event |               |                                             |              |                            |
|                                                                            |                                  |               |                                             |              | System ID:                 |
| 📕 Change Event 🛛 d                                                         | elete X                          |               |                                             | save 📓 (     | back continue              |
| Date:                                                                      | <b>Start:</b> 16 30              | End: 17<br>30 | Brief Notes / Description:<br>Group Session |              |                            |
| YJ Worker:                                                                 | T                                |               |                                             |              | //                         |
| Туре:                                                                      | Appointment                      |               |                                             |              |                            |
| Details:<br>For the client - contact<br>name, location etc.                | At the YOT                       |               |                                             |              |                            |
| Cancelled<br>Client<br>Attendance: Attended<br>Client<br>Did Not<br>Attend |                                  |               |                                             |              |                            |
| Did Not<br>Attend<br>Attend<br>Reason:<br>Attend<br>Atcoptable             |                                  |               |                                             |              |                            |
| ●<br>Complied<br>Compliance: ● Failed<br>to<br>Comply                      |                                  |               |                                             |              |                            |
| Intervention Programm                                                      | ne / Requirement                 |               |                                             |              |                            |

- 3. Update the information as required. For more information on completing the **Change Event** screen, see <u>Creating a New Event</u> on page *41*.
- 4. Click the **continue** button to save the event and return to the client record.

**NOTE**: If the client failed to attend or were noncompliant at a statutory appointment and you need to put them through the breach process, see <u>Managing Breaches</u> on page 80.

# **Bulk Updating Events**

## Introduction

You can add events to multiple client records if the event details being added are the same for each client. If there are minor variations for certain clients, such as one of the clients did not comply, you can amend the individual client record after performing the bulk update. Only users with the following Client Bulk Update permissions can use the YJ bulk update functionality:

- BU YJ Events
- Bulk Update Client

Before bulk updating clients, you must first add them to a client group.

## **Creating a Client Group**

Client groups are temporary, and are cleared down when you end your current YJ session. You can save a group as a list for future use if required.

To create a client group:

1. In the One Youth Justice, Click the **clients** hyperlink at the top of the screen to display the **Client Search** screen.

| clients                  |                                |                         | my homep            | age   <b>clients  </b> pro | viders   opportunit                | ties   ys activities<br>log out 🔗 |
|--------------------------|--------------------------------|-------------------------|---------------------|----------------------------|------------------------------------|-----------------------------------|
| my homepage > client sea | arch                           |                         |                     |                            |                                    |                                   |
| Actions                  | Client Search                  |                         |                     |                            |                                    | search )                          |
| New Search               | Name:                          |                         | Alias:              |                            | One ID:                            |                                   |
|                          | Date of Birth (dd mm<br>yyyy): | Gender:                 | In Cohort:          | IYSS and People:           | IYSS Records<br>(Person Inactive): | IYSS Inactive<br>Records:         |
|                          |                                | (none) 🗸                |                     |                            |                                    |                                   |
|                          | ULN:                           | UPN:                    |                     |                            |                                    |                                   |
|                          |                                |                         |                     |                            |                                    |                                   |
|                          | To select clients with a       | situation linked to a p | rovider click sele  | ct 🕨                       |                                    |                                   |
|                          | To select clients with a       | situation linked to an  | opportunity click ( | select )                   |                                    |                                   |
|                          | Statutory Education Pro        | ovider select >         |                     |                            |                                    |                                   |
|                          | Statutory School Leavir        | ng Year:                |                     |                            |                                    |                                   |

2. Enter the client's Name.

3. Click the search button to display the Search Results screen.

| Actions                                                      | Search Results                                                                                                    | Search Results   |                                   |                                             |             |  |  |  |
|--------------------------------------------------------------|----------------------------------------------------------------------------------------------------|------------------|-----------------------------------|---------------------------------------------|-------------|--|--|--|
| New Search<br>Save Search                                    | 6 client(s) found, showing 1 - 6 of 6                                                                                                    |                  |                                   |                                             |             |  |  |  |
| Select All Clients On Page<br>Report Templates<br>Print Page | All Clients On Page<br>Templates To select the client tick the box of each client name required then click add to group.<br>To search again for additional clients click New Search to clear criteria. |                  |                                   |                                             |             |  |  |  |
| Views<br>Condensed                                           | Name 🔻                                                                                                    | Date of<br>Birth | Postcode /<br>Address             | Current Situation                           | Team        |  |  |  |
| Card<br>Yr11 Guarantee Summary                               |                                                                                                    |                  | No<br>Correspondence 🗵<br>Address | Unknown, LEAVER at<br>Secondary School from | Workgroup 1 |  |  |  |
| Yr11 Guarantee Detail                                        |                                                                                                    |                  | No<br>Correspondence 😒<br>Address | Unknown, LEAVER at<br>Secondary School from | Workgroup 1 |  |  |  |
|                                                              |                                                                                                    |                  | No<br>Correspondence 🗵<br>Address | Unknown, LEAVER at from                     | Workgroup 2 |  |  |  |
|                                                              |                                                                                                    |                  | No<br>Correspondence 🗵<br>Address | Unknown, LEAVER at from                     | Workgroup 2 |  |  |  |
|                                                              |                                                                                                    |                  | $\langle \rangle$                 | Unknown, LEAVER at from                     | Workgroup 1 |  |  |  |
|                                                              |                                                                                                    |                  | No<br>Correspondence 🗵<br>Address | Unknown, LEAVER at from                     | Workgroup 2 |  |  |  |
|                                                              | 6 client(s) found, showing 1 - 6                                                                                                    | of 6             |                                   |                                             |             |  |  |  |

- 4. Select the required client.
- 5. Click the **add to group** button to add the client to the **Client Group** panel on the left-hand side.
- 6. In the **Actions** menu on the left-hand side, click the **New Search** hyperlink to return to the **Client Search** screen.
- 7. Repeat steps 2-6 until all required clients have been added to the Client Group panel.

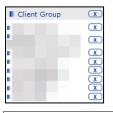

**NOTE:** To remove clients from the group, click the **X** icon next to their name.

8. If required, save the list for future use. For more information, see <u>Saving Client Lists</u> on page 45.

### **Saving Client Lists**

You can save lists for yourself or to share with others. To create a list for your own use, you must have the Create Saved List permission. To share the list with others, you must have the Create Shared Saved List permission.

To see the list in **my homepage**, you, and anyone with whom the list has been shared, must have the My Saved Client List permission.

To save a client list:

1. Create a client group. For more information, see Creating a Client Group on page 44.

2. In the Group Actions menu, click the Create Saved List hyperlink to display the Create Saved List screen.

| my homepage > client search > client search results > create sar            | ved list |                   |
|-----------------------------------------------------------------------------|----------|-------------------|
| Create Saved List                                                           |          | back     continue |
| Enter the list name and description and click continue                      | to save. |                   |
| List Name:                                                                  |          |                   |
| Description:                                                                |          |                   |
|                                                                             | ✓        |                   |
| <ul> <li>Private</li> <li>Share List</li> <li>Share with select </li> </ul> |          |                   |
|                                                                             |          | back Continue     |

- 3. Enter a List Name and Description.
- 4. To share the list, select the **Share List** radio button and click the **select** button to select the required users.
- 5. Click the continue button to save the list and return to the Search Results screen.

The client list can now be accessed from the My Saved Client Lists panel.

| My Saved Client Lists |  |
|-----------------------|--|
| P List 1 - ( )        |  |

**NOTE:** To use a client list, you must access the list through the **My Saved Client Lists** panel, and then add the clients to a new client group.

### **Bulk Updating an Event**

Bulk updating an event applies the event details to all clients in the group. If you need to edit the details for a single client following the bulk update, you can do so through their case record.

To bulk update an event:

- 1. Create a client group (see <u>Creating a Client Group</u> on page *44*, or <u>Saving Client Lists</u> on page *44*).
- 2. In the **Group Actions** menu, click the **Add Events** hyperlink to display the **Bulk Update Event** screen.

| Bulk Update Event                                           | ● back )continue           |
|-------------------------------------------------------------|----------------------------|
| Date:                                                       | Brief Notes / Description: |
| YJ Worker:                                                  |                            |
| Туре:                                                       |                            |
| Details:<br>For the client - contact<br>name, location etc. |                            |
| Event Notes                                                 |                            |
|                                                             |                            |
|                                                             | l back )continue           |

3. If required, amend the **Date** and **YJ Worker** fields.

4. Complete the **Type** field. This is an auto-complete field.

| Туре:                                                       | contac                                                                                                    | x |  |
|-------------------------------------------------------------|----------------------------------------------------------------------------------------------------|---|--|
| Details:<br>For the client - contact<br>name, location etc. | First Programme Contact<br>First Contact/Appointment<br>Last Contact / Appointment                                                                                                    |   |  |
| Event Notes                                                 | Contact<br>Contact Unscheduled<br>ETE Contact (Educ, Training, Employement)<br>ETE Contact Unscheduled (Educ, Training, Emp)<br>EMHC Contact (Emotional Mental Health)<br>EMHC Contact Unscheduled (Emot Mental Health)<br>SM Contact (Substance Misuse)<br>SM Contact Unscheduled (Substance Misuse)<br>Family Support Contact Unscheduled |   |  |

5. If prompted, complete the Start Time, Details, Attendance and Compliance fields.

| Bulk Update Ev                                              | vent                                                  | • back  | Continue► |
|-------------------------------------------------------------|-------------------------------------------------------|---------|-----------|
| Date:                                                       | End: Brief Notes / Description:                       |         |           |
| YJ Worker:                                                  | ✓                                                     |         |           |
| Туре:                                                       | Contact Contact X                                     |         |           |
| Details:<br>For the client - contact<br>name, location etc. |                                                       |         |           |
| Attendance:                                                 | ○ Cancelled ○ Client Attended ○ Client Did Not Attend |         |           |
| Compliance:                                                 | ○ Complied ○ Failed to Comply                         |         |           |
| Event Notes                                                 |                                                       |         |           |
|                                                             |                                                       |         |           |
| L                                                           |                                                       | <i></i> | ~         |
|                                                             |                                                       | 🖣 back  | Continue  |

- 6. If required, complete the Brief Notes / Description field.
- 7. If required, add any Event Notes.
- 8. Click the continue button to display the Bulk Updates Add Client YJ Events screen.

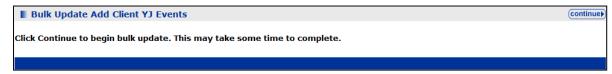

9. Click the **continue** button to process the update.

A confirmation screen is displayed after the update has completed. Any clients for whom the bulk update could not be applied are listed here.

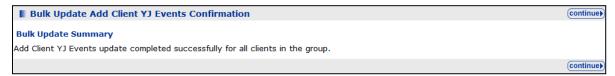

10. If required, edit the details for any individual clients through their case records.

# **13** Court Appearances

Records of a client's appearances in court are displayed in the **Court Appearances** panel. For a client who has never had a court appearance record created, the panel header is grey and reads **No Court Appearances**. Click the more button to display older court appearances and more detail about each appearance.

| Court Ap | pearances: 4 court appearance | s         |                       | filter ▼ less ☆ new ▶ 🌢                                            |
|----------|-------------------------------|-----------|-----------------------|--------------------------------------------------------------------|
| Date     | Court                         | Action    | Bail or Remand Status | Outcomes                                                           |
|          | Bedford Youth Court           | Sentenced |                       | Section 90-92 Detention : 2 months : Single<br>Education : 15 days |
|          | Bedford Youth Court           |           |                       |                                                                    |
| £        | Bedford Youth Court           | Adjourned | Conditional bail      |                                                                    |
|          | Bedford Youth Court           | Other     | Conditional bail      | Other<br>Supervision                                               |

## **Entering Court Appearances**

When recording court appearances, if the **Next Court Date** and **Court** fields are completed, a new **Court Appearance** is created for this date. Any linked offences and reports are copied to the new record.

To create a new court appearance record:

- 1. Access the required client record. For more information, see <u>Accessing Client Records</u> on page *13*.
- 2. In the **Court Appearances** panel, click the **new** button to display the **New Court Appearance** screen.

|                                    | Apportanco                               |   |                           |                                | d back   | Continue   |
|------------------------------------|------------------------------------------|---|---------------------------|--------------------------------|----------|------------|
| New Court                          | Арреагансе                               |   |                           |                                | Dack     | Jeonunuer  |
| Date:                              |                                          |   | Court Officer:            | (none) V                       |          |            |
| Court:                             | (none) V                                 |   | Magistrates:              |                                |          |            |
| Proposed<br>Outcome:               | (none)                                   | ~ |                           | ⊕ new magistrate▶              |          |            |
| Outcome:                           | Œ                                        |   | Legal<br>Representatives: | (+) new legal representative ► |          |            |
| Proposed Bail or<br>Remand Status: | (none)                                   | ~ |                           |                                |          |            |
| Court Action                       |                                          |   |                           |                                |          |            |
| Court Action:                      | ONone<br>Adjourned<br>Sentenced<br>Other |   |                           |                                |          |            |
| Offences link of                   | ffence <b>&gt;</b>                       |   |                           |                                |          |            |
| Outcomes new o                     | outcome                                  |   |                           |                                |          |            |
| Report Requests                    | s new report request ▶                   |   |                           |                                |          |            |
| Reports link re                    | eport ►                                  |   |                           |                                |          |            |
| Notes                              |                                          |   |                           |                                |          | insert O   |
|                                    |                                          |   |                           |                                |          |            |
|                                    |                                          | _ |                           |                                | (L. baak | Ycontinue) |
|                                    |                                          |   |                           |                                | 🔹 back   | Continue   |

- 3. Complete the appropriate fields.
- 4. To record magistrates already recorded in the Youth Justice system:
  - a. Start entering the name in the **Magistrates** field. A list of available magistrates who match the entered text is displayed.

- b. Select the magistrate from the list.
- c. Click the Add button to add the magistrate.
  - Add button
- 5. To record magistrates not already recorded in the Youth Justice system:
  - a. Click the New Magistrates button to display the New Magistrate dialog.

| New Ma | ngistrate      | continue) 🗙 |
|--------|----------------|-------------|
| Name:  |                |             |
| Role:  | Justices Clerk | Magistrate  |

- b. Enter the required information.
- c. Click the **Continue** button to return to the **New Court Appearance** screen.
- 6. To record the court action:
  - a. If the session was adjourned, select the **Adjourned** radio button to enter the required information and automatically create a new court appearance for the upcoming session.

**NOTE**: If you enter a session as adjourned and complete the **Next Court Date** and **Court** fields, a new blank court appearance record is created for that date. To access this record, see <u>Editing Court</u> <u>Appearances</u> on page 51.

- b. If the client was sentenced, select the **Sentenced** radio button and enter the required information.
- c. To record a different outcome, select the **Other** radio button to display a menu of alternatives.
- 7. To record legal representatives already recorded in the Youth Justice system:
  - a. Start entering the name in the **Legal Representatives** field. A list of available representatives who match the entered text is displayed.
  - b. Select the representative from the list.
  - c. Click the Add button to add the representative.
- 8. To record legal representatives not already recorded in the Youth Justice system:
  - a. Click the New Legal Representative button to display the Legal Representative dialog.

| Legal Repr     | resentative                                                                                                    |                | (continue ►) 🗙                                               |
|----------------|----------------------------------------------------------------------------------------------------|----------------|--------------------------------------------------------------|
| Name:          |                                                                                                    |                |                                                              |
| Company:       |                                                                                                    |                |                                                              |
| Address:       | To search for an addr<br>Click 'find address'.<br>Post Code:<br>Address Line:<br>Click on an address in<br>Addresses found:<br>(None) | f              | ırtial post code or an address line.<br><b>ind address</b> ∢ |
| Phone Number:  |                                                                                                    |                |                                                              |
| Email Address: |                                                                                                    |                |                                                              |
| Role:          | <ul> <li>Barrister</li> </ul>                                                                                                    | Outy Solicitor | Solicitor                                                    |

- b. Enter the relevant information.
- c. Click the continue button to return to the New Court Appearance screen.
- 9. If you are required to provide a report of the appearance for the court:
  - a. Click the **new report request** button to display the **Report Requested** dialog.

| Report Requested       |          | continue▶ | × |
|------------------------|----------|-----------|---|
| Requested On:          |          |           |   |
| Type of Report:        | (None)   |           |   |
| Due By:                |          |           |   |
| Allocated To:          | (None)   |           |   |
| Allocated On:          |          |           |   |
| Sign Off Allocated To: | (None) • |           |   |
| Sign Off Allocated On: |          |           |   |
| PSR Directions:        | (None)   |           |   |

- b. Enter the relevant information.
- c. Click the **continue** button to save the information and return to the **New Court Appearance** screen.
- 10. To record the associated offences:
  - a. Click the link offence button to display the Link Offence dialog.

|      |      |      |      |                                                                                       |          | _   |
|------|------|------|------|---------------------------------------------------------------------------------------|----------|-----|
| 🛛 Li | nk O | ffer | ice  |                                                                                       | continue |     |
| Link | Main | D    | Date | Offence                                                                               | Char     | ged |
|      |      |      |      | Burglary in a non-dwelling : Conspiracy to commit burglary of a non-dwelling 4        | :        |     |
|      |      |      |      |                                                                                       |          |     |
|      |      |      |      | Other/unspecified non-domestic burglary : Other/unspecified non-domestic burglary : 4 |          |     |
|      |      |      |      | 5 /                                                                                   |          |     |
|      |      |      |      | Vehicle taking : Theft of motor vehicle : 4                                           |          |     |
|      |      | _    |      |                                                                                       |          |     |
|      |      |      |      | Other/unspecified vehicle theft/taking : Other/unspecified vehicle theft/takin<br>: 4 | g        |     |
|      |      |      |      | . 1                                                                                   |          |     |
|      |      |      |      | Other wounding : Assault occasioning actual bodily harm (ABH) : 4                     |          |     |

- b. Select the relevant offences. For more information on recording offences see Entering a New Offence on page 32.
- c. Click the **continue** button to save the offence and return to the **New Court Appearance** screen.
- d. If required, record the plea in the **Offence** panel.
- 11. To record an outcome:
  - a. Click the **new outcome** button to display the **Outcome** dialog.

| Outcome         |                                                                              | continue▶        | × |
|-----------------|------------------------------------------------------------------------------|------------------|---|
| Outcome:        | (none) V                                                                     |                  |   |
| Main:           |                                                                              |                  |   |
| Offence         |                                                                              | Compensation (£) |   |
| dwelling : H186 | urglary in a non-dwelling : Conspiracy to commit burglary of a non-<br>0 : 4 | 0                |   |

- b. Select the **Outcome** from the drop-down, and complete any additional fields this triggers.
- c. If this is the main outcome for the court appearance, select the Main check box.
- d. Select the appropriate Sentence Type radio button.
- e. Select the Offence with which the outcome is associated.
- f. If required, complete the **Compensation (£)** field.

- g. Click the **continue** button to save the outcome and close the dialog.
- 12. To link a pre-existing report:
  - a. Click the link report button to display the Link Report dialog.

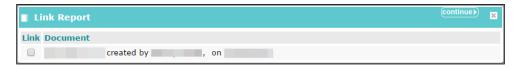

- b. Select the relevant report.
- c. Click the **continue** button to save the report and return to the **New Court Appearance** screen.
- 13. Click the **continue** button to save the event and return to the client record.

## **Viewing Court Appearances**

To view a court appearance:

- 1. Access the required client record. For more information, see <u>Accessing Client Records</u> on page *13*.
- 2. In the **Court Appearances** panel, click the icon in the left-hand column of the table next to the relevant court appearance to display the **Court Appearance** summary dialog.

| Court Ap                                                  | pearance                           |                                                                                                    | ×    |  |
|-----------------------------------------------------------|------------------------------------|----------------------------------------------------------------------------------------------------|------|--|
|                                                           | : Youth Court                      |                                                                                                    |      |  |
| Court Action:                                             |                                    | Court Officer:                                                                                                    |      |  |
| Proposed Out                                              | come:                              | Magistrates:                                                                                                    |      |  |
| Proposed Bail                                             | or Remand Status:                  | Legal Representatives:                                                                                                    |      |  |
| M Offence                                                 |                                    |                                                                                                    | Plea |  |
|                                                           | : Burglary in a non-dwelling : Cor | spiracy to commit burglary of a non-dwelling : H1860 : 4                                                                                                    |      |  |
|                                                           | : Other/unspecified non-domestic   | burglary : Other/unspecified non-domestic burglary : H2042 : 4                                                                                                    |      |  |
| Outcome                                                   |                                    | Offences / Requirements                                                                                                    |      |  |
| Youth Rehabilitation Order : 5 months : M :<br>Concurrent |                                    | : Burglary in a non-dwelling : Conspiracy to commit burglary of<br>non-dwelling : H1860 : 4<br>: Other/unspecified non-domestic burglary : Other/unspecified<br>non-domestic burglary : H2042 : 4<br>Compensation : £75.00<br>Curfew : 10 weeks |      |  |
| Fine : £500.0                                             | 0 : S                              | : Other/unspecified non-domestic burglary : Other/unspecified non-domestic burglary : H2042 : 4                                                                                                    |      |  |
| Notes                                                     |                                    |                                                                                                    |      |  |
|                                                           |                                    |                                                                                                    |      |  |

3. To close the dialog, click the **x** button in the top right-hand corner of the dialog or click anywhere outside the dialog.

## **Editing Court Appearances**

To edit a court appearance:

1. Access the required client record. For more information, see <u>Accessing Client Records</u> on page *13*.

2. In the **Court Appearances** panel, click the date of the desired record to display the **Change Court Appearance** screen.

| Change Cou                         | Irt Appearance (delete X)                   |                     |                                                  |                   |             | back | )continue) |
|------------------------------------|---------------------------------------------|---------------------|--------------------------------------------------|-------------------|-------------|------|------------|
| Date:                              |                                             |                     | Court Officer:                                   | (none) 🗸          | ]           |      |            |
| Court:                             | ~                                           |                     | Magistrates:                                     |                   |             |      |            |
| Proposed<br>Outcome:               | (none)                                      | ~                   |                                                  | new magistra      | te⊧         |      |            |
| ouccome.                           |                                             |                     | Legal<br>Representatives:                        | (+) new legal rep | resentative |      |            |
| Proposed Bail or<br>Remand Status: | (none)                                      | ~                   |                                                  |                   |             |      |            |
| Court Action                       |                                             |                     |                                                  |                   |             |      |            |
| Court Action:                      | None     Adjourned     Sentenced     Other  |                     |                                                  |                   |             |      |            |
| Offences link of                   | ffence  remove offence                      |                     |                                                  |                   |             |      |            |
| Main 🗋 Offe                        | nce                                         |                     |                                                  |                   | Plea        |      |            |
| □                                  | : Burglary in a non-dwelling : Co<br>50 : 4 | onspiracy to com    | nmit burglary of a n                             | on-dwelling :     | (none)      |      | ~          |
|                                    | outcome) remove outcome)                    |                     |                                                  |                   |             |      |            |
| Outcome                            | e                                           | Offences / R        | lequirements                                     |                   |             |      |            |
| Youth Rel Concur                   | habilitation Order:5 Month(s) :M<br>rent    | dwelling : H18<br>: | Other/unspecified<br>glary : H2042 : 4<br>£75.00 |                   |             |      |            |
| Report Requests<br>Reports link re | ; new report request ⊧<br>port ⊧            |                     |                                                  |                   |             |      |            |
| Notes                              |                                             |                     |                                                  |                   |             |      | insert O   |
|                                    |                                             |                     |                                                  |                   |             |      |            |
|                                    |                                             |                     |                                                  |                   |             | back | Continue   |

- 3. Edit the relevant information. For more information on completing the **Court Appearance** screen, see <u>Entering Court Appearances</u> on page *48*.
- 4. Click the **continue** button to save the event and return to the client record.

# 14 AssetPlus

## Introduction

This chapter provides guidance on completing AssetPlus stages within One YJ. For more information about AssetPlus, refer to the *AssetPlus Guidance* document, created by the YJB, or the *AssetPlus product notes*, available on the One Publications website.

AssetPlus data is recorded and edited in an AssetPlus stage via the **AssetPlus** panel. If there are no existing stages, the panel header is grey and reads **No AssetPlus Stages**.

```
No AssetPlus Stages
```

new 🕨 🏝

Only one AssetPlus stage can be active at any given time. The stage draws on data existing in the client's core record. This data can be edited within the stage if required. If you need to record a new stage while an existing stage is still in progress, you must stop or complete the existing stage first. If you stop a stage, you <u>cannot</u> complete it, and will need to open a new stage and restart it.

Some AssetPlus modules are only available in certain stages. Modules in AssetPlus are displayed in blue in the stage section panel in AssetPlus stages.

The checkboxes displayed next to the sections and subsections are to assist you in manually tracking stage completion progress. You can select the checkbox after you have completed or reviewed a section or subsection to indicate that it is complete.

**NOTE:** The checkboxes are for reference only. They are not part of the validation process and have no bearing on the completion of the stage or the data it contains.

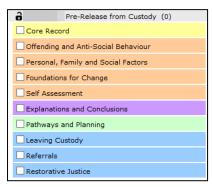

The **Referrals** and **Restorative Justice** modules apply to all stages. Other modules are stagedependant. The following table lists the stage-dependant modules and the stages in which they are available:

| Module                         | Available in Stage                                                     |  |
|--------------------------------|------------------------------------------------------------------------|--|
| Referral Order Panel<br>Report | <b>Case Closure</b><br>(Only if active disposal is Referral<br>Order.) |  |
|                                | Referral Order Report                                                  |  |
|                                | <b>Review</b><br>(Only if active disposal is Referral<br>Order.)       |  |

| Module               | Available in Stage                   |
|----------------------|--------------------------------------|
| Custody              | Bail Recommendation                  |
|                      | Entering Into Custody                |
|                      | Placement Notification               |
|                      | Post Court Report                    |
|                      | Pre-Sentence Report (All<br>Options) |
| Bail and Remand      | Bail Recommendation                  |
|                      | Post Court Report                    |
| Pre-Sentence Report  | Pre-Sentence Report                  |
|                      | Pre-Sentence Report (All<br>Options) |
| Leaving Custody      | Pre-Release                          |
| ҮОТ - ҮОТ            | Transfer YOT to YOT                  |
| YOT - Adult Services | Transfer to Probation                |

**NOTE:** The module subsections are also stage-dependant, and are only displayed depending on the information requirements for each stage.

The **Cross AssetPlus** icon, where displayed, enables you to quickly access related data held in other AssetPlus sections.

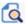

Cross AssetPlus icon

Hovering the cursor over the **Cross AssetPlus** icon displays a tool-tip with the location of the linked data (Section : Page). Click the icon to display the page containing the data.

| earning, Education, Training and Employment (Community provision)                     |            |                               |  |  |  |  |  |  |
|---------------------------------------------------------------------------------------|------------|-------------------------------|--|--|--|--|--|--|
| Type of ETE Provision                                                                 | ETE Status | Name of School / ETE Provider |  |  |  |  |  |  |
| Personal, Family and Social Factors : Learning,<br>Education, Training and Employment | 0          |                               |  |  |  |  |  |  |
| Attendance/participation issues:                                                      |            |                               |  |  |  |  |  |  |

Mandatory AssetPlus fields are indicated by an asterisk (\*). AssetPlus pages and fields can be completed in any order, however you must complete the mandatory fields before a page can be saved or a stage can be completed.

Certain AssetPlus fields are trigger questions. If the response requires further information, additional fields are displayed.

For information on how offence and ASB incident data is populated forward from stopped or complete stages to new stages, see <u>Appendix A: Offences and Episodes</u> on page *134* and <u>Appendix B: ASB Incidents and Episodes</u> on page *135*.

## **Creating a New AssetPlus Stage**

To create a new AssetPlus stage:

1. Access the required client record. For more information, see <u>Accessing Client Records</u> on page *13*.

2. If this is the client's first stage, in the **AssetPlus** panel, click the **new** button to display the **New AssetPlus Stage** screen.

| New AssetPlus Stage |                 | ( back continue) |
|---------------------|-----------------|------------------|
| Stage:              | Please select   |                  |
| Stage Owner:        | Please select 🗸 |                  |
| Case Type:          | Please select v |                  |
| Start Date:         | 21 12 2018      |                  |
|                     |                 | ( back Kontinue) |

- 3. If the client has had previous stages:
  - a. In the AssetPlus panel, click the details button to display the most recent AssetPlus Stage Summary.

| 😧 View Stage<br>🕜 Change Stage | B Pre Sentence R                              | eport                                                                     |                    |                             |      |
|--------------------------------|-----------------------------------------------|---------------------------------------------------------------------------|--------------------|-----------------------------|------|
| Request Signoff                | Hearing Date:                                 | 19/11/2016                                                                | Court:             | Cambridge Magistrates Court |      |
| Complete Stage                 | Case Type:                                    | Offending And Prevention                                                  |                    |                             |      |
| Stop Stage<br>Cancel Stage     | No other people involved in this stage        |                                                                           |                    |                             |      |
| Validate Stage                 | Stage Details                                 |                                                                           |                    |                             |      |
| View Audit                     | Start Date:                                   | 21/12/2018                                                                | End Date:          |                             |      |
| AssetPlus Stages               | Stage Owner:                                  | Mary Carter : YJ Case Worker                                              | Proxy Stage Owner: |                             |      |
| 21/12/2018 Pre Sentence Report | Created on 21/12/201<br>Last updated on 21/12 | 8 by Mary Carter, YJ Case Worker<br>2/2018 by Mary Carter, YJ Case Worker |                    |                             |      |
|                                | case optiated on 21/12                        | 22010 by Hary Carter, 17 Case Works                                       |                    |                             | ( Di |

b. In the Actions menu on the left-hand side, click the Open Stage hyperlink to display the New AssetPlus Stage screen.

| New AssetPlus Stage |                 | ( back )continue) |
|---------------------|-----------------|-------------------|
| Stage:              | Please select v |                   |
| Stage Owner:        | Please select 🗸 |                   |
| Case Type:          | Please select 🗸 |                   |
| Start Date:         | 21 12 2018      |                   |
|                     |                 | a back (continue) |

c. If you are given the option to pre-populate the stage, select the appropriate radio button.

**NOTE:** The **Pre-Populate Stage** option is only displayed for new stages following a case closure stage, and if your system administrator has configured it to do so. Pre-populating a stage pulls through all information entered in previous stages and records it in the new stage. All stages preceded by any other stage are automatically pre-populated. Regardless of whether the new stage is pre-populated or not, you should still ensure that all the relevant and current information is entered.

| New AssetPlus Stage |                                      | ( back continue) |
|---------------------|--------------------------------------|------------------|
| Pre-Populate Stage: | O Pre-Populate O Do not Pre-Populate |                  |

4. Select the required **Stage** from the drop-down.

Certain stages require court appearance or panel information. If the **Stage** you selected needs additional information, an additional field is displayed:

If the stage needs linking to a court appearance, select the appropriate option from the Hearing Date field.

| Hearing Date: Date Court<br>Vouth Court<br>Stage Owner: | Stage:        | Bail Recommendation |
|---------------------------------------------------------|---------------|---------------------|
| Stage Owner:                                            | Hearing Date: | Date Court          |
|                                                         |               | O Youth Court       |
|                                                         | Stage Owner:  | ×                   |
| Start Date:                                             | Start Date:   |                     |

If the stage needs a panel date recording, enter it in the **Panel Date** field.

| Stage:       | Referral Order Report | $\sim$           |
|--------------|-----------------------|------------------|
| Panel Date:  |                       |                  |
| Stage Owner: | ×                     |                  |
| Start Date:  |                       |                  |
|              |                       | ● back _continue |

5. If required, select a new **Stage Owner**.

#### AssetPlus

Select the Case Type. This has been introduced in preparation for case transfers.

| New AssetPlus Stage |                                                                                                    |         |
|---------------------|----------------------------------------------------------------------------------------------------|---------|
| Stage:              | Please select 🗸                                                                                                    |         |
| Stage Owner:        | Damy Jones V                                                                                                    |         |
| Case Type:          | Plaza select Plaza select Plaza |         |
| Start Date:         | Prevention<br>OCD                                                                                                    |         |
|                     | Offending ( back )                                                                                                    | ontinue |
|                     | OCD And Prevention                                                                                                    | 1       |
|                     | 000 Grading Grading Gr |         |

- 5. If required, amend the Start Date.
- 6. Click the continue button to display the AssetPlus Stage Summary screen.

| Actions                                  | AssetPlus S                   | AssetPlus Stage Summary          |                       |                      |  |  |
|------------------------------------------|-------------------------------|----------------------------------|-----------------------|----------------------|--|--|
| Change Stage                             | Pre Sentence Report           |                                  |                       |                      |  |  |
| Request Signoff                          | Hearing Date:                 | Dell'Article                     | Court:                | a free free to a     |  |  |
| Complete Stage<br>Stop Stage             | No other people               | e involved in this stage         |                       |                      |  |  |
| Cancel Stage                             | Stage Details                 |                                  |                       |                      |  |  |
| 🗟 View Audit                             | Start Date:                   | 100 M 100 M                      | End Date:             |                      |  |  |
| AssetPlus Stages     Pre Sentence Report | Stage Owner:                  | •= : YJ Worker                   | Proxy Stage<br>Owner: |                      |  |  |
|                                          | Created on<br>Last updated on | by , YJ Worker<br>by , YJ Worker | er                    |                      |  |  |
|                                          |                               |                                  |                       | (▲ back ) continue ) |  |  |

The stage is now created. To save the stage for editing at a later date, click the **continue** button to return to the client's case record. To begin editing the stage immediately, in the **Actions** menu, click the **Change Stage** hyperlink (see <u>Editing an AssetPlus Stage</u> on page *56*)

# **Editing an AssetPlus Stage**

To edit an AssetPlus stage:

- 1. Access the required client record. For more information, see <u>Accessing Client Records</u> on page *13*.
- 2. In the **AssetPlus** panel, click the **Stage Name** of the required AssetPlus stage to display the **AssetPlus Stage Summary** screen.

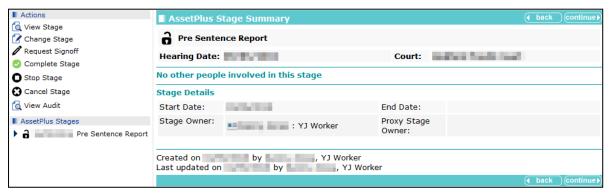

3. In the **Actions** menu on the left-hand side, click the **Change Stage** hyperlink to display the **change** screen.

#### AssetPlus

| my homepage > client > youth justice case > sur | nmary > change                                            |                              |                       |                 |
|-------------------------------------------------|-----------------------------------------------------------|------------------------------|-----------------------|-----------------|
|                                                 |                                                           |                              |                       | System ID:      |
| Pre Sentence Report (2)                         | Core Record : Young person                                | n's details                  |                       | (previous) next |
| Core Record (1)                                 |                                                           |                              |                       |                 |
| Young person's details                          | Surname:                                                  |                              |                       |                 |
| Parents/carers' details                         | First name(s):                                            |                              |                       |                 |
| Offending and Anti-Social Behaviour             | Other names/alias:                                        |                              |                       |                 |
| Offending and Anti-Social Behaviour History     |                                                           |                              |                       |                 |
| Civil measures and other informal outcomes      | Gender:                                                   | ○Not Specified 	● Femal      | e O Male              |                 |
| Alerts and Flags (1)                            | Date of birth:                                            |                              |                       |                 |
| Contact with Services                           |                                                           | 19                           |                       |                 |
|                                                 | Age:                                                      | 19                           |                       |                 |
| Stage details                                   | Age at time of sentence:                                  |                              |                       |                 |
| Offending and Anti-Social Behaviour             |                                                           |                              |                       |                 |
| Personal, Family and Social Factors             | Current Young Person ID:                                  |                              |                       |                 |
|                                                 | PNC Number:                                               |                              |                       |                 |
| Foundations for Change                          |                                                           |                              |                       |                 |
| Self Assessment                                 | Address:                                                  |                              |                       | find address >  |
| Explanations and Conclusions                    |                                                           |                              |                       |                 |
| Pathways and Planning (1)                       | Telephone Numbers:                                        |                              |                       |                 |
| Referrals                                       | relephone Numbers.                                        | Telephone No.                | Туре                  | Preferred       |
| Restorative Justice                             |                                                           |                              | Landline              |                 |
| Pre Sentence Report                             |                                                           |                              | Mobile                |                 |
| Actions                                         |                                                           |                              | Other                 |                 |
| A Save                                          |                                                           |                              | Jourier               |                 |
| Return to Stage Summary                         |                                                           |                              |                       |                 |
|                                                 | Ethnic classification:                                    | (none)                       | ~                     |                 |
| AssetPlus Stages                                | Nationality:                                              | (none) V                     |                       |                 |
| Pre Sentence Report                             | Preferred language:                                       | English 🗸                    |                       |                 |
|                                                 | Religion:                                                 | (none) V                     |                       |                 |
|                                                 | Immigration/Asylum status issues:                         | (none) V                     |                       |                 |
|                                                 |                                                           |                              |                       |                 |
|                                                 | Interpreter required:                                     | (none) V                     |                       |                 |
|                                                 | Details<br>e.g. Diversity considerations, any difficultie |                              | ;=+///                |                 |
|                                                 | eigi orversity considerations, any difficultie            | is war communication methods | s, merpreter, languag | insert ()       |
|                                                 |                                                           |                              |                       |                 |
|                                                 |                                                           |                              |                       | (previous) next |

Where the information exists in the client's record or in previous stages, it is automatically pulled through into the stage. You can update existing information or enter missing information in the pages here. (See <u>Creating a New AssetPlus Stage</u>, step 3.c on page *55* for the exception to this.)

The coloured menus on the left-hand side are the different sections and subsections of the stage. You can navigate through the stage by clicking the required page in the menu, or by using the **previous** and **next** buttons.

- 4. Proceed through the stage and provide or update the information as required.
- 5. To save progress for completion at a further date, click the **Save** hyperlink in the **Actions** menu.

After all the required information has been entered, the stage can be signed off.

## Adding People to a Stage

You can assign sections and subsections of the stage to other users.

1. Access the required client record. For more information, see <u>Accessing Client Records</u> on page 13.

2. In the **AssetPlus** panel, click the **Stage Name** of the required AssetPlus stage to display the **AssetPlus Stage Summary** screen.

| System ID:          |                                        |                                                                                                    |             |                 |                   |  |
|---------------------|----------------------------------------|----------------------------------------------------------------------------------------------------|-------------|-----------------|-------------------|--|
| Actions             | AssetPlus S                            | tage Summary                                                                                                    |             |                 | ● back ○ continue |  |
| 🚺 View Stage        |                                        |                                                                                                    |             |                 |                   |  |
| Change Stage        | Review                                 |                                                                                                    |             |                 |                   |  |
| Request Signoff     | Hearing Date:                          | and the second second sec | Court:      | Contraction and |                   |  |
| Complete Stage      |                                        |                                                                                                    |             |                 |                   |  |
| O Stop Stage        | No other people involved in this stage |                                                                                                    |             |                 |                   |  |
| Cancel Stage        | Stage Details                          |                                                                                                    |             |                 |                   |  |
| 🔞 View Audit        | Start Date:                            | 1.00/101                                                                                                    | End Date:   |                 |                   |  |
| AssetPlus Stages    | Stage Owner:                           | : YJ Worker                                                                                                    | Proxy Stage | •               |                   |  |
| Review              |                                        |                                                                                                    | Owner:      |                 |                   |  |
| Pre Sentence Report |                                        |                                                                                                    |             |                 |                   |  |
| Transfer YOT to YOT |                                        | by , YJ Worker<br>by , YJ Worke                                                                                                    | er          |                 |                   |  |
|                     |                                        |                                                                                                    |             |                 | ♦ back continue   |  |

3. In the **Actions** menu on the left-hand side, click the **Change Stage** hyperlink to display the **change** screen.

|                                             |                              |                           | System ID: |
|---------------------------------------------|------------------------------|---------------------------|------------|
| <b>d</b> (1)                                | Core Record : Young person's | details                   |            |
| Core Record                                 |                              |                           |            |
| Voung person's details                      | Surname:                     |                           |            |
| Parents/carers' details                     | First name(s):               |                           |            |
| Offending and Anti-Social Behaviour         | Other names/alias:           |                           |            |
| Offending and Anti-Social Behaviour History | Other names/allas:           |                           |            |
| Civil measures and other informal outcomes  | Gender:                      |                           | OM-I-      |
| Alerts and Flags                            | Gender:                      | ○ Not Specified 	● Female | ○ Male     |
| Contact with Services                       | Date of birth:               |                           |            |
| Personal Circumstances                      | Age:                         | 19                        |            |
| Intervention Summary                        | Age at time of sentence:     |                           |            |
| Stage details                               |                              |                           |            |
| Offending and Anti-Social Behaviour         | Current Young Person ID:     |                           |            |
| Personal, Family and Social Factors         | PNC Number:                  |                           |            |
| Foundations for Change                      | PNC Number:                  |                           |            |

4. In the Core Record section, select the Stage details subsection.

|                                             |                          |                |             |             | System ID:      |   |
|---------------------------------------------|--------------------------|----------------|-------------|-------------|-----------------|---|
| Review (1)                                  | Core Record              | : Stage detail | S           |             | (previous) next |   |
| Core Record                                 | Assessment Stage: Review |                |             |             |                 |   |
| Voung person's details                      | ·                        |                |             |             |                 |   |
| Parents/carers' details                     | Stage Owner:             |                |             |             |                 |   |
| Offending and Anti-Social Behaviour         | Job Title:               |                | YJ Worker   |             |                 |   |
| Offending and Anti-Social Behaviour History | YOT:                     |                | Workgroup 2 |             |                 |   |
| Civil measures and other informal outcomes  | Telephone No:            |                |             |             |                 |   |
| Alerts and Flags                            |                          |                |             |             |                 |   |
| Contact with Services                       | Stage Start Date         | 51             |             |             |                 |   |
| Personal Circumstances                      | Stage End Date:          |                |             |             |                 |   |
| Intervention Summary                        |                          |                |             |             |                 |   |
| Stage details                               | Other persons inv        |                | ·           |             |                 | _ |
| Offending and Anti-Social Behaviour         | Name                     | Job Title      | Section     | Sub-section | (add ▶)         |   |
| Personal, Family and Social Factors         |                          |                |             |             | (previous) next |   |
| Foundations for Change                      |                          |                |             |             |                 |   |

5. In the **Other persons involved in the stage** table header, click the **add** button to display the **Other Persons** dialog.

| Other persons |                 | continue 🕨 🗙 |
|---------------|-----------------|--------------|
| User:         | Please select V |              |
| Section:      | Please select 🗸 |              |
| Sub-section:  |                 |              |

6. Select the **User** to whom the section is to be assigned.

- 7. Select the Section to assign. The Sub-section drop-down is displayed.
- 8. Select the appropriate **Sub-section**.
- 9. Click the **continue** button to add the user to the stage.

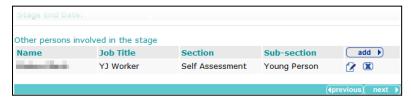

10. In the **Actions** menu on the left-hand side, click the **Save** hyperlink to save the changes. You can now exit the stage.

## **Updating Parent and Carer Details**

You can link to existing parent/carer records within an AssetPlus stage. Any changes made to the record within the stage are automatically updated across the One suite. Similarly, any changes made to the record in other areas of One are reflected in AssetPlus.

You cannot create new parent/carer records within AssetPlus. You can only link to existing ones.

To link to a parent/carer record:

1. In the **Parents/carers' details** or **Parents/Carers/Significant adults details** subsection, click the **new** button to display the **Add Parent Carer** dialog.

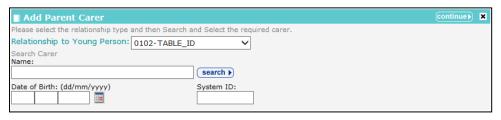

- 2. Select the parent or carer's **Relationship to the Young Person** from the drop-down.
- 3. Complete the Name, Date of Birth and System ID fields with as much detail as available.
- 4. Click the **search** button to display the results.

| Add Parent Carer                       |                          |                        | continue 🖹 🗙   |
|----------------------------------------|--------------------------|------------------------|----------------|
| Please select the relationship type an | nd then Search and Selec | at the required carer. |                |
| Relationship to Young Person:          | Mother                   | ~                      |                |
| Search Carer<br>Name:                  | searc                    | h )                    |                |
| Date of Birth: (dd/mm/yyyy)            | System                   |                        |                |
| Name                                   | Date of Birth            | Postcode / Address     |                |
| 0                                      | 1                        | 100.0                  | $\overline{>}$ |

5. Select the appropriate person.

#### AssetPlus

6. Click the **continue** button to add the parent or carer to the record.

| Title:                              | Mrs                        | Gender:  | Female    |                           |  |
|-------------------------------------|----------------------------|----------|-----------|---------------------------|--|
| Surname:                            | 1000                       |          | X Emerge  | ncy Contact               |  |
| First name(s):                      | April 1                    |          | X Medical | X Medical Consent         |  |
| Other names/alias:                  | April 100 million          |          | X Parenta | X Parental Responsibility |  |
| Address:                            |                            |          |           |                           |  |
| Telephone Numbers:                  | Telephone No.              | Туре     |           | Preferred                 |  |
|                                     |                            | Landline |           |                           |  |
|                                     |                            | Mobile   |           |                           |  |
|                                     | And a second second        | Other    |           |                           |  |
| Relationship to Young Person:       | Mother                     |          | X Contac  | t approved                |  |
| Additional information              |                            |          |           |                           |  |
| Note issues regarding contact, spec | cific needs of parents etc |          |           |                           |  |

- 7. If required, add an address:
  - a. Click the find address hyperlink to display the Find Address dialog.

| Find Address                                                                                                | Change ► | × |
|----------------------------------------------------------------------------------------------------|----------|---|
| To search for an address, either enter the full/partial post code or an address line. Click 'find address'. |          |   |
| Post Code:                                                                                                  |          |   |
| Address Line:                                                                                               |          |   |

- b. Enter a **Post Code** or **Address Line**.
- c. Click the **search** button to display the results in the **Addresses found** list.
- d. Select the required address.
- e. Click the change button.
- 8. If required, update the information displayed:
  - a. Click the edit icon to display the Parent Carer dialog.

| Parent Carer                  |                          |          |                                    | Change ▶          | × |
|-------------------------------|--------------------------|----------|------------------------------------|-------------------|---|
| Emergency contact             | Medical cons             | ent      | Parent                             | al responsibility |   |
| Title*:                       | (none) 🗸                 | Gender*: | $\odot$ Not Specified $\bigcirc$ F | Female 🛛 Male     |   |
| Surname:                      | the state and            |          |                                    |                   |   |
| First name(s):                |                          |          |                                    |                   |   |
| Other names/alias:            |                          |          |                                    |                   |   |
| Telephone Numbers:            | Telephone No.            | Туре     |                                    | Preferred         |   |
|                               |                          | Landline |                                    |                   |   |
|                               |                          | Mobile   |                                    |                   |   |
|                               | NUMBER OF TAXABLE PARTY. | Other    |                                    |                   |   |
| Relationship to Young Person: | 0102-TABLE_ID            | ~        | 🗌 Contact app                      | proved            |   |

- b. Update the fields as required.
- c. Click the change button.
- 9. Proceed to the next subsection using the **next** button, or save your changes by clicking the **Save** hyperlink in the **Actions** menu.

# **Episodes**

## Introduction

Episodes are groups of related offences or antisocial behaviour incidents. You should only group offenses or incidents that have similar circumstances, influences, motivations and attitudes. You cannot include offenses and antisocial behaviours in the same episode.

You can only add current offences (offences for which guilt has been admitted or established) to an episode. An offence is current if:

- It has a plea of Guilty, Found Guilty or Offence Admitted (in any court appearance), but it has no outcome.
- It has a substantive outcome, but no linked intervention programme; it has never been included in an episode within a completed AssetPlus stage.
- It has a substantive outcome and a current intervention programme (currency defined by the start and end dates).

Offences that stop meeting these criteria while a stage is in progress remain current until the stage is stopped or completed.

When all interventions associated with the offences in an episode finish, the episode becomes historic and can no longer be updated.

## **Creating an Episode**

To create an episode:

- 1. Access the required client record. For more information, see <u>Accessing Client Records</u> on page *13*.
- 2. In the **AssetPlus** panel, click the **Stage Name** of the required AssetPlus stage to display the **AssetPlus Stage Summary** screen.

| Actions                        | AssetPlus S       | Stage Summary                                                                                                    |                       | ● back Continue     |
|--------------------------------|-------------------|----------------------------------------------------------------------------------------------------|-----------------------|---------------------|
| 🔕 View Stage<br>🕜 Change Stage | <b>∂</b> Placemen | t Notification                                                                                                    |                       |                     |
| 🤣 Complete Stage               | Hearing Date:     | PROFESSION AND A DESCRIPTION OF A DESCRIPTION OF<br>A DESCRIPTION OF A DESCRIPTION OF A DESCRI | Court:                | a final fi          |
| O Stop Stage                   |                   |                                                                                                    |                       |                     |
| Cancel Stage                   | No other peopl    | e involved in this stage                                                                                                    |                       |                     |
| 🔁 View Audit                   | Stage Details     |                                                                                                    |                       |                     |
| AssetPlus Stages               | Start Date:       | and a second second sec    | End Date:             |                     |
| Placement Notification         | Stage Owner:      | : YJ Worker                                                                                                    | Proxy Stage<br>Owner: |                     |
|                                |                   |                                                                                                    |                       |                     |
|                                |                   | by y YJ Worker<br>by y YJ Worker                                                                                                    | rker                  |                     |
|                                |                   |                                                                                                    |                       | ( back ) continue ▶ |

3. In the **Actions** menu on the left-hand side, click the **Change Stage** hyperlink to display the change screen.

|                                             |                              |         | System ID: |
|---------------------------------------------|------------------------------|---------|------------|
| <b>d</b> (1)                                | Core Record : Young person's | details |            |
| Core Record                                 |                              |         |            |
| Young person's details                      | Surname:                     |         |            |
| Parents/carers' details                     | First name(s):               |         |            |
| Offending and Anti-Social Behaviour         | Other serves (slipe)         |         |            |
| Offending and Anti-Social Behaviour History | Other names/alias:           |         |            |
| Civil measures and other informal outcomes  |                              |         | ale        |

4. Navigate to the Offending and Anti-Social Behaviour subsection of the core record.

5. In the **Offense(s)** or ASB **Incident(s)** table, select the offences or incidents you want to add to the episode.

| Episode | Offence Details                                                                                                    | Offence<br>Start | Offence<br>End | Seriousness | Plea   | Disposal<br>Start | Disposal<br>Type                              |
|---------|----------------------------------------------------------------------------------------------------|------------------|----------------|-------------|--------|-------------------|-----------------------------------------------|
|         | Violence Against The<br>Person : Other wounding :<br>Assault occasioning actual<br>bodily harm (ABH) : 4                              | 1.0              |                | 4           |        |                   | Communit<br>Resolution                        |
| ✓       | Vehicle Theft / Unauthorised<br>Taking : Vehicle taking : Theft<br>of motor vehicle : 4                                               | -                |                | 4           | Guilty |                   | Conditiona<br>Caution<br>with YOT<br>Programm |
| ✓       | Vehicle Theft / Unauthorised<br>Taking : Other/unspecified<br>vehicle theft/taking :<br>Other/unspecified vehicle<br>theft/taking : 4 |                  |                | 4           | Guilty |                   | Conditiona<br>Caution<br>with YOT<br>Programm |

6. Click the **create episode** hyperlink to assign an episode number to all selected offences or incidents.

Episode numbers are in the YYMMDDHHMM format.

| create episod | le                                                                                                    | add to existin   | g episode (    | •           |        |                   |                                                 |
|---------------|----------------------------------------------------------------------------------------------------|------------------|----------------|-------------|--------|-------------------|-------------------------------------------------|
| Episode       | Offence Details                                                                                                    | Offence<br>Start | Offence<br>End | Seriousness | Plea   | Disposal<br>Start | Disposal<br>Type                                |
|               | Violence Against The<br>Person : Other wounding :<br>Assault occasioning actual<br>bodily harm (ABH) : 4                              | 100              |                | 4           |        |                   | Community<br>Resolution                         |
| 1703211055    | Vehicle Theft / Unauthorised<br>Taking : Vehicle taking : Theft<br>of motor vehicle : 4                                               |                  |                | 4           | Guilty |                   | Conditional<br>Caution<br>with YOT<br>Programme |
| 1703211055    | Vehicle Theft / Unauthorised<br>Taking : Other/unspecified<br>vehicle theft/taking :<br>Other/unspecified vehicle<br>theft/taking : 4 |                  |                | 4           | Guilty |                   | Conditional<br>Caution<br>with YOT<br>Programme |

### Adding to an Existing Episode

To add an offence or antisocial behaviour incident to an existing offence:

- 1. Navigate to the **Offending and Anti-Social Behaviour** subsection of the required AssetPlus stage.
- 2. In the **Offense(s)** or **ASB Incident(s)** table, select the offences or incidents you want to add to the episode.
- 3. Click the add to existing episode hyperlink to display the Change Episode dialog.
- 4. Select the appropriate episode number.

| Change Episode | Change 🕨 🗙 |
|----------------|------------|
| O 1703211119   |            |

5. Click the change button to add the offences or incidents to the episode.

### Removing an Offence or Incident from an Episode

To remove an offence or incident from an episode:

1. Navigate to the **Offending and Anti-Social Behaviour** subsection of the required AssetPlus stage.

2. In the **Offense(s)** or **ASB Incident(s)** table, click the **x** icon to remove the offence or incident from the episode.

| 1703211055 Vehicle Theft / Unauthorised<br>Taking : Other/unspecified<br>vehicle theft/taking :<br>Other/unspecified vehicle<br>theft/taking : 4 | 10.0 | 4 | Guilty | Conditional<br>Caution<br>with YOT<br>Programme |
|----------------------------------------------------------------------------------------------------|------|---|--------|-------------------------------------------------|
|----------------------------------------------------------------------------------------------------|------|---|--------|-------------------------------------------------|

# **Attaching Documents**

## Introduction

Documents can be attached to the following AssetPlus stage sections and specific subsections:

| Section or Module                                                                          | Subsection                                                                                                    |
|--------------------------------------------------------------------------------------------|----------------------------------------------------------------------------------------------------|
| Core Record                                                                                | Civil measures and other informal outcomes<br>Alerts and Flags<br>Contact with Services                                                                                                    |
| Offending and Anti-Social<br>Behaviour (or Anti-Social<br>Behaviour if Prevention<br>only) | Offending and Anti-Social Behaviour (or Anti-Social Behaviour if Prevention<br>only)<br>Patterns and Attitudes<br>Other Behaviours of particular concern                                                                                      |
| Personal, Family and<br>Social Factors                                                     | Living Arrangements and Environmental factors<br>Parenting Family and Relationships<br>Young Person's Development<br>Learning, Education, Training and Employment                                                                             |
| Foundations for Change                                                                     | Resilience and goals<br>Opportunities<br>Engagement and Participation<br>Factors affecting Desistance                                                                                                    |
| Self Assessment                                                                            | Young Person<br>Parent                                                                                                    |
| Explanations and<br>Conclusions                                                            | Understanding Offending Behaviour (Behaviour if Prevention only)<br>Future Behaviour<br>Safety and Wellbeing                                                                                                    |
| Pathways and Planning                                                                      | Intervention Indicators<br>Key areas of Intervention<br>Resources and Proposals<br>Tailoring Interventions<br>Overall Progress<br>Our Intervention Plan<br>Additional Information<br>Temporary Release<br>Dealing with changing circumstances |

#### AssetPlus

| Section or Module     | Subsection                                                                        |
|-----------------------|-----------------------------------------------------------------------------------|
| Bail and Remand       |                                                                                   |
| Custody               |                                                                                   |
| Leaving Custody       | Notice of Supervision / Licence                                                   |
|                       | Release arrangements                                                              |
| Referrals             |                                                                                   |
| Restorative Justice   | Key areas of Intervention                                                         |
|                       | Offending and Anti-Social Behaviour (or Anti-Social Behaviour if Prevention only) |
|                       | Young Persons views                                                               |
|                       | Tailoring Interventions                                                           |
| Pre Sentence Report   | Offence Analysis                                                                  |
|                       | Assessment of the young person                                                    |
|                       | Assessment of the need for parenting support                                      |
|                       | Assessment of the risk to the community                                           |
|                       | Conclusion and proposal for sentencing                                            |
|                       | Assessment of Dangerousness                                                       |
| Referral Order Panel  | Offence Analysis                                                                  |
| Report                | Assessment of the young person                                                    |
|                       | Assessment of the risk to the community                                           |
|                       | Introduction                                                                      |
|                       | Elements of contract and progress                                                 |
|                       | Conclusion                                                                        |
| YOT to Adult Services |                                                                                   |
| YOT to YOT Transfer   |                                                                                   |

## Attaching Documents to a Stage

**NOTE:** Attached documents are only displayed within the appropriate subsections of the current stage, *i.e.* the subsection to which it was uploaded, or all subsections of the section to which it was uploaded. Documents do not get copied to subsequent stages or displayed in the **Documents, Notes, Forms & Requests** panel in the client's Youth Justice case record.

To attach a document to a stage section or subsection:

1. Access the required client record. For more information, see <u>Accessing Client Records</u> on page *13*.

2. In the **AssetPlus** panel, click the **Stage Name** of the required AssetPlus stage to display the **AssetPlus Stage Summary** screen.

| Actions                    | AssetPlus S                                                 | tage Summary                                                                                                    |                       |                      | back | Continue▶ |
|----------------------------|-------------------------------------------------------------|----------------------------------------------------------------------------------------------------|-----------------------|----------------------|------|-----------|
| Change Stage               | <b>P</b> lacemen                                            | t Notification                                                                                                    |                       |                      |      |           |
| Complete Stage             | Hearing Date:                                               | Provide a state of the state of the state of | Court:                | and the local sector |      |           |
| Stop Stage                 | No other people                                             | e involved in this stage                                                                                                    |                       |                      |      |           |
| View Audit                 | Stage Details                                               |                                                                                                    |                       |                      |      |           |
| AssetPlus Stages           | Start Date:                                                 | and a start of the start of the | End Date:             |                      |      |           |
| ▶ a Placement Notification | Stage Owner:                                                | E : YJ Worker                                                                                                    | Proxy Stage<br>Owner: |                      |      |           |
|                            |                                                             |                                                                                                    |                       |                      |      |           |
|                            | Created on by , YJ Worker<br>Last updated on by , YJ Worker |                                                                                                    |                       |                      |      |           |
|                            |                                                             |                                                                                                    |                       |                      | back | Continue  |

3. In the **Actions** menu on the left-hand side, click the **Change Stage** hyperlink to display the **change** screen.

| Actions                   |
|---------------------------|
| ✿ Save                    |
| 浳 Return to Stage Summary |
| Attach Document           |
| Print / Export            |
|                           |

- 4. Navigate to the required section or subsection.
- 5. In the Actions menu on the left-hand side, click the Attach Document hyperlink.

If the subsection <u>does not</u> permit the attaching of documents, the **Attach Document to** [Section Name] screen is displayed.

| Attach Docu            | ment To Core Record                                                                                                    | • back            | continue   |
|------------------------|----------------------------------------------------------------------------------------------------|-------------------|------------|
| The file will not be r | ent will take a copy of the file you select.<br>emoved from the computer you are working on.<br>ord (.doc, .docx), Excel (.xls, .xslx), PDF (.pdf) and Image (.jpg, | .gif, .png) can b | e          |
| Document Title:        |                                                                                                    |                   |            |
| Import File:           |                                                                                                    | Browse            |            |
|                        |                                                                                                    | d back            | (continue) |

If the subsection <u>does</u> permit the attaching of documents, the **Attach Documents** screen is displayed.

| Attach Docu            | iment              |                                                                                                  |                   | • back     | continue |
|------------------------|--------------------|--------------------------------------------------------------------------------------------------|-------------------|------------|----------|
| The file will not be i | removed from the o | of the file you select.<br>computer you are working on.<br>Excel (.xls, .xslx), PDF (.pdf) and I | mage (.jpg, .gif, | .png) can  | be       |
| Attach To:             | • Core Record      | ○ Core Record : Civil measu                                                                      | res and other     | informal o | utcomes  |
| Document Title:        |                    |                                                                                                  |                   |            |          |
| Import File:           |                    |                                                                                                  | Br                | owse       |          |
|                        |                    |                                                                                                  |                   | back       | Continue |

- 6. If required, select the relevant **Attach To** radio button to add the document to the section or subsection.
- 7. Enter a **Document Title**.
- 8. Click the **Browse...** button to display the **Choose File to Upload** dialog.
- 9. Navigate to and select the file, then click the **Open** button to close the dialog.

10. Click the **continue** button to upload the document. It is displayed in the left-hand side of the screen below the appropriate subsections.

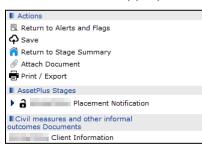

## **Stopping an AssetPlus Stage**

**WARNING:** If you stop an AssetPlus stage, you can no longer edit it and it cannot be completed or signed off. If you need to complete it, you will need to restart it in a new stage.

To stop a stage:

- 1. Access the required client record. For more information, see <u>Accessing Client Records</u> on page 13.
- 2. In the **AssetPlus** panel, click the **Details** button to display the **AssetPlus Stage Summary** screen.

| Finance FaitChat Server | -               |                                  |                       |            | System I | ID:        |
|-------------------------|-----------------|----------------------------------|-----------------------|------------|----------|------------|
| Actions                 | AssetPlus S     | tage Summary                     |                       |            | • back   | Continue ► |
| i View Stage            | Bail Recor      | nmendation                       |                       |            |          |            |
| Complete Stage          | Hearing Date:   | Contract Balance                 | Court:                | Youth Cour | t        |            |
| O Stop Stage            | No. other peep  | e involved in this stage         |                       |            |          |            |
| Cancel Stage            | No other people | e involved in this stage         |                       |            |          |            |
| 🔞 View Audit            | Stage Details   |                                  |                       |            |          |            |
| AssetPlus Stages        | Start Date:     | 100 J 100 J                      | End Date:             |            |          |            |
| Bail Recommendation     | Stage Owner:    | E : YJ Worker                    | Proxy Stage<br>Owner: |            |          |            |
|                         |                 |                                  |                       |            |          |            |
|                         |                 | by , YJ Worker<br>by , YJ Worker | er                    |            |          |            |
|                         |                 | ,                                |                       |            | ● back   | Continue   |
|                         |                 |                                  |                       |            |          |            |

- 3. If the currently open stage is not displayed in the **AssetPlus Stage Summary** panel, select it from the **AssetPlus Stages** panel.
- 4. In the Actions menu on the left-hand side, click the Stop Stage hyperlink to display the Stop AssetPlus screen.

| Theory and Taxic David American Control of Control of C |          | System ID:        |
|----------------------------------------------------------------------------------------------------|----------|-------------------|
| Stop AssetPlus Stage                                                                                                    |          | back     continue |
| Notes:                                                                                                    | insert O |                   |
|                                                                                                    |          | ● back Continue   |

5. Provide an explanation about why the stage was stopped in the **Notes** field.

6. Click the continue button to return to the AssetPlus Stage Summary screen.

The stage is now marked as stopped.

| Theory and Family Constraints           |                                                      |                                                                                                    |                       |             | System I | ID:            |  |
|-----------------------------------------|------------------------------------------------------|----------------------------------------------------------------------------------------------------|-----------------------|-------------|----------|----------------|--|
| Actions                                 | AssetPlus S                                          | itage Summary                                                                                                    |                       |             | • back   | Continue ►     |  |
| C View Stage                            | O Bail Recor                                         | nmendation                                                                                                    |                       |             |          |                |  |
| 🗟 View Audit                            | Hearing Date:                                        | and the second second sec | Court:                | Youth Cour  | t        |                |  |
| AssetPlus Stages  O Bail Recommendation | Stage Notes By By By By By By By By By By By By By B |                                                                                                    |                       |             |          |                |  |
|                                         | No other people involved in this stage               |                                                                                                    |                       |             |          |                |  |
|                                         | Stage Details                                        |                                                                                                    |                       |             |          |                |  |
|                                         | Start Date:                                          | aging and                                                                                                    | End Date:             | 100 100 100 |          |                |  |
|                                         | Stage Owner:                                         | : YJ Worker                                                                                                    | Proxy Stage<br>Owner: |             |          |                |  |
|                                         |                                                      |                                                                                                    |                       |             |          |                |  |
|                                         | Created on<br>Last updated on                        | by, YJ Worker<br>by, YJ Work                                                                                                    | er                    |             |          |                |  |
|                                         |                                                      |                                                                                                    |                       |             | 🚺 back   | ) (continue ▶) |  |

## **Requesting Signoff for an AssetPlus Stage**

Stages may require managerial sign off. If this is the case, the **Request Signoff** hyperlink is displayed in the **Actions** menu of the **AssetPlus Stage Summary** screen.

| Actions                        | AssetPlus Stage Summary                |        |                     | • back | Continue► |
|--------------------------------|----------------------------------------|--------|---------------------|--------|-----------|
| 🔇 View Stage<br>🕜 Change Stage | Pre Sentence Report                    |        |                     |        |           |
| Request Signoff Complete Stage | Hearing Date:                          | Court: | and the final start |        |           |
| Stop Stage                     | No other people involved in this stage |        |                     |        |           |
| 🕄 Cancel Stage                 | Stage Details                          |        |                     |        |           |

If all the mandatory and relevant information has been provided, you can request that the stage is signed off. After the signoff request has been sent, your manager is notified by internal messaging and can then sign off the stage.

To request signoff for a stage:

- 1. Access the required client record. For more information, see <u>Accessing Client Records</u> on page *13*.
- 2. In the **AssetPlus** panel, click the **Stage Name** of the required AssetPlus stage to display the **AssetPlus Stage Summary** screen.

| Actions                                                     | AssetPlus S    | tage Summary                                                                                                    |                       |                  | • back | Continue     |  |
|-------------------------------------------------------------|----------------|----------------------------------------------------------------------------------------------------|-----------------------|------------------|--------|--------------|--|
| Change Stage                                                | Pre Sente      | Pre Sentence Report                                                                                                    |                       |                  |        |              |  |
| Request Signoff                                             | Hearing Date:  | No. of Concession, Name                                                                                                    | Court:                | NAME AND ADDRESS |        |              |  |
| Complete Stage                                              |                |                                                                                                    |                       |                  |        |              |  |
| O Stop Stage                                                | No other peopl | o other people involved in this stage                                                                                                    |                       |                  |        |              |  |
| Cancel Stage                                                | Stage Details  |                                                                                                    |                       |                  |        |              |  |
| 🔁 View Audit                                                | Start Date:    | 100 million (100 million (100 m | End Date:             |                  |        |              |  |
| AssetPlus Stages                                            | Stage Owner:   | : YJ Worker                                                                                                    | Proxy Stage<br>Owner: |                  |        |              |  |
| _                                                           |                |                                                                                                    |                       |                  |        |              |  |
| Created on by , YJ Worker<br>Last updated on by , YJ Worker |                |                                                                                                    |                       |                  |        |              |  |
|                                                             |                |                                                                                                    |                       |                  | back   | ) continue ▶ |  |

- 3. In the **Actions** menu, click the **Request Signoff** hyperlink to display a confirmation dialog.
- 4. Click the **OK** button to confirm the signoff request. The **AssetPlus Stage Summary** panel is updated with the signoff request information.

| Created on by , YJ Worker<br>Last updated on by , YJ Worker<br>Pathways and Planning Signoff requested by on<br>Explanations and Conclusions Signoff requested by on |      |           |
|----------------------------------------------------------------------------------------------------|------|-----------|
|                                                                                                    | back | Continue► |

# **Assigning Workers**

For users to be able to request stages to be signed off, they must be allocated to a manager. Managers should allocate to themselves all users for whom they are responsible. This is done in the IYSS web application. Users can have more than one allocated manager.

To allocate workers to yourself:

1. In the IYSS Links panel in my homepage, click the Assign Workers hyperlink to display the Change My Case Workers screen.

| Change My Case Workers   |          |   | ● back (continue) |
|--------------------------|----------|---|-------------------|
| My Case Workers          |          |   |                   |
| $\checkmark$             | <b>v</b> | ✓ |                   |
| IYSS Administrator       |          |   |                   |
|                          |          |   |                   |
| Unallocated Case Workers |          |   |                   |
|                          |          |   |                   |
|                          |          |   | back continue     |

Users are displayed beneath their assigned managers or, if they have not been assigned to a manager, in the **Unallocated Case Workers** section.

- 2. To allocate other workers to yourself, select the check box next to their names.
- 3. Click the **continue** button to save the changes and return to **my homepage**. The **Change My Case Workers** screen is automatically updated to list the new workers under your name.

# Signing Off an AssetPlus Stage

If you are authorised to complete signoff requests, they are received in your IYSS message inbox. An alert is displayed in the **My Messages** panel in my homepage:

|   | My Messages                      | Ć |
|---|----------------------------------|---|
|   | You have 10 messages<br>2 Unread |   |
| ٠ | Message Administration           |   |

## **Accessing Messages**

To access your messages:

1. In the **My Messages** panel, click the **You have x messages x unread** hyperlink to display the **Message Inbox** screen.

| /iew Sent Items | Message Inbox            |                                                                                                    | A second second s |
|-----------------|--------------------------|----------------------------------------------------------------------------------------------------|----------------------------------------------------------------------------------------------------|
|                 | From                     | Subject                                                                                                    | Sent Vnread                                                                                                    |
|                 | States States            | a serie franks and and                                                                                                    |                                                                                                    |
|                 | And the second second    | Contract Contract Contracts                                                                                                    |                                                                                                    |
|                 | And the second second    | CONTRACTOR OF STREET                                                                                                    | and the second second                                                                                                    |
|                 | franklig farmer          | AND ADD TO THE                                                                                                    | Collection all the                                                                                                    |
|                 | Second Second            | tread features intering                                                                                                    | president of the                                                                                                    |
|                 | States, Acres            | Const. Processor - Dates                                                                                                    | a little for the second                                                                                                    |
|                 | from the first state     | AND ALC: NO.                                                                                                    | ingling being the day                                                                                                    |
|                 | france from              | total barrent films                                                                                                    | president of the                                                                                                    |
|                 | CONTRACTOR OF CONTRACTOR | local feature little                                                                                                    | CONTRACTOR OF ST                                                                                                    |
|                 | Salaria Salaria          | COMPANY AND A DESCRIPTION OF A DESCRIPTION OF A DESCRIPTI | and the local sector                                                                                                    |

**NOTE:** There are two stage sections that require signoff, **Explanation** and **Pathways and Planning**, meaning that you receive two messages for each signoff request.

2. Click the name in the From or Subject column to display the Message screen.

| Message    | delete X)                                        | reply | ) 🚺 ba | ck   | (continue ► |
|------------|--------------------------------------------------|-------|--------|------|-------------|
| From:      | Color Tara                                       |       |        |      |             |
| Sent To:   | Tariy bind                                       |       |        |      |             |
| Regarding: | Tabara Taolar (na Badar) - Alfandi               |       |        |      |             |
| Subject:   | Canada Carlas Carlas                             |       |        |      |             |
| Message:   | Asset Plus Explanation section requires signoff. |       |        |      |             |
|            |                                                  |       | 🚺 ba   | ck ) | continue►   |

The name of the client whose stage needs signing off is displayed in the **Regarding** and **Subject** fields. After you have identified the client, you can sign off the stage.

## Signing Off the Stage

To sign off a stage:

- 1. Access the required client record. For more information, see <u>Accessing Client Records</u> on page *13*.
- In the AssetPlus panel, click the Stage Name of the required AssetPlus stage to display the AssetPlus Stage Summary screen. The Request Signoff hyperlink is replaced by the Signoff hyperlink.

| Actions                                  | AssetPlus S                            | tage Summary                                                                                                    |                       |                 | d back | ) continue ▶ |  |
|------------------------------------------|----------------------------------------|----------------------------------------------------------------------------------------------------|-----------------------|-----------------|--------|--------------|--|
| Change Stage                             | Pre Sentence Report                    |                                                                                                    |                       |                 |        |              |  |
| Signoff Complete Stage                   | Hearing Date:                          | Sector Sector                                                                                                    | Court:                | index lines had |        |              |  |
| Stop Stage                               | No other people involved in this stage |                                                                                                    |                       |                 |        |              |  |
| Cancel Stage                             | Stage Details                          |                                                                                                    |                       |                 |        |              |  |
| 🔞 View Audit                             | Start Date:                            | Contraction of Contraction of Contra | End Date:             |                 |        |              |  |
| AssetPlus Stages     Pre Sentence Report | Stage Owner:                           | *** YJ Worker                                                                                                    | Proxy Stage<br>Owner: | 2               |        |              |  |
|                                          | Last updated on<br>Pathways and P      | by , YJ Worker<br>by , YJ Worke<br>anning Signoff requested by<br>Conclusions Signoff requested by                                                                                                    | on                    |                 | • back | ) continue ) |  |

3. Click the **Signoff** hyperlink to display the **Signoff AssetPlus Section** screen.

| Signoff AssetPlus Section             | back     continue |
|---------------------------------------|-------------------|
| Signoff Explanations Section          |                   |
| Signoff Pathways and Planning Section |                   |
|                                       | ▲ back ○continue  |

- 4. Select the **Signoff Explanations Section** and **Signoff Pathways and Planning Section** check boxes.
- 5. Click the **continue** button to complete the signoff and return to the **AssetPlus Stage Summary** screen, which now displays the signoff information.

| Actions                                             | AssetPlus S                            | tage Summary                                                                                  |                       |                     | d back | Continue ► |  |
|-----------------------------------------------------|----------------------------------------|-----------------------------------------------------------------------------------------------|-----------------------|---------------------|--------|------------|--|
| 🙆 View Stage<br>🕜 Change Stage                      | Pre Sentence Report                    |                                                                                               |                       |                     |        |            |  |
| <ul> <li>Signoff</li> <li>Complete Stage</li> </ul> | Hearing Date:                          | 1000                                                                                          | Court:                | Contract Contractor |        |            |  |
| O Stop Stage                                        | No other people involved in this stage |                                                                                               |                       |                     |        |            |  |
| Cancel Stage                                        | Stage Details                          |                                                                                               |                       |                     |        |            |  |
| 🔞 View Audit                                        | Start Date:                            | Color Ball                                                                                    | End Date:             |                     |        |            |  |
| AssetPlus Stages     Pre Sentence Report            | Stage Owner:                           | *= : YJ Worker                                                                                | Proxy Stage<br>Owner: | 2                   |        |            |  |
|                                                     | Last updated on<br>Explanations and    | by , YJ Worker<br>by , YJ Worker<br>Conclusions was signed off by<br>anning was signed off by | (YJ Wo                |                     |        |            |  |
|                                                     |                                        |                                                                                               |                       |                     | ◀ back | Continue►  |  |

**NOTE:** If changes are made to signed off sections of the stage before it is completed, it must be signed off again.

## **Completing an AssetPlus Stage**

If all the mandatory and relevant information has been provided, and the stage has been signed off by a manager (where required), you can mark it complete.

To complete a stage:

- 1. Access the required client record. For more information, see <u>Accessing Client Records</u> on page *13*.
- 2. In the **AssetPlus** panel, click the **Stage Name** of the required AssetPlus stage to display the **AssetPlus Stage Summary** screen.

| Actions                                             | AssetPlus S                            | tage Summary                                                                                |                       |   | back   | ) continue ►  |
|-----------------------------------------------------|----------------------------------------|---------------------------------------------------------------------------------------------|-----------------------|---|--------|---------------|
| Change Stage                                        | Pre Sentence Report                    |                                                                                             |                       |   |        |               |
| <ul> <li>Signoff</li> <li>Complete Stage</li> </ul> | Hearing Date: Court: Court:            |                                                                                             |                       |   |        |               |
| O Stop Stage                                        | No other people involved in this stage |                                                                                             |                       |   |        |               |
| Cancel Stage                                        | Stage Details                          |                                                                                             |                       |   |        |               |
| 🔞 View Audit                                        | Start Date:                            |                                                                                             | End Date:             |   |        |               |
| AssetPlus Stages  Pre Sentence Report               | Stage Owner:                           | : YJ Worker                                                                                 | Proxy Stage<br>Owner: | 3 |        |               |
|                                                     | Last updated on<br>Explanations and    | by , YJ Worker<br>by , YJ Work<br>Conclusions was signed off by<br>anning was signed off by | W (Y) Wo              |   | ● back | ) (continue ► |

3. In the Actions menu, click the Complete Stage hyperlink to display the Complete AssetPlus Stage screen.

| Complete AssetPlus Stage | ( back Continue)   |
|--------------------------|--------------------|
| Notes:                   | insert ©           |
|                          | ( back ) continue) |

- 4. If required, add any appropriate information in the Notes field.
- 5. Click the **continue** button to mark the stage as complete and close it.

| Actions          | AssetPlus S                         | tage Summary                                                                                    |                       |              | back | Continue ► |
|------------------|-------------------------------------|-------------------------------------------------------------------------------------------------|-----------------------|--------------|------|------------|
| Open Stage       | 📀 Pre Sentence Report               |                                                                                                 |                       |              |      |            |
| 🙆 View Audit     | Hearing Date:                       | 100000                                                                                          | Court:                | destined the |      |            |
| AssetPlus Stages | No other people                     | e involved in this stage                                                                        |                       |              |      |            |
|                  | Stage Details                       |                                                                                                 |                       |              |      |            |
|                  | Start Date:                         | 1000                                                                                            | End Date:             |              |      |            |
|                  | Stage Owner:                        | : YJ Worker                                                                                     | Proxy Stage<br>Owner: |              |      |            |
|                  |                                     |                                                                                                 |                       |              |      |            |
|                  | Last updated on<br>Explanations and | by , YJ Worker<br>by , YJ Worker<br>I Conclusions was signed off by<br>anning was signed off by | (YJ Worke             |              |      |            |
|                  |                                     |                                                                                                 |                       |              | back | Continue   |

## **Auditing Stage History**

You can produce a record of all the changes made to the stage over a specified period of time using the stage audit function. The record is produced in XML format.

To run an audit of the stage update history:

- 1. Access the required client record. For more information, see <u>Accessing Client Records</u> on page *13*.
- 2. In the **AssetPlus** panel, click the **Stage Name** of the required AssetPlus stage to display the **AssetPlus Stage Summary** screen.

| Actions                                                     | AssetPlus S                                                                                                    | tage Summary                          |                       |              | back   | ) continue ▶ |  |  |
|-------------------------------------------------------------|----------------------------------------------------------------------------------------------------|---------------------------------------|-----------------------|--------------|--------|--------------|--|--|
| 🚺 View Stage<br>🔒 Open Stage                                | 📀 Pre Senter                                                                                                    | Pre Sentence Report                   |                       |              |        |              |  |  |
| 🔞 View Audit                                                | Hearing Date:                                                                                                    | 10000                                 | Court:                | and the last |        |              |  |  |
| AssetPlus Stages                                            |                                                                                                    | 1 1 1 1 1 1 1 1 1 1 1 1 1 1 1 1 1 1 1 |                       |              |        |              |  |  |
| ▶ 📀 📑 📰 Pre Sentence Report                                 | No other people                                                                                                    | e involved in this stage              |                       |              |        |              |  |  |
| 24/05/2016 Transfer YOT to YOT                              | Stage Details                                                                                                    |                                       |                       |              |        |              |  |  |
|                                                             | Start Date:                                                                                                    | 10 M 10 M 10 M                        | End Date:             |              |        |              |  |  |
|                                                             | Stage Owner:                                                                                                    | E : YJ Worker                         | Proxy Stage<br>Owner: |              |        |              |  |  |
|                                                             |                                                                                                    |                                       |                       |              |        |              |  |  |
| Created on by , YJ Worker<br>Last updated on by , YJ Worker |                                                                                                    |                                       |                       |              |        |              |  |  |
|                                                             | Explanations and Conclusions was signed off by (YJ Worker) on<br>Pathways and Planning was signed off by (YJ Worker) on |                                       |                       |              |        |              |  |  |
|                                                             |                                                                                                    |                                       |                       |              | d back | Continue     |  |  |

3. In the Actions menu, click the View Audit hyperlink to display the AssetPlus Audit screen.

| AssetPlus Audit       |            |          |          |
|-----------------------|------------|----------|----------|
| Pre Sentence Report   | From Date: | To Date: |          |
| O Transfer YOT to YOT |            |          | search > |
| -                     |            |          |          |

- 4. If there are multiple stages listed, select the radio button for the required stage.
- 5. Enter the **From Date** and the **To Date** in dd/mm/yyy format in the fields provided, or select the appropriate dates using the calendar icons.

NOTE: The From Date must be on or after the date the stage was created.

#### AssetPlus

6. Click the **search** button to display the audit.

| AssetPlus Audit                             |                         |          |       |          |                 |        |          |           |
|---------------------------------------------|-------------------------|----------|-------|----------|-----------------|--------|----------|-----------|
| Pre Sentence Report     Transfer YOT to YOT | Fre                     | om Date: |       | To Date: |                 | (      | search ) |           |
|                                             | Date<br>Change<br>Made: | -        | User: | 1000     | Change<br>Type: | Update |          | ×         |
|                                             | Date<br>Change<br>Made: | 10000    | User: | 1000     | Change<br>Type: | Update |          | $\otimes$ |
|                                             | Date<br>Change<br>Made: | 0.0500   | User: |          | Change<br>Type: | Update |          | (>)       |
|                                             | Date<br>Change<br>Made: | 100,000  | User: | 10100    | Change<br>Type: | Insert |          | (>)       |
|                                             | Date<br>Change<br>Made: | -        | User: | ****     | Change<br>Type: | Update |          | $\otimes$ |

7. To display the details of a particular change, click the chevron icon to display the **Original Version** and the **Changed Version** side by side in XML format.

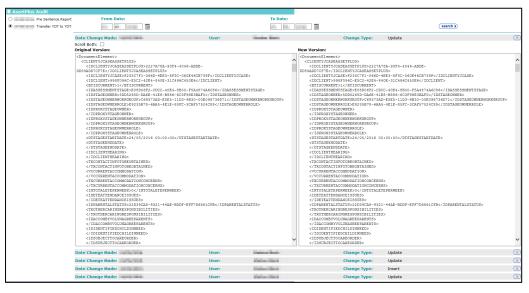

8. To enable simultaneous scrolling so you can compare the two versions, select the **Scroll Both** radio button.

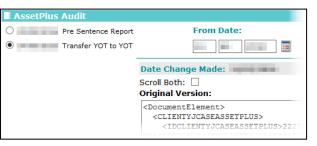

# **Printing and Exporting Stages**

To print a section or subsection of an AssetPlus stage, you need the 'YJ Asset Plus Section Report' permission. If you are unable to print from an AssetPlus stage, contact your system administrator. You can create a printer friendly view of some or all the sections in a stage, or you can export the selected sections as a PDF. If you want to print a paper copy of the stage, it's easiest to create a printer friendly version and print from within your internet browser. If you need to email the stage details, it is easier to export the sections to PDF directly.

To print or export a PDF from a stage:

- 1. Access the required client record. For more information, see <u>Accessing Client Records</u> on page *13*.
- 2. In the **AssetPlus** panel, click the **Stage Name** of the required AssetPlus stage to display the **AssetPlus Stage Summary** screen.

| ALC: NO REPORT OF                                                                                                    |                                    |                          |                       |             | System I | ID: 9567042 |
|----------------------------------------------------------------------------------------------------|------------------------------------|--------------------------|-----------------------|-------------|----------|-------------|
| Actions                                                                                                    | AssetPlus S                        | tage Summary             |                       |             | d back   | Continue▶   |
| <ul> <li>View Stage</li> <li>Open Stage</li> <li>View Audit</li> <li>AssetPlus Stages</li> <li>16/04/2018 Bail Recommendation</li> <li>03/04/2018 Bail Recommendation</li> </ul> | Bail Recommendation                |                          |                       |             |          |             |
|                                                                                                    | Hearing Date:                      | 15/12/2017               | Court:                | Youth Court |          |             |
|                                                                                                    | Stage Notes<br>20/04/2018 By       | -                        |                       |             |          |             |
| U 03/04/2018 Ball Recommendation                                                                                                    | No other people                    | e involved in this stage |                       |             |          |             |
|                                                                                                    | Stage Details                      |                          |                       |             |          |             |
|                                                                                                    | Start Date:                        | 16/04/2018               | End Date:             | 20/04/2018  |          |             |
|                                                                                                    | Stage Owner:                       | •= YJ Case Worker        | Proxy Stage<br>Owner: |             |          |             |
|                                                                                                    | Created on 16/0<br>Last updated on |                          | rker<br>e Worker      |             | ● back   | ∫continue▶  |

3. Click the View Stage hyperlink to access the stage information.

#### AssetPlus

| assetplus                                                                                                    | my h                                          | omepage   clients     | providers   op    | portunities   ys activities                |
|----------------------------------------------------------------------------------------------------|-----------------------------------------------|-----------------------|-------------------|--------------------------------------------|
| my homepage > client > youth justice case > summary                                                                                                    | / > view                                      |                       |                   |                                            |
| and the second second sec |                                               |                       |                   | System ID: 9566494                         |
| Bail Recommendation                                                                                                    | Core Record : Young perso                     | n's details           |                   | <previous next="" pre="" ▶<=""></previous> |
| Core Record                                                                                                    | Surname:                                      |                       |                   |                                            |
| Young person's details                                                                                                    | First name(s):                                |                       |                   |                                            |
| Parents/carers' details                                                                                                    | Other names/alias:                            | and and               |                   |                                            |
| Offending and Anti-Social Behaviour                                                                                                    | Gender:                                       | Female                |                   |                                            |
| Offending and Anti-Social Behaviour History                                                                                                    | Date of birth:                                | l'embre               |                   |                                            |
| Civil measures and other informal outcomes                                                                                                    | Age:                                          |                       |                   |                                            |
| Alerts and Flags                                                                                                    | Age at time of sentence:                      |                       |                   |                                            |
| Contact with Services                                                                                                    | Age at time of sentence.                      |                       |                   |                                            |
| Personal Circumstances                                                                                                    | Current Young Person ID:                      |                       |                   |                                            |
| Intervention Summary                                                                                                    | PNC Number:                                   |                       |                   |                                            |
| Stage details                                                                                                    | Custody ID:                                   |                       |                   | A COMPANY OF A COMPANY                     |
| Offending and Anti-Social Behaviour                                                                                                    | Earliest possible release date:               |                       |                   |                                            |
| Personal, Family and Social Factors                                                                                                    |                                               |                       |                   |                                            |
| Foundations for Change                                                                                                    | Address:                                      |                       |                   |                                            |
| Self Assessment                                                                                                    |                                               |                       |                   |                                            |
| Explanations and Conclusions                                                                                                    | Telephone Numbers:                            | Telephone No.         | Туре              | Preferred                                  |
| Pathways and Planning                                                                                                    |                                               |                       | Landline          |                                            |
| Bail and Remand                                                                                                    |                                               | 10000                 | Mobile            |                                            |
| Custody                                                                                                    |                                               |                       | Other             |                                            |
| Referrals                                                                                                    | Ethnic classification:                        | and the second second |                   |                                            |
| Restorative Justice                                                                                                    | Nationality:                                  |                       |                   |                                            |
| Actions                                                                                                    | Preferred language:                           |                       |                   |                                            |
| 🕋 Return to Stage Summary                                                                                                    | Religion:                                     |                       |                   |                                            |
| Print Friendly View                                                                                                    | Immigration/Asylum status issues:             |                       |                   |                                            |
| Export To PDF                                                                                                    | Interpreter required:                         |                       |                   |                                            |
| AssetPlus Stages                                                                                                    | Details                                       |                       |                   |                                            |
| Bail Recommendation                                                                                                    | e.g. Diversity considerations, any difficulti | es with communication | methods, interpre | eter/language details etc                  |
|                                                                                                    |                                               |                       |                   | (Intervious) next                          |

- 6. To create a printer friendly view of the record:
  - a. Click the **Print Friendly View** hyperlink to display the **Select Sections to Print** dialog.

| Select Sections to Print                    | continue | × |
|---------------------------------------------|----------|---|
| Core Record                                 |          |   |
| ☐ Young person's details                    |          |   |
| Parents/carers' details                     |          |   |
| Offending and Anti-Social Behaviour         |          |   |
| Offending and Anti-Social Behaviour History |          |   |
| Civil measures and other informal outcomes  |          |   |
| Alerts and Flags                            |          |   |
| Contact with Services                       |          |   |
| Personal Circumstances                      |          |   |
| Intervention Summary                        |          |   |
| Stage details                               |          |   |
| Offending and Anti-Social Behaviour         |          |   |
| Personal, Family and Social Factors         |          |   |
| Foundations for Change                      |          |   |
| Self Assessment                             |          |   |
| Explanations and Conclusions                |          |   |
| Pathways and Planning                       |          |   |
| Bail and Remand                             |          |   |
| Custody                                     |          |   |
| Referrals                                   |          |   |
| Restorative Justice                         |          |   |

- b. Select the sections to you want to include in the printer friendly web page.
- c. Click the **continue** button to display the selected sections as a single page in a new browser tab or window.

| AssetPlus                                                     |                              | Date of Birth:                      | Youth Justice Board<br>Bwrdd Cyfiawnder Ieuenctid |
|---------------------------------------------------------------|------------------------------|-------------------------------------|---------------------------------------------------|
| Stopped by:<br>Core Record                                    |                              | Assessment stage start date:        | 10000                                             |
| Core Record                                                   |                              |                                     |                                                   |
| Young person's details                                        |                              |                                     |                                                   |
| Surname:<br>First name(s):<br>Other names/alias:              | 127                          |                                     |                                                   |
| Gender:<br>Date of birth:<br>Age:<br>Age at time of sentence: | Female                       |                                     |                                                   |
| Current Young Person ID:<br>PNC Number:                       |                              |                                     |                                                   |
| Address:                                                      | Cross Farm                   | В                                   |                                                   |
| Telephone Numbers:                                            | Telephone No.<br>0<br>0<br>0 | Type<br>Landline<br>Mobile<br>Other | Preferred<br>✓                                    |

- d. If required, use the browser's print functionality to print the report.
- 7. To create a PDF file of the record:
  - a. Click the Export to PDF hyperlink to display the Select Sections to Print dialog.

| Select Sections to Print                    | ue | × |
|---------------------------------------------|----|---|
| Core Record                                 |    |   |
| Young person's details                      |    |   |
| Parents/carers' details                     |    |   |
| Offending and Anti-Social Behaviour         |    |   |
| Offending and Anti-Social Behaviour History |    |   |
| Civil measures and other informal outcomes  |    |   |
| Alerts and Flags                            |    |   |
| Contact with Services                       |    |   |
| Personal Circumstances                      |    |   |
| Intervention Summary                        |    |   |
| Stage details                               |    |   |
| Offending and Anti-Social Behaviour         |    |   |
| Personal, Family and Social Factors         |    |   |
| Foundations for Change                      |    |   |
| Self Assessment                             |    |   |
| Explanations and Conclusions                |    |   |
| Pathways and Planning                       |    |   |
| Bail and Remand                             |    |   |
| Custody                                     |    |   |
| Referrals                                   |    |   |
| Restorative Justice                         |    |   |

- b. Select the sections to you want to include in the PDF file.
- c. Click the **continue** button to display the selected sections in a PDF. Depending on how your system is configured, the PDF might display in your web browser or in an external PDF viewer like Acrobat Reader.

# **15** Intervention Programmes

Active intervention programme records are displayed in the **Current Intervention Programmes** panel. If the client has no active interventions, the panel header is grey and reads **No Current Intervention Programmes**.

| Current Intervention Programmes        | new 🕨 🔺 |
|----------------------------------------|---------|
| Youth Rehabilitation Order: 12 months: |         |
| Supervision :                          |         |
| Conditional Caution : 5 months :       |         |
| Supervision :                          |         |

#### **Entering a New Intervention Programme**

To enter a new intervention programme:

- 1. Access the required client record. For more information, see <u>Accessing Client Records</u> on page *13*.
- 2. In the **Current Intervention Programmes** panel, click the **new** button to display the **New Intervention Programme** screen.

| New Intervention Pro      | gramme                  | d back | Continue▶ |
|---------------------------|-------------------------|--------|-----------|
| Туре:                     | (none) V                |        |           |
| Is Main Programme:        |                         |        |           |
| FTC Count:                | 0                       |        |           |
| Start Date:               |                         |        |           |
| Panel Date:               |                         |        |           |
| End Date:                 |                         |        |           |
| Outcome:                  | (none) V                |        |           |
| Notes                     |                         |        | insert O  |
|                           |                         |        | ~         |
|                           |                         |        |           |
|                           |                         |        | $\sim$    |
|                           |                         |        |           |
| Linked Outcomes / Hearing | Ink outcome/hearing     |        |           |
| D Outcome / Hearing       | Offences / Requirements |        | -         |
|                           |                         | d back | Continue▶ |

- 3. Select the **Type** of intervention from the menu.
- 4. If required, select the Is Main Programme check box.
- 5. If appropriate, enter the number of times the client has failed to comply in the FTC Count field.

NOTE: You need the Override FTC Count permission to change this field.

- 6. Enter or select from the calendar a **Start** and **End Date**.
- 7. If required enter a **Panel Date**.
- 8. If required, select an **Outcome** from the menu.
- 9. Enter any relevant Notes.
- 10. If required, link any appropriate outcomes or hearings to the programme.

To link an outcome or hearing:

a. Click the link outcome/hearing button to display the Add Programme Requirements dialog.

| Ad   | d Programme Requirements                                 | ( back ) continue }                                                                                                    |
|------|----------------------------------------------------------|----------------------------------------------------------------------------------------------------|
| Link | Coutcome 🔿 Link Hearing only 🕕 You should only           | y link to a hearing if there is no suitable outcome to link to.                                                                                                    |
|      | Outcome                                                  | Offences / Requirements                                                                                                    |
|      | : Fine : 500 : M : Single                                | : Burglary in a non-dwelling : Conspiracy to commit burglary of a non-<br>dwelling : H1860 : 4<br>Compensation: £50.00                                                                   |
|      | : Youth Conditional Caution : M<br>: Single              | : Burglary in a non-dwelling : Conspiracy to commit burglary of a non-<br>dwelling : H1860 : 4                                                                                           |
|      | : Other : M : Single                                     | : Guilty : Vehicle taking : Theft of motor vehicle : H406 : 4<br>: Guilty : Other/unspecified vehicle theft/taking : Other/unspecified<br>vehicle theft/taking : H434 : 4<br>Supervision |
|      | : Conditional Caution with YOT<br>Programme : M : Single | : Vehicle taking : Theft of motor vehicle : H406 : 4<br>: Other/unspecified vehicle theft/taking : Other/unspecified vehicle theft/taking : H434 : 4<br>Supervision                      |
|      | : Community Resolution : M : Single                      | : Other wounding : Assault occasioning actual bodily harm (ABH) : H479 :<br>4<br>Supervision                                                                                             |

- b. If there is no suitable outcome, select the Link Hearing only radio button to display hearings with no recorded outcome.
- c. Select the appropriate outcomes or hearings.
- d. Click the **continue** button to save the outcomes or hearings and return to the **New Intervention Programme** screen.

| Linked Outcomes / Hearings link outcome/hearing > remove link > |                                                                                                    |  |  |  |  |  |
|-----------------------------------------------------------------|----------------------------------------------------------------------------------------------------|--|--|--|--|--|
| D Outcome / Hearing Offences / Requirements                     |                                                                                                    |  |  |  |  |  |
| 🗌 🗎 🔚 Fine : M                                                  | : Burglary in a non-dwelling : Conspiracy to commit burglary of a non-dwelling : H1860 : 4<br>Compensation: £50.00 |  |  |  |  |  |
| Caution : M                                                     | : Burglary in a non-dwelling : Conspiracy to commit burglary of a non-dwelling : H1860 : 4                         |  |  |  |  |  |

The requirements are displayed below the offences, along with the start and end dates, and the outcome, if recorded.

| :<br>Conditional Caution  | : Vehicle taking : Theft of motor vehicle : H406 : 4<br>: Other/unspecified vehicle theft/taking : Other/unspecified vehicle theft/taking : H434 : 4 |  |
|---------------------------|----------------------------------------------------------------------------------------------------|--|
| with YOT Programme<br>: M | Supervision : 0 01 02 01 02 (none) v                                                                                                    |  |

11. Click the **continue** button to save the intervention and return to the client record.

## **Updating Intervention Programmes**

To update an intervention programme:

- 1. Access the required client record. For more information, see <u>Accessing Client Records</u> on page *13*.
- 2. In the **Current Intervention Programmes** panel, click the name of the required programme to display the **Change Intervention Programme** screen.
- 3. Update the required fields.
- 4. Click the **continue** button to save the event and return to the client record.

#### **Deleting an Intervention Programme**

To delete an intervention programme:

- 1. Access the required client record. For more information, see <u>Accessing Client Records</u> on page *13*.
- 2. In the **Current Intervention Programmes** panel, click the name of the required programme to display the **Change Intervention Programme** screen.

- 3. In the Change Intervention Programme panel header, click the delete button.
- 4. A warning message is displayed. Click the **OK** button to delete the intervention programme.

**WARNING:** If the intervention programme is linked to an event, deleting it removes any links it had to the event. You cannot undo this. The event is not deleted.

# **16** Managing Breaches

#### **Breach Process Flowchart**

Use the following flowchart to identify the steps you need to take to breach your client.

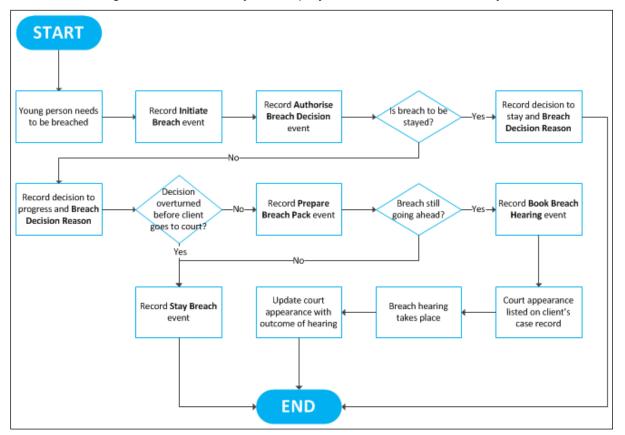

### **Creating a Breach Process Initiation**

Breach process events occur in a particular order. As such, typing 'breach' into the **Event Type** field only displays the breach event types that are relevant at the current stage in the process. Further breach actions and tasks only become available for selection as each task in the process is recorded as a new event.

To initiate a breach:

- 1. Access the required client record. For more information, see <u>Accessing Client Records</u> on page *13*.
- 2. Create a new event. For more information on creating an event, see <u>Creating a New Event</u> on page *41*.
- 3. In the **Type** field, start typing 'Initiate Breach' until it is displayed as a menu option.
- 4. Select Initiate Breach from the menu.
- 5. Add any further information.
- 6. Click the continue button to save the breach and return to the client record.

## **Creating a Breach Decision Authorisation**

Once the breach has been initiated an **Initiate Breach** event is displayed in the **Events** panel, and a comment is displayed next to the related intervention that the breach is awaiting authorisation. As soon as the breach is authorised, it must be entered on the client's record to confirm that it is to go ahead.

|     | Cur   | rent Interve   | ntion    | Programn     | ies                                                                    | n            | ew 🕨 🛆 |
|-----|-------|----------------|----------|--------------|------------------------------------------------------------------------|--------------|--------|
| Υοι | ith F | Rehabilitation | Order    | : 12 month   | is :                                                                   |              |        |
| Su  | pervi | sion :         |          |              |                                                                        |              |        |
| Bai | l Su  | pport and Sup  | oervisio | n: 40 mor    | iths :                                                                 |              |        |
| Su  | pervi | ision :        |          |              |                                                                        |              |        |
| Cor | nditi | onal Caution : | FTC C    | Count 1 : M  | anually Breached : Awaiting Authorisation : 5 months :                 | -            |        |
| Su  | pervi | ision :        |          |              |                                                                        |              |        |
|     | Ew    |                | alled. 2 | evente 0.6.t | ure events , showing 1 to 3 of 3 all (all (all (all (all (all (all (al | filter 🍸 🦳 n | ew 🕨 🛦 |
|     |       | -              |          |              |                                                                        |              |        |
|     | FIC   | Date / Time    | Dur      | Attended     | Type Who                                                               |              |        |
| ٥   | x     | 14:27          |          | Ν            | Initiate Breach                                                        |              |        |
| Θ   |       | 16:30          | 1h       |              | Appointment<br>Group Session                                           |              |        |
| ſ   |       | 14:19          | 11m      |              | Letter Out                                                             |              |        |

To authorise a breach:

- 1. Access the required client record. For more information, see <u>Accessing Client Records</u> on page *13*.
- 2. Create a new event. For more information on creating an event, see <u>Creating a New Event</u> on page *41*.
- 3. In the **Type** field, begin typing 'Authorise Breach Decision' until it is displayed as a menu option.
- 4. Select Authorise Breach Decision from the menu.
- 5. Complete the **Compliance** field.
- 6. Select Breach from the Breach Decision field.
- 7. Select the Breach Decision Reason.
- 8. If required, explain why the decision was taken to progress the breach in the **Breach Authorisation Notes** field.
- 9. Click **continue** to save the event and return to the client record.

# **Creating a Breach Pack Preparation**

Once the breach has been authorised an **Authorise Breach Decision** event is displayed in the **Events** panel, and a comment is displayed next to the related intervention that the breach is awaiting breach pack. As soon as the breach pack file is ready for court, it must be entered on the client's record.

|     | Curr                                  | ent Interve     | ntion     | Programn     | nes                                                    |     | (         | new |  |  |  |
|-----|---------------------------------------|-----------------|-----------|--------------|--------------------------------------------------------|-----|-----------|-----|--|--|--|
| You | Youth Rehabilitation Order:12 months: |                 |           |              |                                                        |     |           |     |  |  |  |
| Su  | Supervision :                         |                 |           |              |                                                        |     |           |     |  |  |  |
| Bai | il Sup                                | oport and Sup   | ervisio   | n:40 mor     | nths :                                                 |     |           |     |  |  |  |
| Su  | pervi                                 | sion :          |           |              |                                                        |     |           |     |  |  |  |
| Сог | nditio                                | onal Caution :  | FTC C     | Count 1 : M  | anually Breached : Awaiting Breach Pack : 365 months : | -   |           |     |  |  |  |
| Su  | pervi                                 | sion :          |           |              |                                                        |     |           |     |  |  |  |
|     | Eve                                   | ents: Filter Ap | oplied: 4 | events 0 fut | ure events , showing 1 to 4 of 4 🛛 🔠                   | ſ   | ilter 🍸 ( | new |  |  |  |
|     | FTC                                   | Date / Time     | Dur       | Attended     | Туре                                                   | Who |           |     |  |  |  |
| 0   | ×                                     | 14:44           |           | Ν            | Authorise Breach Decision                              |     |           |     |  |  |  |
| o   | x                                     | 14:27           |           | Ν            | Initiate Breach                                        |     |           |     |  |  |  |
| G   |                                       | 16:30           | 1h        | Ν            | Appointment<br>Group Session                           |     |           |     |  |  |  |
| G   |                                       | 14:19           | 11m       |              | Letter Out                                             |     |           |     |  |  |  |

To prepare a breach pack:

- 1. Access the required client record. For more information, see <u>Accessing Client Records</u> on page *13*.
- 2. Create a new event. For more information on creating an event, see <u>Creating a New Event</u> on page *41*.
- 3. In the **Type** field, begin typing 'Prepare Breach Pack' until it is displayed as a menu option.
- 4. Select Prepare Breach Pack from the menu
- 5. Complete the **Compliance** field.
- 6. Click the **continue** button to save the event and return to the client record.

## **Creating a Breach Hearing**

Once the breach pack has been prepared, a **Prepare Breach Pack** event is displayed in the **Events** panel, and a comment is displayed next to the related intervention that it is awaiting the breach hearing. As soon as the breach hearing date is known, it must be entered on the client's record.

|     | Curi  | rent Interve   | ntion    | Programn     | nes                                                          | new 🕨 🔌          |
|-----|-------|----------------|----------|--------------|--------------------------------------------------------------|------------------|
| You | th R  | Rehabilitation | Order    | : 12 month   | ns :                                                         |                  |
| Sup | pervi | sion :         |          |              |                                                              |                  |
|     |       | oport and Sup  |          |              | nths :                                                       |                  |
| Sup | pervi | sion :         |          |              |                                                              |                  |
| Con | ditio | onal Caution : | FTC C    | Count 1 : M  | lanually Breached : Awaiting Breach Hearing : 👘 5 months : 📰 | -                |
| Sup | pervi | sion :         |          |              |                                                              |                  |
|     | Eve   | nts: Filter Ap | plied: 5 | events 0 fut | sure events , showing 1 to 5 of 5 (all $\otimes$ )           | filter 👕 new 🕨 🛦 |
|     |       | Date / Time    | _        |              |                                                              | Who              |
| 0   | x     | 14:59          |          | Ν            | Prepare Breach Pack                                          |                  |
| 0   | x     | 14:44          |          | Ν            | Authorise Breach Decision                                    |                  |
| 0   | x     | 14:27          |          | Ν            | Initiate Breach                                              |                  |
| Θ   |       | 16:30          | 1h       | Ν            | Appointment<br>Group Session                                 |                  |
| 6   |       | 14:19          | 11m      |              | Letter Out                                                   |                  |

To create a breach hearing record:

- 1. Access the required client record. For more information, see <u>Accessing Client Records</u> on page *13*.
- 2. Create a new event. For more information on creating an event, see <u>Creating a New Event</u> on page *41*.
- 3. In the **Type** field, begin typing 'Book Breach Hearing' until it is displayed as a menu option.
- 4. Select **Book Breach Hearing** from the menu.
- 5. Complete the **Compliance** field.
- 6. Enter the hearing date in the **Date** field.
- 7. Click the **continue** button to save the event and return to the client record.

### **Updating a Breach Hearing**

Once the breach hearing has been listed, a court appearance is created in the **Court Appearances** panel. This is linked to the original breach offence. After the breach hearing has taken place, you need to update the court appearance record and the original offence record.

For more information on updating court appearances, see <u>Editing Court Appearances</u> on page *51*.

For more information on updating offence records, see <u>Updating an Existing Offence</u> on page 33.

**NOTE:** A **Breach of Order or Licence Conditions** offence can be recorded at any point in the process, within the **Offences** panel on the young person's case record. For more information on creating offences, see <u>Entering a New Offence</u> on page 32.

# **Staying a Breach**

Stayed breaches are recorded, but not processed. The way in which a breach is stayed depends on the point in the process in which it occurs. Stays can only be recorded until a **Book Breach Hearing** event is created.

To confirm that the breach is to be stayed:

- 1. Access the required client record. For more information, see <u>Accessing Client Records</u> on page *13*.
- 2. Create a new event. For more information on creating events, see <u>Creating a New Event</u> on page *41*.
- 3. Begin entering the word 'Breach' into the **Type** menu to display the available breach options.
- 4. If Authorise Breach Decision is displayed in the menu:

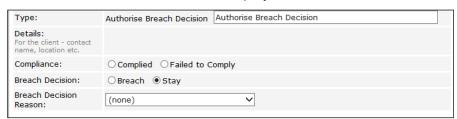

- a. Select Authorise Breach Decision from the menu.
- b. Select the Stay Breach radio button.
- c. If required, select any related Open Pre Court Decisions.
- 5. If Stay Breach is displayed in the menu:

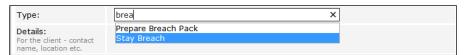

- a. Select Stay Breach from the menu.
- b. If required, select any related Open Pre Court Decisions.
- c. Enter any information about why the breach is being stayed in the Stay Breach Notes field.
- 6. If required, amend the Date and Start fields.
- 7. If required, select a YJ Worker from the menu.
- 8. Select the appropriate **Compliance** radio button.
- 9. Enter any other information in the relevant fields.
- 10. Click the **continue** button to save the event and return to the client record.

# **17** New Referrals

If you refer a client to a third party, you must enter this in the **Referrals** panel even if the referral is immediately or subsequently declined by the third party. If a client has no previous referrals, the panel header is grey and reads **No Referrals**.

| Referrals: 1 referral |             |             |                        |                                     |               |  |  |  |
|-----------------------|-------------|-------------|------------------------|-------------------------------------|---------------|--|--|--|
| <br>Referred          | Referred By | Referred To | Category               | Intervention Programme              | Current Stage |  |  |  |
|                       | **          | *1          | Restorative<br>Justice | : Conditional Caution :<br>5 Months | Accepted      |  |  |  |

# **Creating a New Referral**

To create a new referral:

- 1. Access the required client record. For more information, see <u>Accessing Client Records</u> on page *13*.
- 2. In the **Referrals** panel, click the **new** button to display the **New Referral** screen.

| New Referral            | •                                                                                                    | back ) (continue ▶ |
|-------------------------|----------------------------------------------------------------------------------------------------|--------------------|
| Intervention Programme: | <ul> <li>None</li> <li>Conditional Caution</li> <li>Youth Rehabilitation Order</li> <li>Bail Support and Supervision</li> </ul>                                                                                                    |                    |
| Referral Date:          |                                                                                                    |                    |
| Referred By:            | The second second secon |                    |
| Referred To:            | new additional worker >                                                                                                    |                    |
| Category:               | (None)                                                                                                    |                    |
| Notes:                  |                                                                                                    |                    |
| Referral Stage add      |                                                                                                    |                    |
|                         |                                                                                                    | back               |

- 3. Select the Intervention Programme.
- 4. If required, amend the Referral Date and Referred By fields.
- 5. If the person to whom your client has been referred is known on Youth Justice, enter their name in the **Referred To** field and select the appropriate person from the menu.
- If the person to whom your client has been referred is not already known on Youth Justice, click the **new additional worker** button to enter their details manually. For more information on adding new workers, see step 4 of <u>Allocating Workers</u> on page 30.
- 7. Select the referral reason from the Category menu.
- 8. If required, add any further information in the Notes field.
- 9. To record the third party response:
  - a. Click the add button to display the Referral Stage dialog.

| Referral St | age    | continue▶ <mark>≍</mark> |
|-------------|--------|--------------------------|
| Date:       |        |                          |
| Stage:      | (None) |                          |

- b. If required, amend the date.
- c. Select the response from the Stage menu.
- d. Click the continue button to save the response and return to the New Referral screen.

10. Click **continue** to save the referral and return to the client record.

### **Updating a Referral**

To update a referral:

- 1. Access the required client record. For more information, see <u>Accessing Client Records</u> on page *13*.
- 2. In the **Referrals** panel, click the relevant date in the **Referred** column to display the **Change Referral** screen.

| Change Referral dele    | ete X    |                                                                                                    | • back   | ) continue ► |
|-------------------------|----------|----------------------------------------------------------------------------------------------------|----------|--------------|
| Intervention Programme: |          | <ul> <li>None</li> <li>Conditional Caution</li> <li>Youth Rehabilitation Order</li> <li>Bail Support and Supervision</li> </ul> |          |              |
| Referral Date:          |          |                                                                                                    |          |              |
| Referred By:            |          | , <b> .</b>                                                                                                    |          |              |
| Referred To:            |          |                                                                                                    |          |              |
| Category:               |          | Restorative Justice                                                                                                    |          |              |
| Notes:                  |          |                                                                                                    | insert 🕒 |              |
| Referral Stage add      |          |                                                                                                    |          |              |
| Date                    | Stage    | Ву                                                                                                    |          |              |
|                         | Accepted |                                                                                                    |          |              |
|                         |          |                                                                                                    | d back   | ) continue ► |

3. Click the add button to display the Referral Stage dialog.

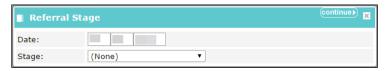

- 4. If required, amend the date.
- 5. Select the appropriate referral stage from the **Stage** menu.
- 6. Click the **continue** button to save the stage and return to the **Change Referral** screen.
- 7. If required, add any additional information in the Notes field.
- 8. Click the **continue** button to save the referral and return to the client record.

# **18** Recording Victims

For client offences where a victim was involved, you must link the victim to the relevant offence. The victim must be in the Youth Justice system in order to be linked to an offence. The **Victim** record must be updated as reparations processes progress. Victims are displayed in the **Victims** panel. If there are no victims on the client record, the panel header is grey and reads **No Victims**. Once a victim has been added, the panel header is turquoise and titled **Victims**.

No Victims

new 🕨 🏝

## Adding a Victim to an Offence

To add a victim:

- 1. Access the client record to which you want to add a victim. For more information, see <u>Accessing</u> <u>Client Records</u> on page *13*.
- 2. In the Victims panel, click the new button to display the New Case Victim screen.

| New Case Victim            |                                                   |       |   |        | 🖣 back | Continue    |
|----------------------------|---------------------------------------------------|-------|---|--------|--------|-------------|
| Victim:                    | new victim ▶                                      |       | Ð | Notes: |        | (insert ()  |
| Victim Identified:         | ● None<br>○ Yes ○ No                              | Date: |   |        |        | /           |
| Victim Contacted:          | ● None<br>○ Yes ○ No                              | Date: |   |        |        |             |
| RJ Offered:                | NoneDirectIndirectBoth                            | Date: |   |        |        |             |
| RJ Accepted:               | ● None<br>○ Yes   ○ No                            | Date: |   |        |        |             |
| RJ Intervention Types:     | (None)                                            | ¥     |   |        |        |             |
| Victim Commented:          | <ul> <li>None</li> <li>Yes No Withheld</li> </ul> | Date: |   |        |        |             |
| Victim Satisfaction Level: | (None) 🔻                                          |       |   |        |        |             |
| Victim Case Closed:        |                                                   |       |   |        |        |             |
| Offences link offence      |                                                   |       |   |        |        |             |
|                            |                                                   |       |   |        | 🚺 back | )continue ► |

3. Start entering the victim's name into the **Victim** field. A list of victims who match the entered text and are already recorded in the Youth Justice system is displayed.

- 4. To add a victim not already recorded in the Youth Justice system:
  - a. Click the **new victim** hyperlink to display the **Victim** dialog.

| Victim         | continue) 🔀                                                                                                    |
|----------------|----------------------------------------------------------------------------------------------------|
| Name:          |                                                                                                    |
| Company:       |                                                                                                    |
| Address:       | To search for an address, either enter the full/partial post code or an address line.<br>Click 'find address'.<br>Post Code:<br>Address Line: find address ><br>Click on an address in the list to select.<br>Addresses found:<br>(None) ^ |
| Phone Number:  |                                                                                                    |
| Email Address: |                                                                                                    |
| Worker:        | (None)                                                                                                    |
| Туре:          | (None) T                                                                                                    |

- b. Enter all known information.
- c. To enter the address:
  - i. Complete the **Post Code**.
  - ii. Enter the house number and street name in the Address Line field.
  - iii. Click the find address button.
  - iv. Select the appropriate address from the Addresses Found menu.
- d. Click the continue button to save the information and return to the New Case Victim screen.
- 5. To add a victim already recorded in the Youth Justice system:
  - a. Start entering the victim's name into the **Victim** field. A list of victims who match the entered text and are already recorded in the Youth Justice system is displayed.
  - b. Select the victim from the Victim list.
  - c. Click the + icon to add the victim to the record.
- 6. Complete the relevant fields.
- 7. To add an intervention type:
  - a. From the **RJ Intervention Types** drop-down, select the required intervention.
  - b. Click the + icon to add it to the victim record.
  - c. If required, amend the Date.

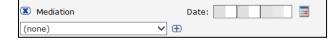

- 8. Link the offence of which the person is a victim:
  - a. Click the **link offence** button to display the **Link Offence** dialog.

| Link Offence |      |      |               |                                                                                       |                |               |    |  |
|--------------|------|------|---------------|---------------------------------------------------------------------------------------|----------------|---------------|----|--|
| Link         | Main | Ľ    | Date          | Offence                                                                               | Charged        | Latest Outcor | me |  |
|              |      |      | -             | Burglary in a non-dwelling : Conspiracy to commit burglary of a non-dwelling : 4      |                |               |    |  |
|              |      | £1:: |               | Other/unspecified non-domestic burglary : Other/unspecified non-domestic burglary : 4 | 1000           |               |    |  |
|              |      |      | 1000          | Vehicle taking : Theft of motor vehicle : 4                                           | -              |               |    |  |
|              |      |      | -             | Other/unspecified vehicle theft/taking : Other/unspecified vehicle theft/taking : 4   | -              |               |    |  |
|              |      |      | in the second | Other wounding : Assault occasioning actual bodily harm (ABH) : 4                     | and the second |               |    |  |

- b. Select the all relevant offences.
- c. Click the continue button to link the offences and return to the New Case Victim screen.

| Link Offence |      |          |      |                                                                                          |         |                |   |  |
|--------------|------|----------|------|------------------------------------------------------------------------------------------|---------|----------------|---|--|
| Link         | Main | ß        | Date | Offence                                                                                  | Charged | Latest Outcome | е |  |
|              |      |          |      | Burglary in a non-dwelling : Conspiracy to commit<br>burglary of a non-dwelling : 4      |         |                |   |  |
|              |      | <b>C</b> |      | Other/unspecified non-domestic burglary :<br>Other/unspecified non-domestic burglary : 4 |         |                |   |  |
|              |      |          |      | Vehicle taking : Theft of motor vehicle : 4                                              |         |                |   |  |
|              |      |          |      | Other/unspecified vehicle theft/taking : Other/unspecified vehicle theft/taking : 4      |         |                |   |  |
|              |      | <b>E</b> |      | Other wounding : Assault occasioning actual bodily harm (ABH) : 4                        |         |                |   |  |

9. Click the **continue** button to save the information and return to the client record.

#### **Victim Process Recording**

To update reparation information:

- 1. Access the required client record. For more information, see <u>Accessing Client Records</u> on page *13*.
- 2. In the Victims panel, click the relevant record to display the Change Case Victim screen.

| Change Case Victim delete X           |                                                   |                                  | back continue)   |
|---------------------------------------|---------------------------------------------------|----------------------------------|------------------|
| Victim:                               | 🕱 D (0000001) : Person                            |                                  | Notes: insert O  |
| Victim Identified:                    | O None<br>● Yes O No                              | Date: 28 10 2013                 |                  |
| Victim Contacted:                     | ○None<br>●Yes ○No                                 | Date: 23 11 2013                 |                  |
| RJ Offered:                           | ○ None ○ Direct 		 Indirect ○ Both                | Date: 23 11 2013                 |                  |
| RJ Accepted:                          | None     OYes     ONo                             | Date:                            |                  |
| RJ Intervention Types:                | Indirect Reparation       (none)                  |                                  |                  |
| Victim Commented:                     | None     Yes ○ No ○ Withheld                      | Date:                            |                  |
| Victim Satisfaction Level:            | (none) V                                          |                                  |                  |
| Victim Case Closed:                   |                                                   |                                  |                  |
| Offences link offence remove offence  |                                                   |                                  |                  |
| Main Date Offence                     |                                                   |                                  | Charged          |
| 25/10/2013 Wounding with intent to ca | use grievous bodily harm : Wounding with intent t | o cause grievous bodily harm : 7 | 26/10/2013       |
|                                       |                                                   |                                  | ( back continue) |

- 3. Update the relevant information.
- 4. To add multiple **RJ Intervention Types**:
  - a. Select the intervention from the **RJ Intervention Type** menu.

- b. Click the + icon to add it to the record.
- c. Repeat steps a-b as necessary.
- 5. Click the continue button to save the updated information and return to the client record.

**NOTE**: If the intervention is not available in the **RJ Intervention Type** menu, contact your system administrator to update the menu options.

#### **Deleting a Victim Record**

Users with the "YJ Case – Victim - Delete" permission can delete a victim record. Deleting a victim record removes all victim details from Youth Justice. Deleting a victim record also removes all mention of the victim from any incidents to which it had previously been attached.

1. From the **IYSS Links** section of the homepage, select the Victim Search hyperlink to display the **Victim Search** panel.

| Victim Search      |                         |          | d back | continue ► |
|--------------------|-------------------------|----------|--------|------------|
| Search Victim      |                         |          |        |            |
| Surname:           | Forename                | search ) |        |            |
| Organisation Name: | Victim Reference Number | ]        |        |            |
|                    |                         |          | 🖣 back | Continue   |

2. Enter the search criteria for the victim you want to delete, and click the **search** button. Any victims who meet the search criteria are displayed.

| Victim Search      |                     |                 |                   |          | 🖣 back | Continue► |
|--------------------|---------------------|-----------------|-------------------|----------|--------|-----------|
| Search Victim      |                     |                 |                   |          |        |           |
| Surname:           | Forenam             | e               |                   |          |        |           |
| b                  |                     |                 | C                 | search 🕨 |        |           |
| Organisation Name: | Victim R            | eference Number |                   |          |        |           |
|                    |                     |                 |                   |          |        |           |
| Name               | Reference<br>Number | Postcode        | Organisation Name | e        |        |           |
|                    | 3                   |                 | N/A               |          |        |           |
|                    |                     |                 |                   |          | ▲ back | Continue  |

3. Click the victim's name to display their details.

| ly II. See            |                                                                                      |                          | Reference ID: 00000003 |
|-----------------------|--------------------------------------------------------------------------------------|--------------------------|------------------------|
| Actions Delete Victim | Victim Summary                                                                       |                          | (change ▶) (▲          |
| Anonymise Victim      | Type: Person<br>Allocated Worker:<br>Date of Birth:<br>Ethnicity: WWEL - White Welsh | 🚰 07777777<br>@ fake@ uk |                        |
|                       | Victims Cases: 1 case                                                                |                          | (more ≽) (new ▶) (▲    |
|                       | No Events                                                                            |                          | new 🕨 🏝                |
|                       | No Documents and Notes                                                               |                          | new () 🕨 new 🗅 🕨 🏔     |

- 4. In the **Actions** menu, click the **Delete Victim** hyperlink to display a confirmation dialog.
- 5. Click the **OK** button to remove all victim details from the system.

#### **Anonymising a Victim Record**

Users with the "YJ Case – Victim - Anonymise" permission can anonymise a victim record. Anonymising a record removes any identifying information about the victim. The only details that are retained are the worker that is allocated to the victim, the victim's type (e.g. a person or a business) and the Youth Justice specific number allocated to the victim.

1. From the **IYSS Links** section of the homepage, click the **Victim Search** hyperlink to display the **Victim Search** panel.

| Victim Search      |                         |          | ♦ back continue   |
|--------------------|-------------------------|----------|-------------------|
| Search Victim      |                         |          |                   |
| Surname:           | Forename                | search ► |                   |
| Organisation Name: | Victim Reference Number |          |                   |
|                    |                         |          | ● back (continue) |

2. Enter the search criteria for the victim you want to anonymise, and click the **search** button to display any victims who meet your search criteria.

| Victim Search      |                     |                |                   | ● back Continue |
|--------------------|---------------------|----------------|-------------------|-----------------|
| Search Victim      |                     |                |                   |                 |
| Surname:           | Forenam             | e              |                   |                 |
| b                  |                     |                | search )          |                 |
| Organisation Name: | Victim Re           | ference Number |                   |                 |
|                    |                     |                |                   |                 |
| Name               | Reference<br>Number | Postcode       | Organisation Name |                 |
|                    | 3                   |                | N/A               |                 |
|                    |                     |                |                   | ● back Continue |

3. Click the victim's name to display their details.

| No. of the second                            |                                                                                            |                               | Reference ID: 00000003 |
|----------------------------------------------|--------------------------------------------------------------------------------------------|-------------------------------|------------------------|
| Actions<br>Delete Victim<br>Anonymise Victim | Victim Summary Type: Person Allocated Worker: Date of Birth: Ethnicity: WWEL - White Welsh | ⊠<br>☎ 07777777<br>@ fake@ uk | (change ▶) 🌢           |
|                                              | Victims Cases: 1 case                                                                      |                               | (more ⊗) (new )        |
|                                              | No Events                                                                                  |                               | new 🕨 🌢                |
|                                              | No Documents and Notes                                                                     |                               | (new () 🕨 (new 🗋 🕨 🏝   |

- 4. In the **Actions** menu, click the **Anonymise Victim** hyperlink to display a confirmation dialog.
- 5. Click the **OK** button to remove any identifying information.

| Victim 00000003                              |                                                                               | Reference ID: 00000003                    |
|----------------------------------------------|-------------------------------------------------------------------------------|-------------------------------------------|
| Actions<br>Delete Victim<br>Anonymise Victim | Victim Summary       Type: Person       Allocated Worker: Danny Jones       @ | (change ) (A                              |
|                                              | Victims Cases: 1 case No Events                                               | more >>>>>>>>>>>>>>>>>>>>>>>>>>>>>>>>>>>> |
|                                              | No Documents and Notes                                                        | (new 🕄 🕨 (new 🎦 🕨 🏝                       |

# **19** Parenting Orders

Parents and guardians are recorded in the **Carer Contacts panel**. If there are no carers listed in this panel, or if the required carer is not yet listed, they must be entered into IYSS before a parenting order can be created. The **Carer Contacts** panel is grey and reads **No Carer Contacts** if none have been recorded.

| Carer Con       | tacts: 3 carer contacts |                         |                          | less ☆ (change ►) 🌢 |
|-----------------|-------------------------|-------------------------|--------------------------|---------------------|
| Client Carer/Re | lationships             |                         |                          |                     |
| Name            | Relationship            | Parental Responsibility | Financial Responsibility | Contact Order       |
| $\bowtie$       | Father                  | ✓                       | X                        |                     |
| ×               | Mother                  | ~                       | X                        |                     |
| ×               | Foster Parent           | x                       | $\checkmark$             |                     |

### Adding a New Parent or Carer

- 1. Access the required client record. For more information, see <u>Accessing Client Records</u> on page *13*.
- 2. In the **Carer Contacts** panel, click the **change** button to display the **Change Carer Contacts** screen.

| Change Care            | r Contacts    |                         |                          | ( back continue)    |
|------------------------|---------------|-------------------------|--------------------------|---------------------|
| Delete Name            | Relationship  | Parental Responsibility | Financial Responsibility | Contact Order       |
|                        | Father        | ▼                       |                          |                     |
|                        | Mother        | ▼                       |                          |                     |
|                        | Foster Father | ▼ □                     |                          |                     |
| add new carer contact) | •             |                         |                          | ● back ○ (continue) |

3. Click the add new carer contact button to display the Add Carer Contact screen.

| Add Carer Contact           |                              |                            |                       | ( t          | ack continue) |
|-----------------------------|------------------------------|----------------------------|-----------------------|--------------|---------------|
| Please select the relations | nip type and then Search and | Select the required carer. |                       |              |               |
| Relationship:               |                              |                            |                       |              |               |
| (None) •                    | ]                            |                            |                       |              |               |
| Search Carer                |                              |                            |                       |              |               |
| Name:                       |                              | search )                   |                       |              |               |
| Date of Birth: (dd/mm/yyyy) | System ID:                   |                            |                       |              |               |
| add new carer contact >     |                              |                            |                       |              |               |
| Name                        | Date of Birth                |                            | Postcode /<br>Address |              |               |
| 0                           | -                            |                            |                       | $\bigotimes$ |               |
| 0                           | -                            |                            |                       | $\bigotimes$ |               |
|                             |                              |                            |                       | (• t         | ack continue  |

- 4. Select the **Relationship** from the menu.
- 5. Enter the carer's Name.
- 6. If known, enter the carer's **Date of Birth**.
- 7. If known, enter the carer's System ID.
- 8. Click the **search** button to display a list of matching carers.

- 9. If the person is already on the system:
  - a. Select the radio button for the appropriate carer.
  - b. Click the continue button to add the person to the Change Carer Contacts screen.
- 10. If a **No Clients Found** message is displayed:
  - a. Click the add new carer contact button to display the Add Carer Contact screen.

| client                                                      |                                                     | my homepage   clients   providers   opportunities   ys activities<br>log out Ø |
|-------------------------------------------------------------|-----------------------------------------------------|--------------------------------------------------------------------------------|
| my homepage > client > youth justice cas                    | se > client carer                                   |                                                                                |
| Add Carer Contact                                           |                                                     | ● back continue                                                                |
| Relationship to the Client *                                |                                                     |                                                                                |
| Date of Birth                                               |                                                     |                                                                                |
| Gender *<br>O Not Specified O Female                        | Male                                                |                                                                                |
| Title *<br>(None) ▼                                         |                                                     |                                                                                |
| Name *                                                      |                                                     |                                                                                |
| Forename:                                                   | Chosen Forename:                                    |                                                                                |
| Middle Name:                                                | ]                                                   | _                                                                              |
| Surname:                                                    | Chosen Surname:                                     | 1                                                                              |
|                                                             |                                                     |                                                                                |
| Contact Address<br>Address Details O Unknown N              | o Fixed Abode                                       |                                                                                |
| To search for an address, either enter the fu<br>Post Code: | ll/partial post code or an address line. Click 'fir | nd address'.                                                                   |
|                                                             |                                                     |                                                                                |

- b. Complete all known fields.
- c. To enter the address:
  - i. Enter the **Post Code**.
  - ii. Enter the house number and street name on the Address Line.
  - iii. Click the find address button.
  - iv. Select the correct address from the Addresses found menu.
- d. Click the continue button to add the person to the Change Carer Contacts screen.
- 11. If required, select the **Parental Responsibility** check box.
- 12. If required, select the Financial Responsibility check box.
- 13. If required, complete the **Contact Order** field.
- 14. Click the **continue** button to save the carer details and return to the client record.

# **Creating Parenting Interventions**

Parent and carer intervention records are displayed in the **Parenting Interventions** panel. If your client has no interventions then panel header is grey and reads **No Parenting Interventions**.

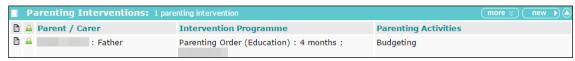

To create a new parenting intervention:

- 1. Access the required client record. For more information, see <u>Accessing Client Records</u> on page *13*.
- 2. In the **Parenting Interventions** panel, click the **new** button to display the **New Parenting Intervention** screen.

| New Parenting Intervention | n             |        | 🔹 back | )continue▶      |
|----------------------------|---------------|--------|--------|-----------------|
| Parent / Carer:            |               | Notes: |        | (insert ()      |
| Type:                      | (None)        |        |        |                 |
| Term (months):             |               |        |        |                 |
| Start Date:                |               |        |        |                 |
| End Date:                  |               |        |        |                 |
| Engagement Level:          | (None) •      |        |        |                 |
| Outcome:                   | (None) T      |        |        |                 |
| Closed:                    |               |        |        |                 |
| Activities:                | (None) ▼<br>⊕ |        |        |                 |
|                            |               |        | ▲ back | )<br>(continue) |

- 3. Select the **Parent / Carer** responsible for the intervention.
- 4. Enter all known relevant information.
- 5. Click the **continue** button to save the intervention and return to the client record.

#### **Editing a Parenting Intervention**

1. Access the required client record. For more information, see <u>Accessing Client Records</u> on page *13*.

2. In the **Parenting Interventions** panel, click the name of the parent or carer responsible for the required intervention to display the **Change Parenting Intervention** screen.

| Change Parenting Interven | tion (delete X)             |        | ▲ back | Continue ►      |
|---------------------------|-----------------------------|--------|--------|-----------------|
| Parent / Carer:           |                             | Notes: |        | insert O        |
| Туре:                     | Parenting Order (Education) |        |        |                 |
| Term (months):            | 4                           |        |        |                 |
| Start Date:               |                             |        |        |                 |
| End Date:                 |                             |        |        |                 |
| Engagement Level:         | (None) T                    |        |        |                 |
| Outcome:                  | (None) T                    |        |        |                 |
| Closed:                   |                             |        |        |                 |
| Activities:               | Sudgeting<br>(None) ▼ ⊕     |        |        |                 |
|                           |                             |        | d back | )<br>(continue) |

- 3. Enter the new information.
- 4. Make sure you reselect the **Parent / Carer** responsible.
- 5. Click the **continue** button to save the intervention and return to the client record.

#### **Accessing Parent/Carer Records**

The **parentcarer** screen contains basic personal details, including a history of addresses, and contact details. It displays any linked interventions, events and documents or notes. You can access parent or carer with intervention records in two ways.

|         | R                      | eference ID:              |                                          |                      |
|---------|------------------------|---------------------------|------------------------------------------|----------------------|
| Actions | Parent / Carer Summ    | iary                      |                                          | (change ▶) 🌢         |
|         |                        |                           |                                          |                      |
|         | 122                    |                           |                                          |                      |
|         | 0                      |                           |                                          |                      |
|         | Parenting Interventi   | ons: 1 parenting interven | tion                                     | (more ⊗) (new ) (▲   |
|         | 🖹 🔒 Client             | Relationship              | Intervention Programme                   | Parenting Activities |
|         |                        | Father                    | Parenting Order (Education):4<br>months: | Budgeting            |
|         |                        |                           |                                          |                      |
|         | No Events              |                           |                                          | new 🕨 🏝              |
|         | No Documents and Notes |                           |                                          | (new () ) (new 🗅 ) 🌢 |

To access the record from my homepage:

- 1. In the IYSS Links panel, click the Parents with Interventions Search hyperlink to display the Parent / Carer Search screen.
- 2. Enter the **Name** or **Reference Number** of the required parent or carer.
- 3. Click the **Search** button to display a list of matching parents or carers.
- 4. Select the required **parent / carer** from the menu to display the **Parent / Carer Summary** screen.

**NOTE**: A parent/carer record is created automatically when a parenting intervention is created for a young person.

If the client has a **Parenting Intervention** on record, you can open the appropriate **parentcarer** screen from the client record. To do this:

- 1. Access the required client record. For more information, see <u>Accessing Client Records</u> on page *13*.
- 2. In the **Parenting Interventions** panel, click the **Person** icon next to the name of the required parent or carer to display the **parentcarer** screen.
  - Person icon

**NOTE**: Clicking the name and relationship of the parent in the **Parent / Carer** column displays the **Change Parenting Intervention** screen, not the **parentcarer** record.

#### **Recording a New Event for a Parent/Carer**

Events are created and linked to the parent/carer record in the same way as they are for the client record. The **Parenting Interventions**' **Events** panel is accessed through the **parent** / **carer** screen. For more information about adding an event, see <u>Creating a New Event</u> on page *41*.

| parentcarer                                                                                                    |                                 |                        | my homepage   clients   provide | rs   opportunities   ys activities<br>log out 🗸 |
|----------------------------------------------------------------------------------------------------|---------------------------------|------------------------|---------------------------------|-------------------------------------------------|
| my homepage > client > y                                                                                        | outh justice case > parentcarer |                        |                                 |                                                 |
| in the second second second second second second second second second second second second second second second |                                 |                        |                                 | Reference ID:                                   |
| Actions                                                                                                    | Parent / Carer Sum              | ma <b>ry</b>           |                                 | (change ▶) 🌢                                    |
|                                                                                                    |                                 |                        | 2                               |                                                 |
|                                                                                                    |                                 |                        | 10.07%                          |                                                 |
|                                                                                                    |                                 |                        | <b>2</b>                        |                                                 |
|                                                                                                    |                                 |                        | @                               |                                                 |
|                                                                                                    | Parenting Intervention          | ons: 1 parenting inter | rvention                        | (more ≽) (new ▶) (▲                             |
|                                                                                                    | 🖹 🚨 Client                      | Relationship           | Intervention Programme          | Parenting Activities                            |
|                                                                                                    |                                 | Father                 | Parenting Order : 6 months :    | Parenting Skills                                |
|                                                                                                    | No Events                       |                        |                                 | new 🕨 🏝                                         |
|                                                                                                    | No Documents and Note           | es                     |                                 | (new 🔋 🕨 (new 🗋 🕨 🌰                             |

### **Adding Documents to a Parent/Carer Record**

Documents can be added to a parent/carer record in the same way as they are attached to a young person's record. The **Parenting Interventions' Documents and Notes** panel is accessed through the **parentcarer** screen.For more information, see <u>Adding Documents to a</u> <u>Young Person's Record</u> on page *119*.

| parentcarer          |                                  |                          | my homepage   clients   provide | ers   opportunities   ys activities<br>log out 🗸 |
|----------------------|----------------------------------|--------------------------|---------------------------------|--------------------------------------------------|
| my homepage > client | > youth justice case > parentcar | rer                      |                                 |                                                  |
| iles en e            |                                  |                          |                                 | Reference ID:                                    |
| Actions              | Parent / Carer Su                | immary                   |                                 | (change ▶) (▲                                    |
|                      |                                  |                          | 20<br>20<br>0                   |                                                  |
|                      | Parenting Intervention           | ntions: 1 parenting inte |                                 | (more ⊗) (new )                                  |
|                      | 🖹 🔒 Client                       | Relationship             | Intervention Programme          | Parenting Activities                             |
|                      |                                  | Father                   | Parenting Order : 6 months :    | Parenting Skills                                 |
|                      | No Events                        |                          |                                 | new 🕨 🌢                                          |
|                      | No Documents and N               | lotes                    |                                 | new 🖁 🕨 new 🗋 🕨 🌢                                |

### **Editing Parent/Carer Details**

To update parent or carer details, or allocate a worker to them:

- 1. Access the required parent/carer record. For more information on doing this, see <u>Accessing</u> <u>Parent/Carer Records</u> on page 95.
- 2. In the **Parent / Carer Summary** panel, click the **change** button to display the **Change Parent / Carer Contact** screen.

| Change Paren      | t / Carer Cor      | itact    |              |              |          |   | 🚺 back | ) (continue) |
|-------------------|--------------------|----------|--------------|--------------|----------|---|--------|--------------|
| Allocated Worker: | (None)             | •        |              |              |          |   |        |              |
| Date of Birth:    |                    |          |              |              |          |   |        |              |
| Gender:           | O Not<br>Specified | Female   | Male         |              |          |   |        |              |
| Title:            | •                  |          |              |              |          |   |        |              |
| Forename:         |                    |          |              |              |          |   |        |              |
| Chosen Forename:  |                    |          |              |              |          |   |        |              |
| Middle Name:      |                    |          |              |              |          |   |        |              |
| Sumame:           |                    |          |              |              |          |   |        |              |
| Chosen Surname:   |                    |          |              |              |          |   |        |              |
| Mobile No.:       |                    |          |              |              |          |   |        |              |
| E-Mail:           |                    |          |              |              |          |   |        |              |
| find address ▶    |                    |          |              |              |          |   |        |              |
| Delete Address    |                    | Ma       | il Telephone | Туре         | Start    | E | nd     |              |
|                   |                    | <b>v</b> |              | Home Address | ▼        |   |        |              |
|                   |                    |          |              | Home Address | ▼        |   |        |              |
|                   |                    |          |              | Bank         | <b>T</b> |   |        |              |
|                   |                    |          |              | Home Address | ▼        |   |        |              |
|                   |                    |          |              |              |          |   | d back | ⊂ontinue     |

- 3. If required, select an Allocated Worker from the menu.
- 4. If required, update all relevant fields.
- 5. To add a new address:
  - a. Click the find address button to display a new Change Carer Contact screen.

| Change Carer Contact                                   | ● back                                                 | continue |
|--------------------------------------------------------|--------------------------------------------------------|----------|
| To search for an address, either enter the full/partia | al post code or an address line. Click 'find address'. |          |
| Post Code:                                             |                                                        |          |
| Address Line: find                                     | address ►                                              |          |
| Click on an address in the list to select.             |                                                        |          |
| Addresses found:<br>(None) A                           |                                                        |          |
| select address)                                        |                                                        |          |
|                                                        | 4 back                                                 | continue |

- b. Enter the Post Code
- c. In the Address Line field, enter the house number and street name.
- d. Click the find address button to display a list of options in the Addresses found field

#### Parenting Orders

- e. Select the appropriate address.
- 6. Click the **continue** button to add the address to the record.
- 7. Click the continue button to save the record and return to the Parent / Carer Summary screen.

# **20** Asset Completion

Assets are managed in the **Assessments, Plans and Reviews** panel. If your client has no assessments, plans or reviews on record, the panel header is grey and reads **No Assessments, Plans and Reviews**.

| Assessments, Plans and Reviews : Filter Applied |                    |              |         |        |                   |               | new 🚸 🕨 🔺 |
|-------------------------------------------------|--------------------|--------------|---------|--------|-------------------|---------------|-----------|
| Date                                            | Assessment         | Score        | Dynamic | Static | Risk              | Vulnerability | Level     |
|                                                 | Asset Core Profile | 2/64 (Low)   | 0/48    | 2/16   | No<br>Information |               |           |
|                                                 | Asset Core Profile | 44/64 (High) | 42/48   | 2/16   | No<br>Information |               | Intensive |

# **Creating a New Asset Assessment (Complete)**

Completing a full asset assessment can be a lengthy process. If you only have limited information or time available, please refer to the <u>Creating a New Asset Assessment (Incomplete)</u> section on page *101*.

To create a complete new asset:

- 1. Access the required client record. For more information, see <u>Accessing Client Records</u> on page 13.
- 2. In the Assessments, Plans and Reviews panel, click the new button to display the Record New Assessment screen.

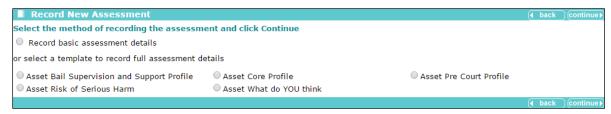

3. Select the Asset Core Profile radio button.

4. Click the **continue** button to display the **asset assessment** screen.

| asset assess                                                                                                    | ment                                         |                                                                            |                                                       | my homepage   clients   prov                                                                                                    | viders   opportunities   ys activities<br>log out 🗸                                                                                                    |
|----------------------------------------------------------------------------------------------------|----------------------------------------------|----------------------------------------------------------------------------|-------------------------------------------------------|----------------------------------------------------------------------------------------------------|----------------------------------------------------------------------------------------------------|
| my homepage > client                                                                                                    | t > youth justice case >                     | assessment updat                                                           | e                                                     |                                                                                                    |                                                                                                    |
|                                                                                                    |                                              |                                                                            |                                                       |                                                                                                    | System ID:                                                                                                    |
| Assessment S                                                                                                    | Summary                                      | Asset Co                                                                   | ore Profile : In                                      | formation/Offence Analysis                                                                                                    | ( back )continue)                                                                                                    |
| Static Factors: 0<br>Score: 0                                                                                                    | 0/48<br>0/16<br>0/64 (Low)<br>Vo Information | (Please tick all that<br>Interview<br>Case record<br>Family/Care<br>School | issed for assession<br>apply)<br>r<br>ices Department | nent<br>Crown Prosecution Service<br>Solicitor<br>Previous convictions<br>Residential home/hostel<br>Housing Association<br>Local Education Authority<br>Careers Guidance Service<br>Common Assessment<br>Framework | General Practitioner<br>Mental Health Service<br>Other Health Service<br>Drug/Alcohol Service<br>Young Offender Institution<br>Secure Unit<br>Voluntary Organisation<br>Lead Professional |
| <ul> <li>Information/Offence A</li> <li>Criminal History</li> <li>Care History</li> <li>Living Arrangements</li> <li>Family and Personal R</li> <li>Education, Training an</li> <li>Neighbourhood</li> <li>Lifestyle</li> <li>Substance Use</li> </ul> | elationships                                 | Give details of                                                            |                                                       | fficulties in obtaining information                                                                                                    | sert () (insert N/A)                                                                                                    |
| X Physical Health                                                                                                    |                                              | Court                                                                      |                                                       |                                                                                                    |                                                                                                    |
| <ul> <li>X Emotional and Mental</li> <li>X Perception of Self and</li> <li>X Thinking and Behavior</li> <li>X Attitudes to Offending</li> <li>X Motivation to Change</li> <li>X Positive Factors</li> </ul>                                            | l Others<br>ur                               | Date Date                                                                  | Youth                                                 | Court<br>Court<br>Court                                                                                                    |                                                                                                    |
| X Indicators of Vulnerab<br>X Indicators of Risk of S                                                                                                    |                                              | Offences                                                                   | ent offence(s)                                        |                                                                                                    |                                                                                                    |

- 5. In the **Asset Core Profile : Information/Offence Analysis** panel, enter all known relevant information.
- 6. If required, amend the Assessment Date.
- 7. In the **Court** table, select the appropriate court appearance radio button to display the **Offences** table.
- 8. As required, link the related **Offences** by selecting the appropriate check boxes.
- 9. In the **Primary** column, select the appropriate radio button.
- 10. Click **continue** to save the information entered and display the **Asset Core Profile :** Information/Offence Analysis panel.
- 11. Enter all known information.
- 12. Click the **continue** button to save the information and display the next panel.
- 13. Repeat steps 11 and 12 until the **Conclusion** panel is completed.
- 14. If you need to interrupt the process, click the **Save** hyperlink in the list on the left-hand side to save progress.
- 15. Click the **continue** button to save the information and display the Asset Core Profile : Assessment Summary panel.

**NOTE:** Living Arrangements, and all other elements until and including Motivation to Change must be rated in terms of their connection with the risk of re-offending. There is an option to Include this element in plan. If you wish to create an intervention plan select this check box (see <u>Creating an Intervention</u> <u>Plan from the Asset Assessment</u> on page 103), If you rate any element as 3 or 4, the check box is automatically selected.

## **Creating a New Asset Assessment (Incomplete)**

If you have a limited amount of information or time, and cannot work through the entire assessment, you can complete select sections. To revisit or complete the assessment at a later date, see <u>Viewing and Editing an Asset Assessment</u> on page *102*.

To create an incomplete new asset:

- 1. Access the required client record. For more information, see <u>Accessing Client Records</u> on page *13*.
- 2. In the Assessments, Plans and Reviews panel, click the new button to display the Record New Assessment screen.

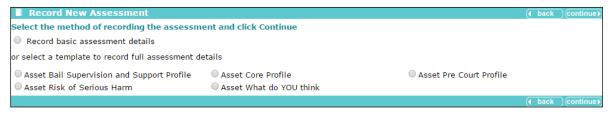

- 3. Select the Asset Core Profile radio button.
- 4. Click the **continue** button to display the **asset assessment** screen.

| asset assess                                                                                                    | ment                                         |                    |                                                      |                   |                    | my homepage   clients   pr                                                 | oviders   oppor    | tunities   ys activities<br>log out 💋                                      |
|----------------------------------------------------------------------------------------------------|----------------------------------------------|--------------------|------------------------------------------------------|-------------------|--------------------|----------------------------------------------------------------------------|--------------------|----------------------------------------------------------------------------|
| my homepage > client                                                                                                    | > youth justice case >                       | assessm            | nent update                                          |                   |                    |                                                                            |                    |                                                                            |
|                                                                                                    |                                              |                    |                                                      |                   |                    |                                                                            |                    | System ID:                                                                 |
| Assessment S                                                                                                    | umma <b>ry</b>                               | A                  | sset Cor                                             | e Profil          | e : Info           | ormation/Offence Analysi                                                   | S                  | ● back _continue                                                           |
| Static Factors: 0<br>Score: 0<br>RISK: N                                                                                                    | 1/48<br>1/16<br>1/64 (Low)<br>Io Information | Inform<br>(Please  | sment Date<br>mation us<br>tick all that a<br>erview | ed for as         | sessme             | ent<br>Crown Prosecution Service                                           | General            | Practitioner                                                               |
| Vulnerability:<br>Vulnerability Level:<br>Intervention Level:<br>FOC (1st 3 Months /<br>Remainder):                                                  |                                              | E Far<br>Sch       | cial Servic                                          |                   | tment              | Solicitor Previous convictions Residential home/hostel Housing Association | Other H<br>Drug/Al | Health Service<br>lealth Service<br>lcohol Service<br>Offender Institution |
| Actions<br>Save                                                                                                    |                                              | Vic                |                                                      |                   |                    | Local Education Authority           Careers Guidance Service               | Secure             | Unit<br>ry Organisation                                                    |
| Finish Assessment                                                                                                    |                                              | Childrens services |                                                      |                   |                    | Common Assessment<br>Framework                                             | Lead Pr            |                                                                            |
| <ul> <li>Information/Offence A</li> <li>Criminal History</li> <li>Care History</li> <li>Living Arrangements</li> </ul>                               |                                              |                    |                                                      |                   |                    | cal youth projects)                                                        |                    | ert N/A                                                                    |
| <ul> <li>X Family and Personal R</li> <li>X Education, Training an</li> <li>X Neighbourhood</li> <li>X Lifestyle</li> <li>X Substance Use</li> </ul> |                                              | Specif             | fy any sigr                                          | nificant pi       | eces of            | information still to be obtained                                           | insert O inse      | rt N/A                                                                     |
| X Physical Health                                                                                                    |                                              | Court              |                                                      |                   |                    |                                                                            |                    |                                                                            |
| X Emotional and Mental I<br>X Perception of Self and                                                                                                 |                                              | D                  | Date                                                 | Court             |                    |                                                                            |                    |                                                                            |
| X Thinking and Behaviou<br>X Attitudes to Offending                                                                                                  | ır                                           | 0                  |                                                      |                   | Youth C<br>Youth C | oure                                                                       |                    |                                                                            |
| X Motivation to Change<br>X Positive Factors                                                                                                    |                                              | 0                  |                                                      |                   | Youth C            | ourt                                                                       |                    |                                                                            |
| X Indicators of Vulnerab<br>X Indicators of Risk of S                                                                                                |                                              | Offen              |                                                      |                   |                    |                                                                            |                    |                                                                            |
|                                                                                                    |                                              | Outlin             | e of currer                                          | <u>nt offence</u> | (s)                |                                                                            |                    |                                                                            |

- 5. In the **Assessment Elements** list on the left-hand side, click the appropriate hyperlink to display the **Asset Core Profile** panel for the relevant section.
- 6. Enter all relevant information.
- 7. In the Actions menu on the left-hand side, click the Save hyperlink to save the information.

8. If required, complete other areas the same way.

**NOTE:** Living Arrangements, and all other elements until and including Motivation to Change must be rated in terms of their connection with the risk of re-offending. There is an option to Include this element in plan. If you wish to create an intervention plan select this check box (see <u>Creating an Intervention</u> <u>Plan from the Asset Assessment</u> on page 103), If you rate any element as 3 or 4, the check box is automatically selected.

#### **Viewing and Editing an Asset Assessment**

To view, complete, or update an asset assessment record:

- 1. Access the required client record. For more information, see <u>Accessing Client Records</u> on page *13*.
- 2. In the Assessments, Plans and Reviews panel, click the date of the required assessment to display the Asset Core Profile : Assessment Summary screen.

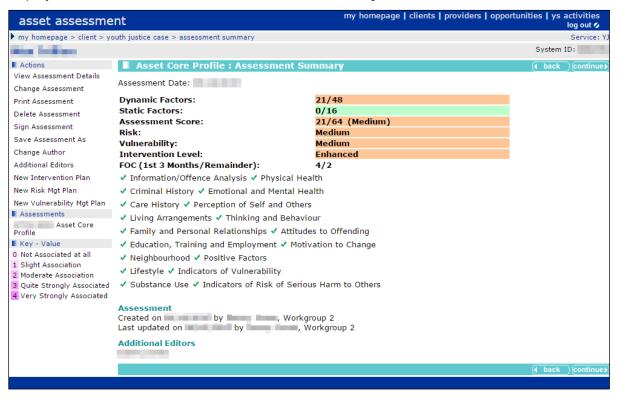

3. In the Actions menu on the left-hand side, click the Change Assessment hyperlink to display the Asset Core Profile : Information/Offence Analysis panel.

- 4. In the **Assessment Elements** list on the left-hand side, click the appropriate hyperlink to display the **Asset Core Profile** panel for the relevant section. The elements denoted by a red **x** contain incomplete fields and should be completed to enable the assessment to be signed.
  - Information/Offence Analysis Criminal History X Care History Living Arrangements X Family and Personal Relationships X Education, Training and Employment X Neighbourhood X Lifestyle Substance Use X Physical Health X Emotional and Mental Health Perception of Self and Others X Thinking and Behaviour Attitudes to Offendina Motivation to Change X Positive Factors Indicators of Vulnerability X Indicators of Risk of Serious Harm to Others Conclusion
- 5. In the Asset Core Profile panel, enter all relevant information.
- 6. In the Actions menu on the left-hand side, click the Save hyperlink to save the information.
- 7. If required, complete other areas the same way.

**NOTE**: Living Arrangements, and all other elements until and including Motivation to Change must be rated in terms of their connection with the risk of re-offending. There is an option to Include this element in plan. If you wish to create an intervention plan select this check box (see <u>Creating an Intervention</u> <u>Plan from the Asset Assessment</u> on page 103), If you rate any element as 3 or 4, the check box is automatically selected.

### **Creating an Intervention Plan from the Asset Assessment**

To create a new intervention plan from the asset assessment:

1. Access the required assessment. For more information on opening asset assessments, see <u>Viewing and Editing an Asset Assessment</u> on page *102*.

2. In the **Actions** menu on the left-hand side, click the **New Intervention Plan** hyperlink to display the **Add : Intervention Plan** screen.

| asset ass               | essment              |                                     | my homepage   clients   providers   opportu | nities   ys activities<br>log out 🍫 |
|-------------------------|----------------------|-------------------------------------|---------------------------------------------|-------------------------------------|
| my homepage >           | > client > youth jus | iice case > assessment summary > as | sessment plan change                        | Service: YJ                         |
| No. 1018                |                      |                                     |                                             | System ID:                          |
| Assessm                 | ent Summary          | Add : Intervention Plan             | 1                                           | ● back _continue                    |
| Dynamic Factors:        | 21/48                | Include in Plan                     |                                             |                                     |
| Static Factors:         | 0/16                 | 3 🖹 Thinking and Behaviour          |                                             |                                     |
| Score:                  | 21/64 (Medium)       | The sentence means you have to      | o:                                          |                                     |
| RISK:                   | Yes                  |                                     |                                             |                                     |
| Vulnerability<br>Level: | Medium               |                                     | h                                           |                                     |
| Intervention Leve       | l: Enhanced          | Main objective                      |                                             |                                     |
| Views                   |                      |                                     |                                             |                                     |
| Assessment Sum          | mary                 | For the next three months we are    | e going to work on:                         |                                     |
| Actions                 |                      |                                     |                                             |                                     |
| Add Plan Target         |                      |                                     |                                             |                                     |
| Finish Plan             |                      | Anything else you think we shou     | ld be doing:                                |                                     |
|                         |                      |                                     | 1                                           |                                     |
|                         |                      | Plan Targets                        |                                             |                                     |
|                         |                      | No targets have currently been a    | added to the plan.                          |                                     |
|                         |                      | Future Targets                      |                                             |                                     |
|                         |                      |                                     | //                                          |                                     |
|                         |                      | Contact Details                     |                                             |                                     |
|                         |                      | Next Meeting:                       | How often do we meet:                       |                                     |
|                         |                      |                                     |                                             | <i>h</i>                            |
|                         |                      | Plan Date:                          | Review Date:                                |                                     |
|                         |                      | Earliest Order End:                 | Other Important Dates:                      |                                     |

- 3. Complete the relevant fields.
- 4. Check that all of the desired elements are listed under the **Include in Plan** header.
- 5. If required, edit the elements in the plan. To do this:
  - a. In the Views list, click the Assessment Summary hyperlink to display the Asset Core **Profile : Assessment Summary** screen.
  - b. In the **Actions** menu on the left-hand side, click the **Change Assessment** hyperlink to display the **Asset Core Profile** screen.
  - c. In the **Assessment Summary** panel, click the desired **Assessment Element** hyperlink to display the appropriate element.
  - d. Select or deselect the Include this element in plan check box as required.
  - e. In the Actions menu, click the Save hyperlink.
  - f. If required, repeat steps c, d and e for other relevant elements.

**NOTE**: Elements with a risk level of 3 or 4 will automatically be included in the plan. These may be removed from the plan manually.

- 6. To add a plan target to the intervention:
  - a. In the Actions menu click the Add Plan Target hyperlink to display the Add : Plan Target screen.
  - b. If required, in the **Assessment Elements** panel select the relevant check boxes.
  - c. Click the **continue** button to save the target and return to the **New Intervention** screen.

#### **Completing an Intervention Plan Review**

Once created, intervention plans can be accessed directly from the client record. They are displayed in the **Assessments, Plans and Reviews** panel, immediately below the assessment from which they were created.

| Asses | Assessments, Plans and Reviews : Filter Applied |              |         |        |                |               |           |
|-------|-------------------------------------------------|--------------|---------|--------|----------------|---------------|-----------|
| Date  | Assessment                                      | Score        | Dynamic | Static | Risk           | Vulnerability | Level     |
|       | Asset Core Profile (Referral Order)             | 44/64 (High) | 35/48   | 9/16   | Very High      | Medium        | Enhanced  |
|       | Intervention Plan on                            |              |         |        |                |               |           |
| 1000  | Asset Core Profile                              | 2/64 (Low)   | 0/48    | 2/16   | No Information |               |           |
| 1.000 | Asset Core Profile                              | 47/64 (High) | 42/48   | 5/16   | No Information |               | Intensive |

To complete an intervention plan review:

- 1. Access the required client record. For more information, see <u>Accessing Client Records</u> on page *13*.
- 2. In the **Assessments, Plans and Reviews** panel, click the required intervention plan to display the **Intervention Plan** screen.
- 3. In the **Actions** menu on the left-hand side, click the **Add Intervention Review** hyperlink to display the **Add : Intervention Review** screen.

| and the second states                                                |                                                                                             |     |     | System ID:        |
|----------------------------------------------------------------------|---------------------------------------------------------------------------------------------|-----|-----|-------------------|
| Assessment Summary                                                   | Add : Intervention Review                                                                   |     |     | ● back Continue   |
| Dynamic Factors: 13/48<br>Static Factors: 7/16<br>Score: 20/64 (Low) | We have been trying to stop you from offending again by:                                    |     |     |                   |
| RISK: Yes<br>/ulnerability:<br>Intervention Level: Enhanced          | Review Date: Next Review Date:                                                              |     |     |                   |
| Views<br>Assessment Summary                                          | What has happened?                                                                          |     |     |                   |
| Plan Summary                                                         | Have you offended in the past three months?<br>Details:                                     | 0   | Yes | C No              |
| Actions<br>Finish Review                                             |                                                                                             |     |     |                   |
|                                                                      | Have we made any progress towards achieving our plan and the targets we agreed?<br>Details: | 0   | Yes | <sup>©</sup> No   |
|                                                                      | Have there been any problems in achieving the targets we agreed?<br>Details:                | C · | Yes | ∩ No              |
|                                                                      | How do you think things are going?                                                          |     |     |                   |
|                                                                      | Plan Targets                                                                                |     |     |                   |
|                                                                      | Anger Management Career goal and positive activity Arrange regular meetings with dad        |     |     |                   |
|                                                                      |                                                                                             |     |     | ( back )continue) |

- 4. Complete the relevant sections.
- 5. If required, review the Plan Targets:
  - a. Click the relevant target in the **Plan Targets** panel to display the **Plan Review** screen.

| asset assessment                                                                                      | log out 🦉           |
|----------------------------------------------------------------------------------------------------|---------------------|
| my homepage > client > youth justice case > assessment summary > assessment plan > plan review change |                     |
| Enter Press Rever                                                                                     | System ID:          |
| Plan Review : Arrange regular meetings with dad                                                       | ● back continue     |
| Target                                                                                                |                     |
| What are the targets:                                                                                 |                     |
| How is this going to be done:                                                                         |                     |
| Sessions between 🚛, dad and parenting advisor                                                         |                     |
| Who is going to do it:                                                                                |                     |
| , dad and                                                                                             |                     |
| Success                                                                                               |                     |
| Status: Start Date: Target End Date:                                                                  | Actual End Date:    |
| Complete                                                                                              |                     |
| What has been good:                                                                                   |                     |
| Building relationship with Dad. Things are so much better now and we get on so well.                  |                     |
| What has been not so good:                                                                            |                     |
| Not being able to move home just yet.                                                                 |                     |
|                                                                                                    | ( back ) continue ) |
|                                                                                                    |                     |

- b. As required, complete the fields under the **Success** header.
- c. Click the **continue** button to save the information and return to the **Add : Intervention Review** screen.

6. Click the **continue** button to save the information and display the **Intervention Review** screen.

| Assessment Summary<br>Hans Summary<br>And Par Management, positive activities and improving your relationship with your Dad<br>Change Review Date:<br>Print Review Ubt:<br>Detele Review As<br>Part Review As<br>Review As<br>Rev | Late Frits Gam |                                                                                                    | System ID:     |
|----------------------------------------------------------------------------------------------------|----------------|----------------------------------------------------------------------------------------------------|----------------|
| Item Summary         We have been trying to stop you from offending again by:         Mathem Summary         Mathem Summary           Addition         Addition         Not Summary         Not Summary         Not Summary           Change Review         What has happened?         No         No           Sign Review         Have you offending up rapationship with your Dad         No           Sign Review         Have you offendid in the past three months?         No           Save Review As         Have you offendid in the past three months?         Yes           Have we made any progress towards achieving our plan and the targets we agreed?         Yes           Details:         Regular attendance at the kool It anger management programme and at Connexions. Also spent time on several different excursions with Dad         No           Have there been any problems in achieving the targets we agreed?         Ves         No           Details:         Originally attending the Job Centre was off-putting and feit judgemental.         No           How do you think things are going?         Yevel.         Yevel.           Targets         No targets have currently been reviewed.         Keview           Revidew         Kevidew         Yever yever yever yever yever yever yever yever yever yever yever yever yever yever yever yever yever yever yever yever yever yever yever yever yever yever yever yever yever yever yever yever yever yever yev                                                                                                    |                | Intervention Review                                                                                                    | back continue  |
| Print Raview       Vhat has happened?         Deleta Review       Sing Review of Markadow in the past three months?       No         Save Review As       Have we made any progress towards achieving our plan and the targets we agreed?       Yes         Have we made any progress towards achieving our plan and the targets we agreed?       Yes         Have there been any problems in achieving the targets we agreed?       No         Details:       Regular attendance at the kool 1tl anger management programme and at Connexions. Also spent time on several different excursions with Dad       No         Have there been any problems in achieving the targets we agreed?       No       No         Originally attending the Job Centre was off-putting and felt judgemental.       No       No         How do you think things are going?       Very well.       Targets       Terdeton         Review       Review       No targets have currently been reviewed.       Review       Terdet on by workgroup 1       Last updated on by workgroup 1       Last updated on by workgroup 1       No workgroup 1       No                                                                                                    | Plan Summary   |                                                                                                    |                |
| Sign Review       No         Sign Review As       Ave you offended in the past three months?       No         Details:       Details:       Yes         Have we made any progress towards achieving our plan and the targets we agreed?       Yes         Details:       Repuire attendance at the kool It1 anger management programme and at Connexions. Also spent time on several different excursions with Dad       No         Have there been any problems in achieving the targets we agreed?       No         Details:       Originally attending the Job Centre was off-putting and felt judgemental.       No         How do you think things are going?       Yey well.       Yey well.         Targets       No targets have currently been reviewed.       Keview         Review       Review       Keview       Keview on by monkgroup 1         Last updated on                                                                                                    | -              |                                                                                                    |                |
| Save Review As     Pade by Out Origination in the past times monitors?     No       Patable:     Patable:     Yes       Have we made any progress towards achieving our plan and the targets we agreed?     Yes       Details:     Regular attendance at the kool It1 anger management programme and at Connexions. Also spent time on several different excursions with Dad     No       Have there been any problems in achieving the targets we agreed?     No       Details:     Originally attendance at the kool It1 anger management programme and at Connexions. Also spent time on several different excursions with Dad     No       Have there been any problems in achieving the targets we agreed?     No       Details:     Originally attending the Job Centre was off-putting and felt judgemental.     No       How do you think things are going?     Very well.     Yers       Targets     No targets have currently been reviewed.     Keview       Review     Created on by workgroup 1     Last updated on by , Workgroup 1                                                                                                    |                | What has happened?                                                                                                    |                |
| Details:       No         Require attendance at the Kool Ittl anger management programme and at Connexions. Also spent time on several different excursions with Dad       No         Have there been any problems in achieving the targets we agreed?       No         Details:       Originally attending the Job Centre was off-putting and felt judgemental.         How do you think things are going?       Very well.         Targets       No targets have currently been reviewed.         Review       Created on                                                                                                    |                |                                                                                                    | No             |
| Have there been any problems in achieving the targets we agreed?     No       Details:     Details:       Originally attending the Job Centre was off-putting and felt judgemental.     How do you think things are going?       Very well.     Targets       No targets have currently been reviewed.     Review       Created on                                                                                                    |                |                                                                                                    | Yes            |
| Details:<br>Originally attending the Job Centre was off-putting and felt judgemental.<br>How do you think things are going?<br>Very well.<br>Targets<br>No targets have currently been reviewed.<br>Review<br>Created on by Workgroup 1<br>Last updated on by Workgroup 1                                                                                                    |                | Regular attendance at the Kool ItI anger management programme and at Connexions. Also spent time on several different excursions with Dad |                |
| How do you think things are going?<br>Very well.<br>Targets<br>No targets have currently been reviewed.<br>Review<br>Created on by Workgroup 1<br>Last updated on by , Workgroup 1                                                                                                    |                |                                                                                                    | No             |
| Very well. Targets No targets have currently been reviewed. Review Created on by Workgroup 1 Last updated on by , Workgroup 1                                                                                                    |                | Originally attending the Job Centre was off-putting and felt judgemental.                                                                 |                |
| Targets         No targets have currently been reviewed.         Review         Created on       by         Workgroup 1         Last updated on       by                                                                                                    |                | How do you think things are going?                                                                                                    |                |
| No targets have currently been reviewed. Review Created on by Workgroup 1 Last updated on by Workgroup 1                                                                                                    |                | Very well.                                                                                                    |                |
| Review Created on by Workgroup 1 Last updated on by Workgroup 1                                                                                                    |                | Targets                                                                                                    |                |
| Created on by Workgroup 1<br>Last updated on by Workgroup 1                                                                                                    |                | No targets have currently been reviewed.                                                                                                  |                |
| Last updated on by, Workgroup 1                                                                                                    |                | Review                                                                                                    |                |
|                                                                                                    |                | Created on by Workgroup 1<br>Last updated on by , Workgroup 1                                                                             |                |
| ( back _conting                                                                                                    |                |                                                                                                    | back continue) |

- 7. If the review is complete, in the **Actions** menu, click the **Sign Review** hyperlink to display the confirmation dialog.
- 8. Click the **OK** button to confirm the signature.

#### **Removing Plan Targets from Intervention Plans**

To remove a plan target:

- 1. Ensure you have the necessary permissions to delete plan targets. If you do not have, or do not know if you have these permissions, please contact your System Administrator.
- 2. In the **Assessments, Plans and Reviews** panel, click the required plan to display the Intervention Plan screen.
- 3. In the Actions menu, click the Change Plan hyperlink to display the Change : Intervention Plan screen.

| asset assessme                   | ent                                     | my i                            | homepage   clients | providers   o | pportunities |        | ctivities<br>og out 💋 | > |
|----------------------------------|-----------------------------------------|---------------------------------|--------------------|---------------|--------------|--------|-----------------------|---|
| my homepage > client > y         | youth justice case > assessment plan    |                                 |                    |               |              |        | Service: YJ           |   |
| Januari Barra Astron             | - Children Australia                    |                                 |                    |               |              | Syster | m ID:                 |   |
| Views<br>Assessment Summary      | Intervention Plan                       |                                 |                    |               |              | back   | Continue►             |   |
| Actions                          | The sentence means you have to:         |                                 |                    |               |              |        |                       |   |
| <u>Change Plan</u><br>Print Plan | Main objective                          |                                 |                    |               |              |        |                       |   |
| Delete Plan                      | For the next three months we are goi    | ing to work on:                 |                    |               |              |        |                       |   |
| Sign Plan<br>Save Plan As        | Behaviour and public conduct            |                                 |                    |               |              |        |                       |   |
| Add Intervention Review          | Anything else you think we should be    | doing:                          |                    |               |              |        |                       |   |
| Add Final Intervention<br>Review | Plan Targets                            |                                 |                    |               |              |        |                       |   |
|                                  | B Working on fixing family relationship | os                              |                    |               |              |        |                       |   |
|                                  | Future Targets                          |                                 |                    |               |              |        |                       |   |
|                                  | Contact Details                         |                                 |                    |               |              |        |                       |   |
|                                  |                                         | How often do we meet:<br>Weekly |                    |               |              |        |                       |   |
|                                  |                                         | Review Date:                    |                    |               |              |        |                       |   |
|                                  | Earliest Order End:                     | Other Important Dates:          |                    |               |              |        |                       |   |
|                                  | Reviews                                 |                                 |                    |               |              |        |                       |   |
|                                  | 0 Intervention Review on                | updated by                      | , Workgroup 2 d    | n             |              |        |                       |   |
|                                  | Plan                                    |                                 |                    |               |              |        |                       |   |
|                                  | Created on by Last updated on by        | , Workgroup 2<br>Workgroup 2    |                    |               |              |        |                       | ~ |

4. In the **Plan Targets** section, click the required target to display the **Change : Plan Target** screen.

| Autor Instander                          | System ID:          |
|------------------------------------------|---------------------|
| Change : Plan Target                     | ( back ) continue ► |
| To Delete the Plan Target click delete X |                     |

- 5. Click the **Delete** button to display a confirmation dialog.
- 6. Click the **OK** button to confirm deletion and return to the **Change: Intervention Plan** page.

#### **Updating an Assessment**

From the Assessment Summary, it is possible to delete, sign, or edit the assessment.

To update the assessment:

1. Access the required **Assessment Summary**. For more information on this, see <u>Viewing and</u> <u>Editing an Asset Assessment</u> on page *102*.

| asset assessment my homepage   clients   providers   opportunities   ys activities<br>log out Ø |                                                        |                                                |  |  |  |
|-------------------------------------------------------------------------------------------------|--------------------------------------------------------|------------------------------------------------|--|--|--|
| my homepage > client > youth justice case > assessment plan > assessment summary Service: YJ    |                                                        |                                                |  |  |  |
| System ID:                                                                                      |                                                        |                                                |  |  |  |
| Actions  View Assessment Details                                                                |                                                        |                                                |  |  |  |
| Change Assessment                                                                               | Accomment Date:                                        |                                                |  |  |  |
| Print Assessment                                                                                | Dynamic Factors:                                       | 35/48                                          |  |  |  |
| Delete Assessment                                                                               | Static Factors:                                        | 9/16                                           |  |  |  |
| Sign Assessment                                                                                 | Assessment Score:                                      | 44/64 (High)                                   |  |  |  |
| Save Assessment As                                                                              | Risk:                                                  | Very High                                      |  |  |  |
| Change Author                                                                                   | Vulnerability:                                         | Medium                                         |  |  |  |
| Additional Editors                                                                              | Intervention Level:<br>Overridden Level:               | Intensive Enhanced                             |  |  |  |
| New Intervention Plan                                                                           | FOC (1st 3 Months/Remainder):                          | 12/4                                           |  |  |  |
| New Risk Mgt Plan                                                                               | ✓ Information/Offence Analysis                         | ✓ Physical Health                              |  |  |  |
| New Vulnerability Mgt Plan                                                                      | <ul> <li>Criminal History</li> </ul>                   | Emotional and Mental Health                    |  |  |  |
| Assessments                                                                                     | ✓ Care History                                         | Perception of Self and Others                  |  |  |  |
| Asset Core<br>Profile                                                                           | <ul> <li>Living Arrangements</li> </ul>                | Thinking and Behaviour                         |  |  |  |
| Asset Core<br>Profile                                                                           | Family and Personal Relationships                      | ✓ Attitudes to Offending                       |  |  |  |
| Key - Value                                                                                     | <ul> <li>Education, Training and Employment</li> </ul> | Motivation to Change                           |  |  |  |
| 0 Not Associated at all                                                                         | <ul> <li>Neighbourhood</li> </ul>                      | <ul> <li>Positive Factors</li> </ul>           |  |  |  |
| 1 Slight Association                                                                            | ✓ Lifestyle                                            | ✓ Indicators of Vulnerability                  |  |  |  |
| 2 Moderate Association<br>3 Quite Strongly Associated                                           | ✓ Substance Use                                        | ✓ Indicators of Risk of Serious Harm to Others |  |  |  |
| 4 Very Strongly Associated Plans and Reviews                                                    |                                                        |                                                |  |  |  |
|                                                                                                 | Intervention Plan on updated by , Workgroup 2 on       |                                                |  |  |  |
| Intervention Review on updated by , Workgroup 2 on                                              |                                                        |                                                |  |  |  |
|                                                                                                 | Assessment                                             |                                                |  |  |  |
| Created on by , Workgroup 2<br>Last updated on by , Workgroup 2                                 |                                                        |                                                |  |  |  |
|                                                                                                 | Additional Editors                                     | ~<br>~                                         |  |  |  |

2. To edit an assessment:

In the **Actions** menu click the **Change Assessment** hyperlink to display the **Asset Core Profile.** For more information on completing this section, see <u>Creating an Intervention Plan from</u> <u>the Asset Assessment</u> on page *103*.

- 3. To sign off an assessment, if all assessment scoring is complete:
  - a. In the Actions menu click the Sign Assessment hyperlink to display a confirmation dialog.
  - b. Click the **OK** button to confirm sign off.
- 4. To delete an assessment:
  - a. In the Actions menu, click the Delete Assessment button to display a confirmation dialog.
  - b. Click the **OK** button to confirm deletion.

- 5. To duplicate an assessment:
  - a. In the Actions menu, click the Save Assessment As button to display a confirmation dialog.
  - b. Click the **OK** button to confirm duplication.

### **Adding Multiple Editors to an Assessment**

To give additional Youth Justice users editorial permission for a particular assessment asset, you must be either an author or member of a security group with "YJ Assessments – Change Editors" permissions granted.

To assign multiple editors:

- 1. Ensure you have the required permission to make the changes.
- 2. Access the required Assessment Summary. For more information on this, see <u>Viewing and</u> <u>Editing an Asset Assessment</u> on page *102*.
- 3. In the **Actions** menu, click the **Additional Editors** hyperlink to display the **Additional Editors** panel.

| Additional Editors | ( back | (continue) |
|--------------------|--------|------------|
|                    |        |            |
|                    |        |            |
| User:              |        |            |
|                    | a back | (continue) |
|                    |        | A          |
|                    |        |            |
|                    |        |            |
|                    |        |            |

- 4. Select the required editor from the User menu.
- 5. Click the add button to add them to the list of editors.
- 6. Click the **continue** button to save the update and return to the client record.

### **Removing Editors from an Assessment**

To revoke a Youth Justice user's editorial permission for a particular assessment asset, you must be either the author or a member of a security group with "YJ Assessments – Change Editors" permissions granted.

To remove editors:

- 1. Ensure you have the required permission to make the changes.
- 2. Access the required **Assessment Summary**. For more information on this, see <u>Viewing and</u> <u>Editing an Asset Assessment</u> on page 102.
- In the Actions menu, click the Additional Editors hyperlink to display the Additional Editors panel.

| Additional Editors | back | )continue ► |
|--------------------|------|-------------|
|                    |      |             |
| User: v add >      |      |             |
|                    | back | (continue ► |

4. Click the **x** icon next to the name of the editor you want to remove.

5. Click the **continue** button to save the update and return to the client record.

## **21** Recording a Risk of Serious Harm

- 1. Access the required client record. For more information, see <u>Accessing Client Records</u> on page *13*.
- 2. In the Assessments, Plans and Reviews panel, click the new button to display the Record New Assessment screen.

| Record New Assessment                                                                              |                                                                         |                           | 🜗 back | ) continue ▶ |
|----------------------------------------------------------------------------------------------------|-------------------------------------------------------------------------|---------------------------|--------|--------------|
| Select the method of recording the assessme                                                        | ent and click Continue                                                  |                           |        |              |
| Record basic assessment details                                                                    |                                                                         |                           |        |              |
| or select a template to record full assessment de                                                  | etails                                                                  |                           |        |              |
| <ul> <li>Asset Bail Supervision and Support Profile</li> <li>Asset Risk of Serious Harm</li> </ul> | <ul> <li>Asset Core Profile</li> <li>Asset What do YOU think</li> </ul> | O Asset Pre Court Profile |        |              |
|                                                                                                    |                                                                         |                           | d back | Continue►    |

- 3. Select the Asset Risk of Serious Harm radio button.
- 4. Click the continue button to display the asset assessment screen.

| asset assessment                                                                                                    | my homepage   clients   providers   opportunities   ys activities<br>log out 🗸                                                                                                    |   |
|----------------------------------------------------------------------------------------------------|----------------------------------------------------------------------------------------------------|---|
| my homepage > client > youth justice                                                                                                    | e case > assessment update                                                                                                    |   |
|                                                                                                    | System ID:                                                                                                    |   |
| Assessment Summary                                                                                                    | Asset Risk of Serious Harm : Evidence of harm-related behaviour                                                                                                    |   |
| RISK: No Information<br>MAPPA:                                                                                                    | Assessment Date:                                                                                                    |   |
| Actions                                                                                                    | Behaviour                                                                                                    |   |
| Save<br>Finish Assessment<br>Assessment Elements                                                                                              | Is there evidence of any current or previous harm-related behaviour by the young person?<br>Consider both current and previous offences and other behaviour that may not have resulted in a conviction (e.g. Ves • No behaviour vibin the family or at school).                                                                                                    |   |
| <ul> <li>Evidence of harm-related behaviour</li> <li>Current risk indicators</li> <li>Future harmful behaviour</li> <li>Conclusion</li> </ul> | If 'Yes', state what happened and when and continue with the questions in this section.       If 'Ne' goto 'Current risk indicators'         If 'Ne' goto 'Current risk indicators'       Insert @         Where any of the following features of the behaviour?       Unduly sophisticated methods         Recklessness       Use or acquisition of weapons       Ritual or bizarre elements         Details       Insert %                                                                                                    |   |
|                                                                                                    | Are there any other aspects of the young person's harm-related behaviour that are versus or cause concern? Ves verson verson ver | 1 |
|                                                                                                    | (insert <sup>N</sup> /A)                                                                                                    | - |

- 5. If required, amend the **Assessment Date**.
- 6. Complete all relevant fields on the screen.
- 7. Click the **continue** button to proceed to the next element. A green ✓ indicates that the element is complete. A red **x** indicates that there are still fields requiring completion within the element.

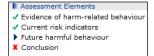

- 8. Repeat steps 6 and 7 until the **Conclusion** is reached.
- 9. Select the relevant Current risk of serious harm to others radio button.

- 10. Select the appropriate **MAPPA Level**.
- 11. Click the **continue** button to save the assessment and display the **Assessment Review** screen.

### **22** RMP and VMP Completion

To complete a risk or vulnerability plan:

1. Access the required assessment. For more information on opening asset assessments, see <u>Viewing and Editing an Asset Assessment</u> on page *102*.

| asset assessme                                                                                                    | ent                                                                                                    |                                                                                                    | my homepage   clients   providers   opportunities   ys activities                                                                                                    |
|----------------------------------------------------------------------------------------------------|----------------------------------------------------------------------------------------------------|----------------------------------------------------------------------------------------------------|----------------------------------------------------------------------------------------------------|
| my homepage > client > y                                                                                                    | outh justice case > assessment summary                                                                                                    |                                                                                                    |                                                                                                    |
| Salar Prick Core                                                                                                    |                                                                                                    |                                                                                                    | System ID:                                                                                                    |
| Actions                                                                                                    | Asset Core Profile : Assessment Sumr                                                                                                    | ıary                                                                                                    | ( back continue)                                                                                                    |
| View Assessment Dealits<br>Change Assessment<br>Print Assessment<br>Dealtet Assessment<br>Sign Assessment<br>Sign Assessment<br>Sign Assessment<br>Asset Assessment<br>New Tuhrenbilty Mgt Plan<br>New Tuhrenbilty Mgt Plan<br>New Tuhrenbilty Mgt Plan<br>Rev Tuhrenbilty Mgt Plan<br>Serious Haw Asset Sisk of<br>Serious Haw Asset Sisk of<br>Serious Haw Asset Sisk of<br>O Net Associated et all<br>1 Sign Associated<br>I Very Strongly Associated | Dynamic Factors:<br>Static Factors:<br>Assessment<br>Assessment<br>Vulnerability:<br>Intervention Level:<br>· Information/Offence Analysis<br>· Criminal History<br>· Care History<br>· Care History<br>· Care History<br>I Living Arrangements<br>I Family and Personal Relationships<br>Education, Training and Employment<br>I Meighbourhood<br>Education, Training and Employment<br>I Meighbourhood<br>Edication Plan on updated by<br>I Intervention Review on updated<br>Assessment<br>Created on by Workg | 13/48<br>7/16<br>20/64 (Low)<br>Yes<br>Yes<br>Enhanced<br>Development of the second second | 0 Physical Health<br>1 Emotional and Mental Health<br>0 Perception of Self and Others<br>2 Thinking and Behaviour<br>1 Attitudes to Offending<br>1 Motivation to Change<br>V Positive Factors<br>V Indicators of Vulnerability<br>V Indicators of Risk of Serious Harm to Others |
|                                                                                                    | Last updated on by                                                                                                    | orkgroup 1                                                                                                    | ( back ) continue)                                                                                                    |

- 2. In the **Actions** menu on the left-hand side, select the type of plan you need to create:
  - To create a risk management plan, click the New Risk Mgt Plan hyperlink to display the Add
     : Risk Management Plan screen.
  - To create a vulnerability management plan, click the New Vulnerability Mgt Plan hyperlink to display the Add : Vulnerability Management Plan screen.

**NOTE:** The **Add : Risk Management Plan** and the **Add : Vulnerability Management Plan** screens are structured the same.

| asset assessment                                                                                                    |                                                                                                    | my homepage   clients   providers   opportunities   ys activities<br>Iog out 🖉 |
|----------------------------------------------------------------------------------------------------|----------------------------------------------------------------------------------------------------|--------------------------------------------------------------------------------|
| my homepage > client > youth                                                                                                    | justice case > assessment summary > assessment plan change                                                                      |                                                                                |
| Laite Pres Later                                                                                                    |                                                                                                    | System ID:                                                                     |
| Assessment Summary                                                                                                    | 📕 Add : Risk Management Plan                                                                                                    | ( back )continue⊁                                                              |
| Dynamic Factors:         42/48           Static Factors:         5/16           Score:         47/64 (High)           RISK:         1000000000000000000000000000000000000 | Indicate the risk of serious harm to others based on the Risk of Serious Harm assessment.<br>C High<br>C Very High              | C Medium                                                                       |
| Vulnerability<br>Level:                                                                                                    | Managing risk: external and internal controls                                                                                   |                                                                                |
| Intervention Level: Intensive Verwe Assessment Summary Actions Finish Plan                                                                                                | What external controls need to be put in place?<br>(e.g. monitoring/surveillance, limiting his/her access to potential victims) |                                                                                |
|                                                                                                    | Managing risk: protective factors     What other factors could help to contain the risk?                                        |                                                                                |
|                                                                                                    | (e.g. the ability to identify incentives not to cause serious harm)                                                             |                                                                                |

- 3. Complete the relevant fields and enter the **Review Date**.
- 4. Click the **continue** button to save the plan and return to the client record.

**NOTE:** To duplicate a plan, see step 5 of <u>Updating an Assessment</u> on page 107. Ensure that all information in the duplicate is updated to reflect the current date and case stage. All new plans must be created from the duplicate. When duplicating a plan to create a new one, do not alter the original.

## **23** Gangs and Relationships

All gang affiliation information is accessed through the **Gangs and Relationships** panel. If there are no known gang affiliations, the panel header is grey, and reads **No Gangs and Relationships**.

| Gangs and Relationships: 1 gang , 1 relationships: | tionship           | ess 🔅 new 😵 🕅 new 🔺 📣 |
|----------------------------------------------------|--------------------|-----------------------|
| Name                                               | Relationship       |                       |
| 😤 Bus Shelter Massive                              | Knows Gang Members |                       |
| 🚨 F (8 9)                                          | Known Associate    |                       |

### **Creating New Gangs**

Add a new gang button

To add a client to a gang:

new 😤 🕨

- 1. Access the required client record. For more information, see <u>Accessing Client Records</u> on page *13*.
- 2. In the **Gangs and Relationships** panel, click the **Add a new gang** button to display the **New Gang Member** screen.

| client               |                                       | my homepage   clients   providers | opportunities   ys activities<br>log out 🗸 |
|----------------------|---------------------------------------|-----------------------------------|--------------------------------------------|
| my homepage > client | : > youth justice case > new gang men | ber                               |                                            |
| McCann               |                                       |                                   | System ID:                                 |
| New Gang Mem         | ıber                                  |                                   | ● back Continue                            |
| Gang:                |                                       |                                   |                                            |
|                      | To add a new gang click new           | ** •                              |                                            |
| Additional Notes:    |                                       |                                   | sert O                                     |
| Membership Type:     | (none) V                              |                                   |                                            |
|                      |                                       |                                   | ♦ back (continue)                          |

- 3. If the required gang is not displayed in the **Gang** field:
  - a. Click the Add a new gang button to display the New Gang screen.
  - b. Complete the Name and Geographical Area fields.
  - c. Click the continue button to return to the New Gang Member screen.

4. Select the appropriate Gang radio button.

| client               |                                          | my homepage   clients   providers   opportunities   ys activities<br>log out 🔗 |
|----------------------|------------------------------------------|--------------------------------------------------------------------------------|
| my homepage > client | t > youth justice case > new gang member |                                                                                |
| McCann               |                                          | System ID:                                                                     |
| New Gang Men         | ıber                                     | ( back continue)                                                               |
| Gang:                | ⊖ Tigers                                 |                                                                                |
|                      | To add a new gang click 🛛 new 😤 🕨        |                                                                                |
| Additional Notes:    |                                          | (insert )                                                                      |
| Membership Type:     | (none) V                                 |                                                                                |
|                      |                                          | ( back )continue ►                                                             |
|                      |                                          |                                                                                |

- 5. If required, enter any Additional Notes.
- 6. Select the **Membership Type** from the menu.
- 7. Click the **continue** button to save the gang allegiance and return to the client record.

### **Viewing Gang Details**

To view a summary of the gang:

- 1. Access the required client record. For more information, see <u>Accessing Client Records</u> on page *13*.
- 2. In the **Gangs and Relationships** panel, click the gang icon of the appropriate gang to display the **Gang** dialog.

🔮 🛛 Gang icon

| ∎ Gang           |              | × |
|------------------|--------------|---|
| Tigers           |              |   |
| Comerica Park    |              |   |
| Name             | Relationship |   |
| 🚨 🚽 McCann ( 👘 ) | Leader       |   |
| Notes            |              |   |
| 25/By            |              |   |

### **Creating a New Relationship**

In order to add a relationship to Youth Justice, both parties must already be registered on the system.

To create a relationship:

1. Access the required client record. For more information, see <u>Accessing Client Records</u> on page *13*.

2. In the Gangs and Relationships panel, click the new relationship button to display the New Relationship screen.

| new 🚨 🕨                                | New relationship button                                        |               |
|----------------------------------------|----------------------------------------------------------------|---------------|
| client                                 | my homepage   clients   providers   opportunities              | ys activities |
| my homepage > client :                 | > youth justice case > new relationship                        |               |
| New Relationshi                        |                                                                | back Continue |
| Relationship:<br>Ally<br>Search Person | ationship type and then Search and Select the required person. |               |
| Name:<br>Date of Birth: (dd/mm/yy)     | y) System ID:                                                  |               |
|                                        |                                                                | oack continue |

- 3. Select the **Relationship** from the menu.
- 4. In the **Search Person** section, enter as much information as you know in the relevant fields.
- 5. Click the **search** button to display a list of people with matching information.
- 6. Select the appropriate person by clicking the radio button next to their name.
- 7. Click the **continue** button to save the relationship and return to the client record.
- 8. In the **Gangs and Relationships** panel, click the person icon next to the name of the new associate.

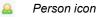

9. Repeat steps 1 to 7 to link the new associate back to your client.

# **24** Adding Characteristics to a Young Person's Case Record

Characteristics are listed within the **YP Characteristics** panel. Until your client has any characteristics recorded, the panel header is grey and reads **No YP Characteristics**. If you require new characteristics creating to suit a particular case, contact your System Administrator. A yellow warning sign is displayed next to key characteristics. This produces an alert that is displayed at the top of the client record.

| No YP Characteristics                | (new )  |
|--------------------------------------|---------|
| No Previous Intervention Programmes: | ۸       |
| No End of Involvement Referrals:     | new 🕨 🌢 |

### **Adding New Characteristics**

To add new characteristics:

- 1. Access the required client record. For more information, see <u>Accessing Client Records</u> on page *13*.
- 2. In the **YP Characteristics** panel, click the new button to display the **New YP Characteristic** screen.

|                                                         | (€ back ) continue €                |
|---------------------------------------------------------|-------------------------------------|
| New YP Characteristic                                   | (* back) continues                  |
| Notes                                                   |                                     |
| Enter notes below:                                      |                                     |
|                                                         |                                     |
|                                                         |                                     |
|                                                         |                                     |
|                                                         |                                     |
|                                                         |                                     |
|                                                         |                                     |
| $\sim$                                                  |                                     |
|                                                         |                                     |
| Start Date                                              |                                     |
| New YP Characteristic are applicable from (dd mm yyyy): |                                     |
| Select new YP Characteristic:                           |                                     |
| 🔿 🛕 Child Protection Order                              | 🔿 \Lambda Dangerous Dog at Property |
| 🔿 🛕 Intravenous Drug Use at address                     | O Looked After Child                |
| O \Lambda No Lone Workers                               | O Teenage Parent                    |
| O Teenage Pregnancy                                     | O Wheelchair User                   |
|                                                         |                                     |
|                                                         | ( back ) continue)                  |

- 3. If required, complete the Notes and Start Date fields.
- 4. Select the appropriate radio button for the characteristic.
- 5. Click the **continue** button to save the characteristic and return to the client record.

### **Removing a Characteristic**

- 1. Access the required client record. For more information, see <u>Accessing Client Records</u> on page *13*.
- 2. In the **YP Characteristics** panel, click the **change** button to display the **Change YP Characteristic** screen.

| Change YP Characteristics  dd new characteristics  Dangerous Dog at Property |         |
|------------------------------------------------------------------------------|---------|
| add new characteristics ) Dangerous Dog at Property 🛆                        | tinue►  |
| Dangerous Dog at Property 🔥                                                  |         |
|                                                                              |         |
|                                                                              |         |
| Value: Yes v Start Date:                                                     |         |
| End Date:                                                                    |         |
| ( back ) Go                                                                  | htinue∢ |

- 3. Enter the **End Date** for the required characteristic.
- 4. Click the **continue** button to deactivate the characteristic and return to the client record.

## **25** End of Involvement Referrals

End of involvement referrals are listed in the **End of Involvement Referral** panel. If a client has no such referrals, the panel header is grey and reads **No End of Involvement Referrals**. Recording an end of involvement referral does not automatically message the Referred To user. It is to provide an audit trail for post-statutory external referrals.

| Dangerous Dog at Property: Start:    |         |
|--------------------------------------|---------|
| No Previous Intervention Programmes: | ۲       |
| No End of Involvement Referrals:     | new 🕨 🏝 |

To record an end of involvement referral:

- 1. Access the required client record. For more information, see <u>Accessing Client Records</u> on page *13*.
- 2. In the End of Involvement Referrals panel, click the new button to display the New End of Involvement screen.

|                                 |                  |        | System ID:       |
|---------------------------------|------------------|--------|------------------|
| New End of Involvement Referral |                  |        | back Continue)   |
| Intervention Programme:         | O Referral Order | Notes: | (insert 🕒        |
| Referral Date:                  |                  |        |                  |
| Referred By:                    | (none)           |        |                  |
| Referred To:                    |                  |        |                  |
|                                 |                  |        | • back continue) |
|                                 |                  |        | (                |

- 3. Complete all relevant fields.
- 4. Click the **continue** button to save the referral and return to the client record.

# 26 Adding Documents to a Young Person's Record

### **Adding a New Document**

Documents are added and accessed through the **Documents**, **Notes**, **Forms & Requests** panel.

| Doc       | uments, Notes, For     | ms & Requests             |        |           | new 🕴 new 🗈 ) new 😭 ) new 📝 ) 📣 |
|-----------|------------------------|---------------------------|--------|-----------|---------------------------------|
| 0 Test do | c for YJ created by    | , on                      |        |           |                                 |
|           | Request                | Туре                      | Due by | Allocated | Completed                       |
|           |                        | Pre-Sentence Report (Psr) |        | Mon       |                                 |
| 8         |                        | Pre-Sentence Report (Psr) |        | M on      |                                 |
| No G      | angs and Relationships | 5                         |        |           | (new 😤 🕨) (new 🚨 🕨 🌢            |

#### To add a new document:

- 1. Access the required client record. For more information, see <u>Accessing Client Records</u> on page *13*.
- 2. In the **Documents, Notes, Forms & Requests** panel, click the **new document** button to display the **New Document** screen.

new locument button

| yj case                                                                                                    |                                                      | my homepage   clients   providers   opportunities | log out g   |
|----------------------------------------------------------------------------------------------------|------------------------------------------------------|---------------------------------------------------|-------------|
| my homepage > client > youth justice case > add new document                                                                                                    |                                                      |                                                   |             |
| James Ramon (Julio Ramon)                                                                                                    |                                                      |                                                   | System ID:  |
| New Document                                                                                                    |                                                      | ( b                                               | ack Continu |
| Fo create a document from a template select the type of doo                                                                                                    | ument that you want to create and click on continue. |                                                   |             |
| To import a document enter the document title and select th<br>Click continue to import the document.                                                                                                    | e file to import by clicking on the Browse button.   |                                                   |             |
| Report Type                                                                                                    |                                                      |                                                   |             |
| None     Action Plan Order Assessment                                                                                                    | C Action Plan Report                                 | C Anti Social Behaviour Order Assessment          |             |
| Action Plan order Assessment                                                                                                    | C Child Safety Order Assessment                      | O Drug/Treatment Order Assessment                 |             |
| C Education Report                                                                                                    | C Evidence of Bad Character                          | C ISSP Report/Assessment                          |             |
| IT/Specified Order Assessment                                                                                                    | Parenting Order Assessment                           | C Pre-Sentence Report (Psr)                       |             |
| O Pre-Sentence Report (Persistent Offender)                                                                                                    | C Probation Assessment (CS/CO/Conditions)            | C Psychiatric Report                              |             |
| C Reparation Order Assessment                                                                                                    | C Reparation Report                                  | C Stand Down Report                               |             |
| C Update to Report/Assessment                                                                                                    |                                                      |                                                   |             |
| Document Type                                                                                                    |                                                      |                                                   |             |
| C Serious Incident Follow up form                                                                                                    |                                                      |                                                   |             |
| Import Document                                                                                                    |                                                      |                                                   |             |
| mporting a document will take a copy of the file you select.<br>The file will not be removed from the computer you are working on.<br>Only files of type Word (.doc, .docx), Excel (.xls, .xslx), PDF (.pdf) and | Image (.jpg, .gif, .png) can be imported.            |                                                   |             |
| Document Title:                                                                                                    | Confidential                                         |                                                   |             |
| mport File:                                                                                                    | Browse                                               |                                                   |             |
| inport rife.                                                                                                    |                                                      |                                                   |             |

- 3. Select the **Report** or **Document Type**.
- 4. Enter a name in the **Document Title** field.
- 5. If required, select the **Confidential** check box.

- 6. Choose a file to attach:
  - a. Click the Browse button to display the Choose File to Upload dialog.

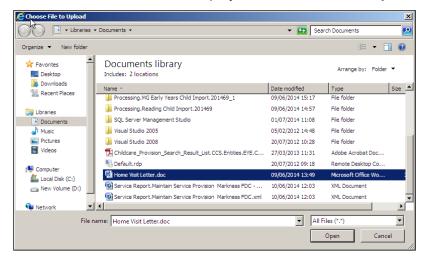

- b. Locate the required document on your computer.
- c. Double-click the document title to upload it to Youth Justice.
- 7. Click the continue button to attach the document and return to the client record.

### Viewing a document

To view a document:

1. Access the required client record. For more information, see <u>Accessing Client Records</u> on page *13*.

| client                                                                                                    |                                                                                                    | my homepag             | e   clients | providers   oppo | ortunities   ys activities<br>log out 💋 |
|----------------------------------------------------------------------------------------------------|----------------------------------------------------------------------------------------------------|------------------------|-------------|------------------|-----------------------------------------|
| my homepage > client >                                                                                                  | youth justice case                                                                                                    |                        |             | Lead             | Case Worker:                            |
| Actions     Bookmark Client     Delete Case     View Client     New Case Review     Context Reports     EYE Submissions | Client Summary Date of Birth: (Age 18) Gender: Ethnicity: Language at Home: English                                                            |                        | <b>X</b>    | kit."            | (more ⊗) (change ) ()                   |
| Link to User Message<br>You have 8 messages<br>8 Unread<br>Lock Case                                                    | Current Situation<br>Statutory Education Year 11                                                                                               | On<br>S                | Hours<br>O  | Suitable<br>X    | Impact<br>(more ≥) (change ) (▲)        |
|                                                                                                    | <b>Notification:</b> 1 Notification                                                                                                    |                        |             |                  | (more ≽) new ▶ (▲)<br>(change ▶) (▲)    |
|                                                                                                    | Case Details Status:                                                                                                    | Open as of             | Out         | tcome:           |                                         |
|                                                                                                    | Bedford Youth Con                                                                                                    | urt                    |             |                  |                                         |
|                                                                                                    | Documents, Notes, Forms &     O Test doc for YJ created by     Placement Information Form created by     Placement Information Form created by | on<br>, Workgroup 2 on |             | new ĝ∳(new B     | ) new 🗈 ) (new Z ) 🌢                    |
|                                                                                                    | No Gangs and Relationships                                                                                                    |                        |             |                  | (new 😤 🕨 (new 🚨 🕨 🏝                     |
|                                                                                                    | No YP Characteristics                                                                                                    |                        |             |                  | new 🕨 🏝                                 |
|                                                                                                    | No Previous Intervention Program                                                                                                    | mes                    |             |                  | ۲                                       |
|                                                                                                    | No End of Involvement Referrals                                                                                                    |                        |             |                  | new 🕨 🌢                                 |

2. In the **Documents, Notes, Forms & Requests** panel, click the name of the required document to display a panel of document actions.

| View Document     | This option will allow you to view the document provided you have the appropriate software.<br>When you click on 'continue' you may be shown a dialog box with a number of options. Use the 'open' option to view the document.                                                                                                    |
|-------------------|----------------------------------------------------------------------------------------------------|
| O Change Document | This option will download the document onto your computer so that it can be changed.<br>You will need the appropriate software on your computer to be able to change the document.<br>When you have finished changing the document return to this page and use the replace option to re-import the updated document.                                                                   |
|                   | When you click on 'continue' you will be shown a dialog box with a number of options. Use the 'save' option to specify where the document should be saved.                                                                                                    |
| Replace Document  | Use this option to re-import a document that has been changed.<br>Importing a document will take a copy of the file you select.<br>The file will not be removed from the computer you are working on.<br>Select the file to import by clicking on the Browse button.<br>Only files of type Word (doc, docc), ceck(dis, visks), PDF (pdf) and Image (.jpg, .gif, .png) can be imported. |
|                   | Document Title: Education Report                                                                                                    |
|                   | Report Type: Education Report V                                                                                                    |
|                   | Import File: Browse                                                                                                    |

- 3. Select the View Document radio button.
- 4. Click the **continue** button. An options dialog is displayed.

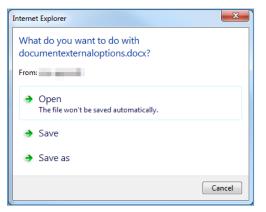

- 5. Click the required option:
  - **Open** displays the document without saving.
  - **Save** downloads and saves the document to your default downloads folder under the name displayed in the dialog, in this example "documentexternaloptions.docx".
  - Save as displays the Save As dialog enabling you to change the name of the document and where it is saved.

### **Editing a document**

To edit a document:

**NOTE:** This option is not displayed for image files.

1. Access the required client record. For more information, see <u>Accessing Client Records</u> on page *13*.

| client                                                                                                    |                                                                                                    | my homepa          | ge   clients   prov | riders   opportu | nities   ys activities<br>log out 🗸 |
|----------------------------------------------------------------------------------------------------|----------------------------------------------------------------------------------------------------|--------------------|---------------------|------------------|-------------------------------------|
| my homepage > client >                                                                                            |                                                                                                    |                    |                     | Lead Cas         | e Worker:                           |
| Actions<br>Bookmark Client<br>Delete Case<br>View Client<br>New Case Review<br>Context Reports<br>EYE Submissions | Client Summary Date of Birth: (Age 18) Gender: Ethnicity: Language at Home: English                            |                    |                     | £                | (more ⊗)(change )) ()               |
| Link to User Message<br>You have 8 messages                                                                       | Current Situation<br>Statutory Education Year 11                                                               | On<br>The last set |                     | Suitable<br>X    | Impact                              |
| 8 Unread<br>Lock Case                                                                                             | Carer Contacts: 3 carer contact                                                                                | s                  |                     |                  | more ≽) (change ▶) (▲               |
|                                                                                                    | <b>Notification:</b> 1 Notification                                                                            |                    |                     |                  | more ≽ new ▶ 🌢                      |
|                                                                                                    | Case Details                                                                                                   |                    |                     |                  | Change ▶ 🌢                          |
|                                                                                                    | Status:                                                                                                    | Open as of         | Outcom              | ie:              |                                     |
|                                                                                                    | Bedford Youth Cou                                                                                              | urt                |                     |                  |                                     |
|                                                                                                    | Documents, Notes, Forms &                                                                                      | Requests           | new                 | 🦞 🕽 new 🎦 🕽      | new 🖹 🕨 (new 🗾 🔪 📣                  |
|                                                                                                    | Test doc for YJ created by     Placement Information Form created by     Placement Information Form created by | , Workgroup 2 on   |                     |                  |                                     |
|                                                                                                    | No Gangs and Relationships                                                                                     |                    |                     | 1                | new 😤 🕨 new 🚨 🕨 🏝                   |
|                                                                                                    | No YP Characteristics                                                                                          |                    |                     |                  | new 🕨 🏝                             |
|                                                                                                    | No Previous Intervention Program                                                                               | mes                |                     |                  | ۲                                   |
|                                                                                                    | No End of Involvement Referrals                                                                                |                    |                     |                  | new 🕨 🌢                             |

2. In the **Documents, Notes, Forms & Requests** panel, click the name of the required document to display a panel of document actions.

| Education Report -                                                                                                | Confidential                                                                                                    |                                   | ● back Continue   |  |
|----------------------------------------------------------------------------------------------------|----------------------------------------------------------------------------------------------------|-----------------------------------|-------------------|--|
| he options for an imported document are explained below.<br>elect the option you require and click on 'continue'. |                                                                                                    |                                   |                   |  |
| O View Document                                                                                                   | This option will allow you to view the document provided you have the appropriate software.<br>When you click on 'continue' you may be shown a dialog box with a number of options. Use the 'open' option to view the document.                                                                                                    |                                   |                   |  |
| Change Document                                                                                                   | This option will download the document onto your computer so that it can be changed.<br>You will need the sperporties software on your computer to be able to change the document.<br>When you have finished changing the document return to this page and use the replace option to re-import the updated document.<br>When you click on 'continue' you will be shown a dialog box with a number of options. Use the 'save' option to specify where the<br>document should be saved. |                                   |                   |  |
| Replace Document                                                                                                  | Use this option to re-import a document that has been changed.<br>Importing a document will take a copy of the file you select.<br>The file will not be removed from the computer you are working on.<br>Select the file to import by clicking on the Browse button.<br>Only files of type Word (doc, docx), Excel (d.xs, .xlsx), PDF (.pdf) and Image (.jpg, .gif, .ong) can be imported.                                                                                            |                                   |                   |  |
|                                                                                                    | Document Title:                                                                                                    | Education Report                  | Jential           |  |
|                                                                                                    | Report Type:                                                                                                    | Education Report                  |                   |  |
|                                                                                                    | Import File:                                                                                                    |                                   | Browse            |  |
| O Delete Document                                                                                                 | This option will rem                                                                                                    | ove the document from the record. |                   |  |
|                                                                                                    |                                                                                                    |                                   | ( back (continue) |  |

- 3. Select the Change Document radio button.
- 4. Click the **continue** button. You are asked whether you want to open or save the document.

Do you want to open or save **onelyss.docx** from \_\_\_\_\_? Open Save **v** Cancel **x** 

- 5. Click **Open**, or select an option from the **Save** menu to download the document to your computer.
- 6. If the document does not open automatically, locate it on your machine and open it manually.

- 7. Make the necessary changes to the document and save it.
- 8. Re-upload the document to the system using the **Replace Document** function. For more information, see <u>*Replacing a document*</u> on page *123*.

### **Replacing a document**

To replace a document:

1. Access the required client record. For more information, see <u>Accessing Client Records</u> on page *13*.

| client                                                                                                    |                                                                                                    | my homepage   clie | nts   providers   oppor | tunities   ys activities<br>log out 🖉 |
|----------------------------------------------------------------------------------------------------|----------------------------------------------------------------------------------------------------|--------------------|-------------------------|---------------------------------------|
| my homepage > client >                                                                                            |                                                                                                    |                    | Lead C                  | ase Worker:                           |
| Actions<br>Bookmark Client<br>Delete Case<br>View Client<br>New Case Review<br>Context Reports<br>EVE Submissions | Client Summary Date of Birth: (Age 18) Gender: Ethnicity: Language at Home: English                                         |                    |                         | (more ⊗)(change )) ()                 |
| Link to User Message<br>You have 8 messages<br>8 Unread                                                           | Current Situation<br>Statutory Education Year 11                                                                            | On Hours           | Suitable<br>X           | Impact                                |
| Lock Case                                                                                                    | Carer Contacts: 3 carer contacts                                                                                            |                    |                         | (more ≽) (change ▶) (▲                |
|                                                                                                    | <b>Notification:</b> 1 Notification                                                                                         |                    |                         | (more ⊗) new ▶ 🌢                      |
|                                                                                                    | Case Details                                                                                                    |                    |                         | Change 🕨 🛆                            |
|                                                                                                    | Status: Open as of Bedford Youth Court                                                                                      |                    | Outcome:                |                                       |
|                                                                                                    | Documents, Notes, Forms & Requests                                                                                          |                    | new 🔋 🕨 new 🖺           | 🕨 new 📳 🕨 new 🖉 🕨 🛆                   |
|                                                                                                    | Test doc for YJ created by , on     Placement Information Form created by , V     Placement Information Form created by , V |                    |                         |                                       |
|                                                                                                    | No Gangs and Relationships                                                                                                  |                    |                         | (new 😤 🕨 (new 🚨 🕨 🏝                   |
|                                                                                                    | No YP Characteristics                                                                                                    |                    |                         | new 🕨 🏝                               |
|                                                                                                    | No Previous Intervention Programmes                                                                                         |                    |                         | ۲                                     |
|                                                                                                    | No End of Involvement Referrals                                                                                             |                    |                         | new 🕨 🏝                               |

2. In the **Documents, Notes, Forms & Requests** panel, click the name of the required document to display a panel of document actions.

| Education Report  | - Confidential ( back continued                                                                                                    |  |  |  |  |
|-------------------|----------------------------------------------------------------------------------------------------|--|--|--|--|
|                   | The options for an imported document are explained below.<br>Select the option you require and click on 'continue'.                                                                                                    |  |  |  |  |
| O View Document   | This option will allow you to view the document provided you have the appropriate software.<br>When you click on 'continue' you may be shown a dialog box with a number of options. Use the 'open' option to view the document.                                                                                                    |  |  |  |  |
| Change Document   | This option will download the document onto your computer so that it can be changed.<br>You will need the appropriate software or your computer to balk to change the document.<br>When you have finished changing the document return to this page and use the replace option to re-import the updated document.<br>When you click on 'continue' you will be shown a dialog box with a number of options. Use the 'save' option to specify where the<br>document should be saved. |  |  |  |  |
| Replace Document  | Use this option to re-import a document that has been changed.<br>Importing a document will take a copy of the file you select.<br>The file will not be removed from the computer you are working on.<br>Select the file to import by clicking on the Browse button.<br>Only files of type Word (choc, chocx), Excel (class, Jacks), PDF (cMd) and Image (.jpg, .gif, .png) can be imported.                                                                                       |  |  |  |  |
|                   | Document Title: Education Report                                                                                                    |  |  |  |  |
|                   | Report Type: Education Report                                                                                                    |  |  |  |  |
|                   | Import File: Browse                                                                                                    |  |  |  |  |
| O Delete Document | This option will remove the document from the record.                                                                                                    |  |  |  |  |
|                   | ( back ) continue                                                                                                    |  |  |  |  |

- 3. Select the **Replace Document** radio button.
- 4. If required, amend the **Document Title**.
- 5. If required, select or deselect the **Confidential** check box.
- 6. Select the **Report Type**.

- 7. Click the **Browse** button to display the **Choose File to Upload** dialog.
- 8. Locate the new document on your computer.
- 9. Double-click the document title to upload it to Youth Justice.
- 10. Click the **continue** button to complete the process.

### **Deleting a document**

To delete a document:

1. Access the required client record. For more information, see <u>Accessing Client Records</u> on page *13*.

| client                                  |                                                                                                    | my ho       | mepage   clier | nts   providers   oppo | ortunities   ys activities<br>log out 🗸 |
|-----------------------------------------|----------------------------------------------------------------------------------------------------|-------------|----------------|------------------------|-----------------------------------------|
| my homepage > client >                  |                                                                                                    |             |                |                        |                                         |
| And Inc. for the                        | ( ) -                                                                                                    |             |                | Lead                   | Case Worker:                            |
| Actions<br>Bookmark Client              | Client Summary                                                                                                   |             |                |                        | (more ≽) Change ▶ (▲                    |
| Delete Case<br>View Client              | Date of Birth: (Age 18)<br>Gender:                                                                               |             |                | 2                      |                                         |
| New Case Review<br>Context Reports      | Ethnicity:<br>Language at Home: English                                                                          |             |                | <b>a</b><br>0          |                                         |
| EYE Submissions<br>Link to User Message | Current Situation                                                                                                | On          | Hours          | Suitable               | Impact                                  |
| You have 8 messages<br>8 Unread         | Statutory Education Year 11                                                                                      |             | 0              | X                      |                                         |
| Lock Case                               | Carer Contacts: 3 carer contact                                                                                  | S           |                |                        | (more ⊗) (change ▶) (▲                  |
|                                         | <b>Notification:</b> 1 Notification                                                                              |             |                |                        | (more ≽) new ▶ 🌢                        |
|                                         | Case Details                                                                                                    |             |                |                        | Change 🕨 🛆                              |
|                                         | Status:                                                                                                    | Open as of  |                | Outcome:               |                                         |
|                                         |                                                                                                    |             |                |                        |                                         |
|                                         | Bedford Youth Cou                                                                                                | urt         |                |                        |                                         |
|                                         | Documents, Notes, Forms &                                                                                        | Requests    |                | new 🔋 🕨 new 🛾          | 🕽 🕨 new 🚺 🕨 new 🗾 🔊                     |
|                                         | O Test doc for YJ created by     Placement Information Form created by     Placement Information Form created by | Workgroup 2 |                |                        |                                         |
|                                         | No Gangs and Relationships                                                                                       |             |                |                        | (new 😤 🕨 (new 🚨 🕨 🏝                     |
|                                         | No YP Characteristics                                                                                            |             |                |                        | new 🕨 🌢                                 |
|                                         | No Previous Intervention Program                                                                                 | mes         |                |                        | ۲                                       |
|                                         | No End of Involvement Referrals                                                                                  |             |                |                        | new 🕨 🏝                                 |
|                                         |                                                                                                    |             |                |                        |                                         |

2. In the **Documents, Notes, Forms & Requests** panel, click the name of the required document to display a panel of document actions.

| Education Report                                                                                                    | Education Report - Confidential                                                                                                    |        |  |  |  |  |  |
|----------------------------------------------------------------------------------------------------|----------------------------------------------------------------------------------------------------|--------|--|--|--|--|--|
| The options for an imported document are explained below.<br>Select the option you require and click on 'continue'. |                                                                                                    |        |  |  |  |  |  |
| O View Document                                                                                                    | This option will allow you to view the document provided you have the appropriate software.<br>When you click on 'continue' you may be shown a dialog box with a number of options. Use the 'open' option to view the document.                                                                                                    |        |  |  |  |  |  |
| Change Document                                                                                                    | This option will download the document onto your computer so that it can be changed.<br>You will need the appropriate software on your computer to be able to change the document.<br>When you have finished changing the document return to this page and use the replace option to re-import the updated document.<br>When you click on 'continue' you will be shown a dialog box with a number of options. Use the 'save' option to specify where the<br>document should be saved. |        |  |  |  |  |  |
| Replace Document                                                                                                    | Use this option to re-import a document that has been changed.<br>Importing a document will take a copy of the file you select.<br>The file will not be removed from the computer you are working on.<br>Select the file to import by clicking on the Browse button.<br>Only files of type Word (doc., doc.), Excel (dxg, xlsx), PDF (pdf) and Image (.jpg, .gif, .png) can be imported.                                                                                              |        |  |  |  |  |  |
|                                                                                                    | Document Title: Education Report                                                                                                    |        |  |  |  |  |  |
|                                                                                                    | Report Type: Education Report                                                                                                    |        |  |  |  |  |  |
|                                                                                                    | Import File: Browse                                                                                                    |        |  |  |  |  |  |
| Delete Document                                                                                                    | This option will remove the document from the record.                                                                                                    |        |  |  |  |  |  |
|                                                                                                    | ( back ) (co                                                                                                    | ntinue |  |  |  |  |  |

3. Select the **Delete Document** radio button.

4. Click the **continue** button. A warning dialog is displayed.

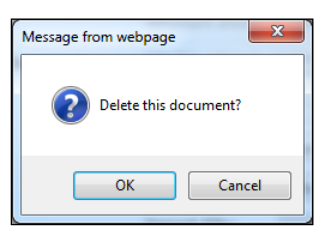

5. Click the **OK** button. The document is deleted and you are returned to the client record.

## **27** Appointment Timetables

You can print or export a timetable of appointments you have with a certain client. These reports can list all future appointments, or for a user-determined period of time.

To create an appointment timetable:

- 1. Access the required client record. For more information, see <u>Accessing Client Records</u> on page *13*.
- 2. In the Actions menu, click the Context Reports hyperlink to display the Print / Export Template screen.

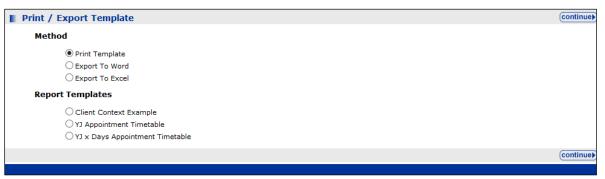

- 3. In the **Method** list, select the radio button for the desired template output.
- 4. To create a timetable of all future appointments, in the **Report Templates** list select the YJ **Appointment Timetable**.
- 5. To create a timetable for a specified number of days in the future:
  - a. Select the YJ x Days Appointment Timetable radio button.
  - b. Click the **continue** button to display a parameters screen.

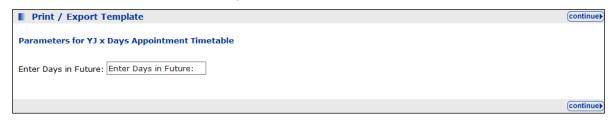

- c. Enter the number of days for which you want to display the appointments in the **Enter Days in Future** field.
- 6. Click the continue button to process the report.

If you selected the **Print Template** option, a .pdf document opens in the web browser. You can choose to save it to your computer or print it straight from the web browser.

If you selected the **Export to Word** or **Export to Excel** radio buttons, you are presented with the option to open the file without saving it, or to save it to your computer.

## **28** YJ Case Manager Tool

The **YJ Case Manager Tool** allows a user to view their caseload organised by scale or by alerts. It also enables managers to view their workers' caseloads.

To view caseload:

- 1. Log into my homepage.
- 2. In the IYSS Links panel, click the YJ Case Manager Tool to display the Caseload Summary screen by caseload view.

| my homepage my homepage clients   providers   opportunities   ys activities   opportunities   ys activities   opport |                                                                                                    |                  |           |          |          |           |                   |
|----------------------------------------------------------------------------------------------------|----------------------------------------------------------------------------------------------------|------------------|-----------|----------|----------|-----------|-------------------|
| my homepage > caseload summa                                                                                         | ry                                                                                                    |                  |           |          |          |           |                   |
| Navigation                                                                                                    | Caseload Summary                                                                                                |                  |           |          |          |           |                   |
| <ul> <li>My Homepage</li> </ul>                                                                                      | Manager: D                                                                                                    |                  |           |          |          |           |                   |
| Analysis By                                                                                                    | Case Workers                                                                                                    | Lead Case Worker |           |          |          |           | Additional Worker |
| Caseload View                                                                                                    |                                                                                                    | Total            | Intensive | Enhanced | Standard | Not Known |                   |
| Alert View                                                                                                    | 3                                                                                                    | 0                | 0         | 0        | 0        | 0         |                   |
|                                                                                                    | Common Annual                                                                                                   | 9                | 0         | 4        | 0        | 4         |                   |
|                                                                                                    | 3                                                                                                    | 0                | 0         | 0        | 0        | 0         |                   |
|                                                                                                    | No. or an and the second second second second second second second second second second second second second se | 0                | 0         | 0        | 0        | 0         |                   |
|                                                                                                    | Name of Street                                                                                                  | 0                | 0         | 0        | 0        | 0         |                   |
|                                                                                                    | No                                                                                                    | 0                | 0         | 0        | 0        | 0         |                   |
|                                                                                                    | Tests Information                                                                                               | 0                | 0         | 0        | 0        | 0         |                   |
|                                                                                                    | Territoria                                                                                                    | 0                | 0         | 0        | 0        | 0         |                   |
|                                                                                                    | Total                                                                                                    | 9                | 0         | 4        | 0        | 4         |                   |

3. To display a breakdown of the caseload, click the number in the **Total** column to display a summary of all cases.

| my homepage                    |                      |             |      |      |        |                         |                    | iny nomep            | age   clients   providers   op             | log c   |
|--------------------------------|----------------------|-------------|------|------|--------|-------------------------|--------------------|----------------------|--------------------------------------------|---------|
| my homepage > caseload summary | y > client summary   |             |      |      |        |                         |                    |                      |                                            |         |
| Navigation                     | Client Summary       |             |      |      |        |                         |                    |                      |                                            |         |
| My Homepage                    | Manager: Danny Jones | All Clients |      |      |        |                         |                    |                      |                                            |         |
| Caseload Summary               | Name (Age)           | SA Level    | Risk | ROSH | VULN   | Next/Last Court<br>Date | Report Due<br>Date | Asset Review<br>Date | Programme Type and End Date                |         |
|                                | B                    |             |      |      |        | 02-MAY-14               |                    |                      | Youth Rehabilitation Order, 01-<br>MAY-15  | D       |
|                                | F ()                 | Enhanced    | Y    |      |        | 15-0CT-13               | 15-OCT-13          | 16-FEB-14            | Conditional Caution, 14-APR-14             | D       |
|                                | I                    |             |      |      |        |                         |                    |                      | Early Intervention Programme,<br>31-JAN-15 | D       |
|                                | J ()                 | Enhanced    |      | Low  | Medium | 18-AUG-14               | 18-AUG-14          |                      | Youth Detention Remand SCH,<br>18-AUG-14   | D       |
|                                | J ( )                |             |      |      |        | 16-SEP-13               | 14-SEP-13          |                      | Referral Order, 15-SEP-14                  | Deserve |
|                                | L()                  | Enhanced    | Y    | Low  |        | 19-FEB-14               | 29-NOV-12          | 21-NOV-14            | YRO with ISS, 18-AUG-14                    | D       |
|                                | м ( )                | Enhanced    |      |      |        | 24-JUN-14               | 14-NOV-13          |                      | Youth Rehabilitation Order, 13-<br>NOV-14  | D       |
|                                | Maria (1)            |             |      |      |        | 25-NOV-13               | 25-NOV-13          |                      | Referral Order, 24-AUG-14                  | D       |
|                                | S ( )                |             |      |      |        | 18-AUG-14               |                    |                      | Conditional Caution, 31-JAN-15             |         |

4. To display the caseload in terms of alerts, in the **Analysis By** panel, click the **Alert View** hyperlink to display the **Caseload Alerts** panel.

| my homepage   clients   providers   opportunities   ys activities<br>leg out |                    |                    |                      |                   |                    |                                    |  |
|------------------------------------------------------------------------------|--------------------|--------------------|----------------------|-------------------|--------------------|------------------------------------|--|
| my homepage > caseload alerts                                                |                    |                    |                      |                   |                    |                                    |  |
| Navigation                                                                   | Caseload Alerts    |                    |                      |                   |                    |                                    |  |
| My Homepage                                                                  | Manager: D         |                    |                      |                   |                    |                                    |  |
| Analysis By<br>Caseload View                                                 | Lead Case Worker   | Appearing in Court | Reports Due in Court | Assets for Review | Referrals Received | Intervention Nearing<br>Completion |  |
| Alert View                                                                   | Jan and Jana and   | 0                  | 0                    | C                 | 0                  | 0                                  |  |
|                                                                              | Comp inse          | 0                  | 0                    | 0                 | 0                  | 0                                  |  |
|                                                                              | 3 million menungan | 0                  | 0                    | C                 | 0                  | 0                                  |  |
|                                                                              | National Solid     | 0                  | 0                    | 0                 | 0                  | 0                                  |  |
|                                                                              | Name               | 0                  | 0                    | 0                 | 0                  | 0                                  |  |
|                                                                              | Name and a second  | 0                  | 0                    | 0                 | 0                  | 0                                  |  |
|                                                                              | Terro Salinana     | 0                  | 0                    | 0                 | 0                  | 0                                  |  |
|                                                                              | 7                  | 0                  | 0                    | 0                 | 0                  | 0                                  |  |
|                                                                              | Total              | 0                  | 0                    | 0                 | 0                  | 0                                  |  |

# **29** Submitting an AssetPlus stage to the YJB

### Submitting an AssetPlus stage overview

**WARNING!:** Before using this facility, you <u>must</u> run a series of test submissions. Further guidance from Capita and the YJB on the testing process will be issued. Do <u>not</u> attempt to submit a stage to the YJB until after you complete the test submission process.

The Youth Justice Application Framework (YJAF) enables you to transfer AssetPlus stages to the YJB placements team for young people who have been remanded or sentenced to custody.

You can transfer four types of AssetPlus stages:

- Bail recommendations
- Placement notifications
- Post court report
- Pre-sentence report (All options).

To transfer an AssetPlus stage to the YJB placements team, you must complete the following steps:

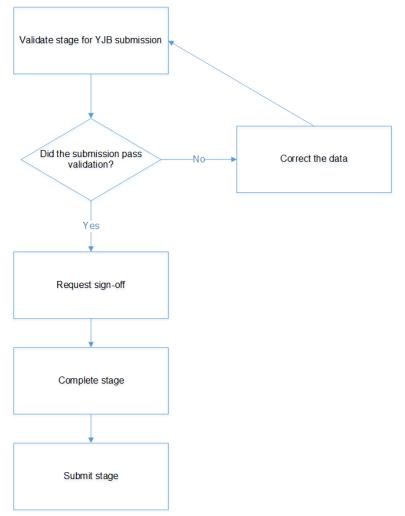

The YJB submission process is only available for clients with a completed AssetPlus stage, and is only displayed to users who have the 'YJ - YJB Submission' permission assigned.

### Validating a stage for YJB submission

You can check the validity of AssetPlus stages prior to submitting them to the YJB. Validating a stage enables you to address any data issues before submitting. Although you can validate the data in a stage at any time, you cannot submit a stage to the YJB until the stage has been completed.

To validate a stage for YJB submission:

- 1. Open the required client record. For more information, see <u>Accessing Client Records</u> on page *13*.
- 2. In the **AssetPlus** panel, click the **Stage Name** of the required AssetPlus stage to display the **AssetPlus Stage Summary** screen.

| Actions                             | AssetPlus Stage Summary                                         | back     continue          |  |  |  |  |
|-------------------------------------|-----------------------------------------------------------------|----------------------------|--|--|--|--|
| Change Stage                        | Bail Recommendation                                             |                            |  |  |  |  |
| <u>Request Signoff</u>              | Hearing Date:                                                   | Court: Bedford Youth Court |  |  |  |  |
| Complete Stage                      | No other people involved in this stage                          |                            |  |  |  |  |
| Cancel Stage                        | Stage Details                                                   |                            |  |  |  |  |
| 🗟 Validate Stage for YJB Submission | Start Date:                                                     | End Date:                  |  |  |  |  |
| 🔞 View Audit                        | Stage Owner: : YJ Worker                                        | Proxy Stage                |  |  |  |  |
| AssetPlus Stages                    |                                                                 | Owner:                     |  |  |  |  |
| Bail Recommendation                 |                                                                 |                            |  |  |  |  |
| Review                              | Created on 2 by , YJ Worker<br>Last updated or , by , YJ Worker |                            |  |  |  |  |
|                                     |                                                                 | ( back ) continue ►        |  |  |  |  |

3. In the Actions menu, click the Validate Stage for YJB Submission hyperlink to display the YJB AssetPlus Stage Validation screen. The validation runs automatically.

| YJB AssetPlus Stage Validation                                                                                                    |                                                                                                    | €   | back | Continue   |
|----------------------------------------------------------------------------------------------------|----------------------------------------------------------------------------------------------------|-----|------|------------|
| Stage Started:<br>Last Updated: by Workgroup                                                                                                    | Stage Description: Bail Recommendation<br>2Owned by: Workgroup 2                                                                                                    |     |      |            |
| Validation Completed - The following exceptions wer<br>Warnings will not prevent a submission being made.                                                                                                    | e found.                                                                                                    |     |      |            |
| Warnings:<br>Missing Lookup Mapping: SourceLookupType:YJ-AP-Ethnic<br>CallingMethod:ExportSingleAssetPlusStage_Young_Person<br>Missing Lookup Mapping: SourceLookupType:YJ-AP-Langu<br>CallingMethod:ExportSingleAssetPlusStage_Young_Person<br>Missing Lookup Mapping: SourceLookupType:YJ-AP-Nation<br>CallingMethod:ExportSingleAssetPlusStage_Young_Person<br>Missing Lookup Mapping: SourceLookupType:YJ-AP-Plea S<br>SourceDescription:Found Guilty CallingMethod:AddOffence | ageAtHome SourceID:{ENG} SourceDescription:English<br>s_Details_YP<br>nality SourceID:{BRT} SourceDescription:British<br>s_Details_YP<br>SourceID:{319893FB-94CD-4D39-B7EB-B7475332919F} | ish | 1    |            |
|                                                                                                    |                                                                                                    |     | back | (continue) |

If you receive any warnings, you can still send the YJB submission. If you want to identify the AssetPlus field to which the errors relate so that you can correct them, refer to the *One YJ Asset to AssetPlus Mapping Guide*, available on the One Publications website (http://www.onepublications.com).

4. Click the **continue** button to return to the **AssetPlus Stage Summary** page.

### Requesting signoff and completing a stage

Before submitting a stage to the YJB, it must first be signed off by your manager and then completed by you. These are standard AssetPlus processes and not specific to submitting a stage to the YJB.

#### More Information:

<u>Signing Off an AssetPlus Stage</u> on page 68 <u>Completing an AssetPlus Stage</u> on page 70

### Submitting a stage to the YJB

After the AssetPlus stage has been signed off and completed, you can submit it to the YJB.

- 1. Open the required client record. For more information, see <u>Accessing Client Records</u> on page *13*.
- 2. In the **AssetPlus** panel, click the **Stage Name** of the required AssetPlus stage to display the **AssetPlus Stage Summary** screen.

| Actions C View Stage Open Stage S JB Submission |                     | AssetPlus Stage Summary                                                                                                    | ● back ○ continue ►        |  |  |  |  |
|-------------------------------------------------|---------------------|----------------------------------------------------------------------------------------------------|----------------------------|--|--|--|--|
|                                                 |                     | Sail Recommendation                                                                                                    |                            |  |  |  |  |
|                                                 |                     | Hearing Date:                                                                                                    | Court: Bedford Youth Court |  |  |  |  |
| View Audit AssetPlus Stages                     |                     | No other people involved in this stage                                                                                                    |                            |  |  |  |  |
| ۲ 🕑                                             | Bail Recommendation | Stage Details                                                                                                    |                            |  |  |  |  |
| 0                                               | Review              | Start Date:                                                                                                    | End Date:                  |  |  |  |  |
|                                                 |                     | Stage Owner: : YJ Worker                                                                                                    | Proxy Stage<br>Owner:      |  |  |  |  |
|                                                 |                     |                                                                                                    |                            |  |  |  |  |
|                                                 |                     | Created on by , YJ Worker<br>Last updated on by , YJ Worker<br>Explanations and Conclusions was signed off by (YJ Worker) on<br>Pathways and Planning was signed off by (YJ Worker) on |                            |  |  |  |  |
|                                                 |                     |                                                                                                    | ( back ) continue≯         |  |  |  |  |

3. Click the **YJB Submission** hyperlink to display the **YJB AssetPlus Stage Submission** page.

| YJB AssetPlus Stage Submission     | on la constante de la constante de la constante de la constante de la constante de la constante de la constante |   | back | Continue        |
|------------------------------------|----------------------------------------------------------------------------------------------------|---|------|-----------------|
| Stage Started:<br>Stage Completed: | Stage Description: Bail Recommendation         Owned by:       , Workgroup 2                                    |   |      |                 |
| Destination 🗸 🗸 🗸                  |                                                                                                    |   |      |                 |
|                                    |                                                                                                    | 1 | back | )<br>continue ► |

- 4. Select the required **Destination**.
- 5. Click the **continue** button to display the submission details.

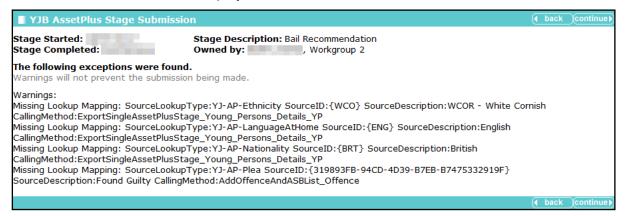

If you receive any warnings, you can still send the YJB submission. If you want to identify the AssetPlus field to which the errors relate so that you can correct them, refer to the *One YJ Asset to AssetPlus Mapping Guide*, available on the One Publications website (<u>http://www.onepublications.com</u>).

Click the **continue** button to finish the submission and return to the **AssetPlus Stage Summary** screen.

### **Reviewing YJB submissions**

To review the details of submitted AssetPlus stage submissions:

- 1. Open the required client record. For more information, see <u>Accessing Client Records</u> on page *13*.
- 2. In the **Actions** menu, click the **Placement History** hyperlink to display the **YJB Submissions** page.

| YJB Submissions            |             |                       | back continue)  |
|----------------------------|-------------|-----------------------|-----------------|
| Submitted                  | Destination | Status                | Completed<br>On |
| 11:54 By 3,<br>Workgroup 2 | N/A         | Confirmed / Completed |                 |
| Workgroup 2                | N/A         | Confirmed / Completed |                 |
|                            |             | •                     | back continue)  |

3. Click the **continue** button to return to the client record.

## **30** Submitting YJMIS Returns

### Submitting a YJMIS Export Job

YJMIS export jobs are submitted through the One IYSS web application.

To submit a new YJMIS export job:

1. In the **IYSS Links** panel in **my homepage**, click the **DX Monitoring** hyperlink to display the **DX Jobs** screen.

| dx monitoring             |                                | my ł                     | nomepage   cli                                                                                                    | ents   providers | opportuniti | ies   ys activities<br>log out 🗸 |
|---------------------------|--------------------------------|--------------------------|----------------------------------------------------------------------------------------------------|------------------|-------------|----------------------------------|
| my homepage > dx monitori | ng                             |                          |                                                                                                    |                  |             | log our 2                        |
| DX Jobs                   |                                |                          |                                                                                                    |                  |             | continu                          |
| To submit a new job click | on the Submit button (submit ) |                          |                                                                                                    |                  |             |                                  |
| Description               | Template                       | Submitted                | Started                                                                                                    | Completed        | Status      | Delete                           |
| oct 2                     | SCYPG Export                   | 1000                     | ALC: NOTE: NOTE: N | 1000             | Export      |                                  |
| October 1                 | SCYPG Export                   |                          |                                                                                                    |                  | Export      |                                  |
| oct3                      | SCYPG Export                   | 1.00                     |                                                                                                    |                  | Export      |                                  |
| October 6                 | SCYPG Export                   | 10 million (1997)        | 10.00                                                                                                    |                  | Export      |                                  |
| Import 1                  | Education Starters and Leavers | and the lot of           | and other the second                                                                                                    | -                | Complete    |                                  |
| Dune 13 1                 | SCYPG Export                   | 10 million (100 million) |                                                                                                    | 10000            | Export      |                                  |
| Import 2                  | Education Starters and Leavers |                          |                                                                                                    |                  | Complete    |                                  |
| Import 3                  | Education Starters and Leavers |                          |                                                                                                    |                  | Complete    |                                  |
|                           |                                |                          |                                                                                                    |                  |             |                                  |

2. Click the **submit** button to display the **Add DX Job** screen.

| Add DX Job                                          |                                                   | continue                                               |
|-----------------------------------------------------|---------------------------------------------------|--------------------------------------------------------|
| Template:                                           |                                                   |                                                        |
| O Client Base Line Statuses                         | O Client Intended Destinations                    | O Client Qualifications                                |
| O Education Starters                                | O Education Starters and Leavers                  | ○ Import Postcode - Generic Data                       |
| O Import Postcode - LEA Data                        | Opportunity - Vacancy Export                      | ○ SCYPG Export                                         |
| O Training Starters and Leavers                     | ○YJB MIS Export                                   |                                                        |
| Description:                                        |                                                   |                                                        |
| Run Immediate:                                      |                                                   |                                                        |
| • Yes - the job will run next time the DX           | scheduled job runs (this is setup by each individ | dual company ask your administrator for the schedule). |
| $\bigcirc$ No - the job will run next time the DX : | scheduled job runs after DX Start Time which is ( | currently set at 12:00                                 |
|                                                     |                                                   | (continue)                                             |

- 3. Select the YJB MIS Export radio button.
- 4. Enter a name for the export in the **Description** field.
- 5. In the Run Immediate field:
  - To run the export when the next DX Scheduled Job runs, select the **Yes** radio button.
  - To run the export at the time specified in the 'DX Start Time' system value (System Administration | System | System Value), select the No radio button.
- 6. Click the **continue** button to display the next screen.

| Add DX Job        |                   | continue |
|-------------------|-------------------|----------|
| Template:         | YJB MIS Export    |          |
| Import Type:      | YJB MIS Export    |          |
| Job Description:  | YJMIS Export June |          |
| Run Immediate:    | Yes               |          |
| Reporting Period: | (none) V          |          |
| Reload All Data:  |                   |          |
| YJB Route:        | (none) V          |          |
|                   |                   | continue |

- 7. Select the **Reporting Period** from the drop-down.
- 8. If required, select the **Reload All Data** check box. If data is not reloaded, the export file includes cases that were closed within the selected time period as well as the active cases.
- 9. If you are using Connectivity, select the **YJB Route** from the drop-down.

```
NOTE: The YJB Route field is not displayed if you are not using Connectivity.
```

10. Click the **continue** button to submit the job and return to the **DX Jobs** screen. The job is added to the **DX Jobs** table. Progress is displayed in the **Started** and **Completed** columns.

| DX Jobs                          |                           |                |         |               |        | (continue) |
|----------------------------------|---------------------------|----------------|---------|---------------|--------|------------|
| To submit a new job click on the | e Submit button (submit ) |                |         |               |        |            |
| Description                      | Template                  | Submitted      | Started | Completed     | Status | Delete     |
| oct 2                            | SCYPG Export              | and the second |         |               | Export |            |
|                                  |                           |                |         |               |        |            |
| Marz                             | SCYPG Export              |                |         |               | Export |            |
| December                         | SCYPG Export              | 1000           |         |               | Export |            |
| December                         | SCYPG Export              |                |         | 1 B. B. B. B. | Export |            |
| YJMIS Export June                | YJB MIS Export            | 1000           |         |               | Export |            |
| Dec NDTMS Extract                | SM Export                 |                |         |               | Export |            |
|                                  |                           |                |         |               |        |            |
|                                  |                           |                |         |               |        | (continue) |

#### **Downloading the YJMIS Return**

YJMIS returns can be downloaded from the One IYSS web application after they have been validated and produced.

To download a YJMIS export file:

1. In the IYSS Links panel of my homepage, click the YJB Submissions hyperlink to display the YJB Submissions and Messages screen.

| YJB Submissions and Mess<br>Submissions | sages                           |                                       |                       | ( back Continue) |
|-----------------------------------------|---------------------------------|---------------------------------------|-----------------------|------------------|
| 🖻 🗘 Name                                | Submitted                       | Destination                           | Status                | Completed On     |
| 🗈 🗘 746741 Bedford (9566497)            | 24/01/2018 10:34 by Danny Jones | YJB Placements Team Org Unit Pre Prod | Created but not sent  |                  |
| 746741 Bedford (9566497)                | 23/01/2018 13:22 by Danny Jones | N/A                                   | Confirmed / Completed |                  |
| 746741 Bedford (9566497)                | 23/01/2018 13:21 by Danny Jones | N/A                                   | Confirmed / Completed |                  |
| Messages                                |                                 |                                       |                       |                  |
| No Messages.                            |                                 |                                       |                       |                  |
|                                         |                                 |                                       |                       | ▲ back continue  |

2. Click the download icon next to the required export to save or open the YJMIS XML file.

## **31** Appendix A: Offences and Episodes

### **Criteria for Outstanding, Current and Historic Offences**

Outstanding offences cannot be selected for inclusion within episodes. The criteria for outstanding offences are:

- No plea of Guilty, Found Guilty or Offence Admitted for the offence in any court appearance.
- No outcome recorded against the offence.

Current offences can be selected for inclusion in new episodes or added to existing episodes. Current offences are:

 Offences with a plea of Guilty, Found Guilty or Offence Admitted, and with no offence outcome.

Or

Offences that have a substantive outcome but have no linked intervention programme and have not been included in an episode within a completed AssetPlus stage. An offence can have figured in a previously completed stage as current, provided it was not included in an episode in that stage.

Or

 Offences that have a substantive outcome and have a current intervention programme, using the current data and intervention programme start and end dates to define it as current or not.

Historical offences are offences that have previously been included in an episode in a completed AssetPlus stage and have either:

• A substantive outcome and no linked intervention programme.

Or

 A substantive outcome linked to a previous intervention programme, using the current data and Intervention Programme start and end dates to define it as previous or not.

### **Episodes and Stage Pre-population**

Episodes are created and maintained using offences from the **Current Offences** list. A current offence in an episode of a stage currently in progress remains in the episode for the entire duration of the stage, even if the offence becomes historic while the stage is in progress. The offence is only recorded as historic after the stage has been stopped or completed.

Offences linked to episodes are copied forward from stopped or completed stages to new stages based on the following criteria:

- Episodes with current offences: Current offences are brought forward into the new episode, historical offences are moved into the history. The free text fields corresponding to the episodes are automatically populated forward regardless of whether or not any of the episode's offences remain current.
- Episodes with historical offences only: The episode is not brought forward to the new stage, and all offences are moved to the new stage's offence history. Free text fields relating to the episodes are not populated forwards.

## **32** Appendix B: ASB Incidents and Episodes

### **Criteria for Current and Historic ASB Incidents**

Current ASB incidents are any ASB incident where the **Historic** check box is deselected. They can be selected for inclusion in new episodes or added to existing episodes. They also include any incidents that have become historic during the stage currently in progress, however these incidents are only recorded as historic when the stage is stopped or completed.

ASB incidents can be marked as historic by selecting the **Historic** check box in the **ASB Incident Change** screen within a YJ case. This check box is only available if the incident has been included in an episode within a completed AssetPlus stage, and not just if it has been included in the actual stage.

ASB incidents only become historic in AssetPlus when:

- The Historic check box has been selected.
- They have been included in an episode in a previously completed AssetPlus stage, unless they are included in an episode in a currently open stage.

### **Episodes and Stage Pre-population**

Episodes are created, edited and maintained from the **Current ASB Incidents** list. A current ASB incident that is included in an episode in a stage currently in progress remains in the episode for the entire duration of the stage, even if it becomes historic while the stage is in progress. The incident is only recorded as historic when the stage is stopped or completed.

ASB incidents included in episodes in stages that have been stopped or completed are populated forward into new stages based on the following criteria:

- Episodes with current ASB incidents: Current incidents are brought forward into the new episode, historical incidents are moved into the history. The free text fields corresponding to the episodes are automatically populated forward regardless of whether or not any of the episode's incidents remain current.
- Episodes with historical ASB incidents only: The episode is not brought forward to the new stage, and all incidents are moved to the new stage's ASB incident history. Free text fields relating to the episodes are not populated forwards.

## **33** Appendix C: Additional AssetPlus Modules

Modules in AssetPlus are displayed in blue in the stage section panel in AssetPlus stages.

| Pre-Release from Custody (0)        |
|-------------------------------------|
| Core Record                         |
| Offending and Anti-Social Behaviour |
| Personal, Family and Social Factors |
| Foundations for Change              |
| Self Assessment                     |
| Explanations and Conclusions        |
| Pathways and Planning               |
| Leaving Custody                     |
| Referrals                           |
| Restorative Justice                 |

All case stages include the following sections and modules:

| Sections                            | Modules             |
|-------------------------------------|---------------------|
| Core Record                         | Referrals           |
| Offending and Anti Social Behaviour | Restorative Justice |
| Personal Family and Social Factors  |                     |
| Foundations for Change              |                     |
| Self Assessment                     |                     |

Case stages also include additional modules as follows:

| Case Stage                        | Modules                                          |
|-----------------------------------|--------------------------------------------------|
| Bail Recommendation               | Bail and Remand                                  |
|                                   | Custody                                          |
| Entering into Custody             | Custody                                          |
| Placement Notification            | Custody                                          |
| Post Court Report                 | Custody                                          |
| Pre Sentence Report (All Options) | Pre Sentence Report                              |
|                                   | Custody                                          |
| Pre Sentence Report               | Pre Sentence Report                              |
| Pre-Release from Custody          | Leaving Custody                                  |
| Referral Order Report             | Referral Order Panel Report                      |
| Referral in (OOCD)                |                                                  |
| Referral in (Prevention)          |                                                  |
| Review                            | Referral Order Panel Report (if Disposal is ROR) |

| Case Stage            | Modules                                          |
|-----------------------|--------------------------------------------------|
| Sentenced (no report) |                                                  |
| Transfer YOT to YOT   | YOT to YOT                                       |
| Transfer to Probation | Youth to Adult Services                          |
| Case Closure          | Referral Order Panel Report (if Disposal is ROR) |

Modules contain the following subsections:

| Module          | Subsections                                  |
|-----------------|----------------------------------------------|
| Bail and Remand | Young person's details                       |
|                 | Parents/carers' / Significant adults details |
|                 | Court and alleged offence details            |
|                 | Objections to Bail                           |
|                 | YOT details                                  |
|                 | Contact with Services                        |
|                 | Accommodation for Bail                       |
|                 | Personal Circumstances                       |
|                 | Health                                       |
|                 | Safety and Wellbeing                         |
|                 | Risk to others                               |
|                 | МАРРА                                        |
|                 | Community Package Proposal                   |
|                 | Court Outcome                                |
|                 | Stage Owner details                          |
| Custody         | Young person's details                       |
|                 | Parents/carers' details                      |
|                 | YOT details                                  |
|                 | Contact with Services                        |
|                 | Court and Alleged Offence details            |
|                 | Secure Estate History                        |
|                 | Placement Recommendation                     |
|                 | Health                                       |
|                 | Personal Circumstances                       |
|                 | Safety and wellbeing                         |
|                 | Future Behaviour                             |
|                 | Post Court                                   |
|                 | Arrival in Custody                           |
|                 | Stage Owner details                          |

#### Appendix C: Additional AssetPlus Modules

| Module                      | Subsections                                                                       |
|-----------------------------|-----------------------------------------------------------------------------------|
| Leaving Custody             | Young person's details                                                            |
|                             | Parents/carers' details                                                           |
|                             | Notice of Supervision / Licence                                                   |
|                             | Release arrangements                                                              |
| Referrals                   | Young person's details                                                            |
|                             | Parents/carers' details                                                           |
|                             | Referral details                                                                  |
| Restorative Justice         | Young person's details                                                            |
|                             | Parents/carers' details                                                           |
|                             | Key areas of Intervention                                                         |
|                             | Offending and Anti-Social Behaviour (or Anti-Social Behaviour if Prevention only) |
|                             | Young Persons views                                                               |
|                             | Tailoring Interventions                                                           |
| Pre Sentence Report         | Front screen                                                                      |
|                             | Sources of information                                                            |
|                             | Offence Analysis                                                                  |
|                             | Assessment of the young person                                                    |
|                             | Assessment of the need for parenting support                                      |
|                             | Assessment of the risk to the community                                           |
|                             | Conclusion and proposal for sentencing                                            |
|                             | Assessment of Dangerousness                                                       |
| Referral Order Panel Report | Front screen                                                                      |
|                             | Sources of information                                                            |
|                             | Offence Analysis                                                                  |
|                             | Assessment of the young person                                                    |
|                             | Assessment of the risk to the community                                           |
|                             | Introduction                                                                      |
|                             | Elements of contract and progress                                                 |
|                             | Conclusion                                                                        |
| YOT to Adult Services       |                                                                                   |
| YOT to YOT Transfer         |                                                                                   |

### Index

| Antisocial Behaviour              |         |
|-----------------------------------|---------|
| Editing                           | 46      |
| Recording                         |         |
| Appointment Timetables            | 147     |
| ASB Incidents                     | 46      |
| Criteria for                      |         |
| AssetPlus                         |         |
|                                   |         |
| Active Stages                     |         |
| Adding Documents to Stages        |         |
| Adding People to a Stage          |         |
| Auditing Stages                   |         |
| Completing Stages                 |         |
| Creating a New Stage              | 63      |
| Editing Stages                    | 65      |
| Episodes                          |         |
| Linking to Parent / Carer Records |         |
| Mandatory Fields                  |         |
| Modules                           |         |
| Pre-population                    |         |
| Pre-population                    |         |
| Requesting Stage Signoff          |         |
| Stage Pre-population1             |         |
| Stopping Stages                   |         |
| Breach Process Flowchart          |         |
| Breaches                          |         |
| Case Diary Entries                | 49      |
| Case Workers                      |         |
| Allocating                        |         |
| Caseloads                         |         |
| Client Bookmarks                  |         |
| Client Groups                     |         |
| Creating                          | 52      |
| Saving as List                    |         |
| •                                 |         |
| Client record situations section  | 40      |
|                                   |         |
| Client Records                    |         |
| Accessing                         |         |
| Adding characteristics to         |         |
| Creating a new                    |         |
| Locking and unlocking             |         |
| Client Search                     |         |
| Client Groups                     |         |
| Client Lists                      |         |
| Client Search                     |         |
| Clients                           |         |
| add linked situation              | 10      |
| add unlinked situation            |         |
|                                   |         |
| Correspondence                    |         |
| Court Appearances                 |         |
| Adding                            |         |
| Editing                           |         |
| Documents                         |         |
| Adding to a Record1               | 09, 139 |
| Adding to an AssetPlus Stage      |         |
| Episodes                          |         |
| Adding to                         |         |
| Creating                          |         |
| Removing from                     |         |
|                                   |         |

| Events                     |    |
|----------------------------|----|
| Adding to Multiple Clients | 52 |
| Creating                   | 49 |
| Editing                    | 51 |
| Intervention Contacts      | 49 |
| Intervention Programmes    | 86 |
| Creating new               | 86 |
| Updating                   | 87 |
| Key Clients                |    |
| Key Processes              | 49 |
| my homepage                |    |
| My Saved Client Lists      | 54 |
| Notifications              | 28 |
| Offences                   |    |
| Adding victims to          | 99 |
| Changing Offence Type      | 39 |
| Criteria for 1             |    |
| Editing                    |    |
| New                        | 37 |
| Original                   | 39 |
| Parenting Orders 10        | 05 |
| Pre-court Decisions        | 42 |
| Pre-court Interviews       | 43 |
| Referrals                  | 96 |
| Creating                   | 96 |
| Updating                   | 97 |
| Relationships 13           |    |
| ROSH 12                    | 25 |
| Search                     | 10 |
| Victims                    | 99 |
| Updating Information1      | 01 |
| Workers                    |    |
| Assigning to Managers      | 77 |